# TravelMate $\alpha$ -550 Service Guide

Service guide files and updates are available on the ACER/CSD web; for more information, please refer to <a href="http://csd.acer.com.tw">http://csd.acer.com.tw</a>

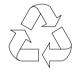

100% Recycled Paper

PART NO.: HLX.0550.001

### **Revision History**

Please refer to the table below for the updates made on TravelMate lpha-550 service guide.

| Date | Chapter | Updates |
|------|---------|---------|
|      |         |         |
|      |         |         |
|      |         |         |
|      |         |         |
|      |         |         |
|      |         |         |

### Copyright

Copyright © 1999 by Acer Incorporated. All rights reserved. No part of this publication may be reproduced, transmitted, transcribed, stored in a retrieval system, or translated into any language or computer language, in any form or by any means, electronic, mechanical, magnetic, optical, chemical, manual or otherwise, without the prior written permission of Acer Incorporated.

#### **Disclaimer**

The information in this guide is subject to change without notice.

Acer Incorporated makes no representations or warranties, either expressed or implied, with respect to the contents hereof and specifically disclaims any warranties of merchantability or fitness for any particular purpose. Any Acer Incorporated software described in this manual is sold or licensed "as is". Should the programs prove defective following their purchase, the buyer (and not Acer Incorporated, its distributor, or its dealer) assumes the entire cost of all necessary servicing, repair, and any incidental or consequential damages resulting from any defect in the software.

Acer is a registered trademark of Acer Corporation.

Intel is a registered trademark of Intel Corporation.

Pentium and Pentium II/III are trademarks of Intel Corporation.

Other brand and product names are trademarks and/or registered trademarks of their respective holders.

### **Conventions**

The following conventions are used in this manual:

|                 | ·                                                                                    |
|-----------------|--------------------------------------------------------------------------------------|
| Screen messages | Denotes actual messages that appear on screen.                                       |
| NOTE            | Gives bits and pieces of additional information related to the current topic.        |
| WARNING         | Alerts you to any damage that might result from doing or not doing specific actions. |
| CAUTION         | Gives precautionary measures to avoid possible hardware or software problems.        |
| IMPORTANT       | Reminds you to do specific actions relevant to the accomplishment of procedures.     |

#### **Preface**

Before using this information and the product it supports, please read the following general information.

- 1. This Service Guide provides you with all technical information relating to the BASIC CONFIGURATION decided for Acer's "global" product offering. To better fit local market requirements and enhance product competitiveness, your regional office MAY have decided to extend the functionality of a machine (e.g. add-on card, modem, or extra memory capability). These LOCALIZED FEATURES will NOT be covered in this generic service guide. In such cases, please contact your regional offices or the responsible personnel/channel to provide you with further technical details.
- 2. Please note WHEN ORDERING FRU PARTS, that you should check the most up-to-date information available on your regional web or channel. If, for whatever reason, a part number change is made, it will not be noted in the printed Service Guide. For ACER-AUTHORIZED SERVICE PROVIDERS, your Acer office may have a DIFFERENT part number code to those given in the FRU list of this printed Service Guide. You MUST use the list provided by your regional Acer office to order FRU parts for repair and service of customer machines.

### **Table of Contents**

| Chapter | 1 System Specifications                                                  | 1  |
|---------|--------------------------------------------------------------------------|----|
|         | Features                                                                 | 1  |
|         | System Block Diagram                                                     |    |
|         | Board Layout                                                             |    |
|         | Top View                                                                 |    |
|         | Bottom View                                                              |    |
|         | Front View                                                               |    |
|         | Left Panel                                                               |    |
|         | Right Panel                                                              | 9  |
|         | Rear Panel                                                               |    |
|         | Bottom Panel                                                             |    |
|         | Indicators                                                               |    |
|         | Lock Keys                                                                |    |
|         | Windows Keys                                                             |    |
|         | Hot Keys                                                                 |    |
|         | Keyboard Ergonomics                                                      |    |
|         | Touchpad                                                                 |    |
|         | Touchpad Basics                                                          |    |
|         | Launch Keys                                                              |    |
|         | Hardware Specifications and Configurations                               | 23 |
| Chapter | 2 System Utilities 3                                                     | 37 |
|         | BIOS Setup Utility                                                       | 37 |
|         | Navigating the BIOS Utility                                              | 37 |
|         | Main                                                                     |    |
|         | System Devices                                                           |    |
|         | Security                                                                 |    |
|         | Boot                                                                     |    |
|         | Exit                                                                     |    |
|         | BIOS Flash Utility                                                       | 45 |
|         | System Utility Diskette                                                  |    |
|         | System Diagnostic Diskette                                               |    |
|         | Running Diagnostics Program                                              | 46 |
| Chapter | 3 Machine Disassembly and Replacement 5                                  | 51 |
|         | General Information                                                      | 52 |
|         | Before You Begin                                                         |    |
|         | Disassembly Procedure Flowchart                                          |    |
|         | Removing the HDD Module/Thermal Module/CPU and DVD-ROM                   |    |
|         | Removing the LCD Module/the Keyboard and the System Window               |    |
|         | Removing the keyboard                                                    |    |
|         | Removing the system window                                               |    |
|         | Disassembling the Main Unit                                              |    |
|         | Separate the main unit into the logic upper and the logic lower assembly | 58 |
|         | Disassembling the logic upper                                            |    |
|         | Disassembling the logic lower                                            |    |
|         | Disassembling the LCD Module-15 Inch                                     |    |
|         | Disassembling the External Modules                                       |    |
|         | Disassembling the Floppy Disk Drive Module                               |    |
|         | 0                                                                        |    |

## Table of Contents

|                                                     | Disassembling the DVD-ROM Module                                                                                                    | 63                                                 |
|-----------------------------------------------------|----------------------------------------------------------------------------------------------------|----------------------------------------------------|
| Chapter 4                                           | Troubleshooting                                                                                                    | 65                                                 |
| Power<br>Index<br>Index<br>Interr<br>Undex<br>Index | em Check Procedures External Diskette Drive Check External CD-ROM Drive Check Keyboard or Auxiliary Input Device Check Memory Check Power System Check Touchpad Check er-On Self-Test (POST) Error Message of Error Messages of Symptom-to-FRU Error Message mittent Problems etermined Problems of AFlash BIOS Error Message of PQA Diagnostic Error Code, Message | 66<br>67<br>67<br>67<br>68<br>68<br>70<br>73<br>73 |
| Chapter 5                                           | Jumper and Connector Locations                                                                                                    | 81                                                 |
|                                                     | View                                                                                                    |                                                    |
| Chapter 6                                           | FRU (Field Replaceable Unit) List                                                                                                    | 99                                                 |
| Appendix A                                          | Model Definition and Configuration                                                                                                    | 116                                                |
| Main                                                | Features                                                                                                    | 117                                                |
| Appendix B                                          | Test Compatible Components                                                                                                    | 119                                                |
| Micro                                               | osoft Windows XP Environment Test                                                                                                    | 120                                                |
| Appendix C                                          | Online Support Information                                                                                                    | 121                                                |
| Index                                               |                                                                                                    | 123                                                |

# **System Specifications**

### **Features**

This computer was designed with the user in mind. Here are just a few of its many features:

| Performa | nce  |                                                                                                    |
|----------|------|----------------------------------------------------------------------------------------------------|
|          |      | Intel <sup>®</sup> Pentium <sup>TM</sup> III or Intel <sup>®</sup> Celeron <sup>TM</sup> processor with one-die level 2 cache                                                                                                    |
|          |      | 128 MB memory onboard and one memory upgrade slot                                                                                                    |
|          |      | Large LCD display with adjustable video memory                                                                                                    |
|          |      | High-capacity, Enhanced-IDE hard disk                                                                                                    |
|          |      | Lithium-Ion main battery pack                                                                                                    |
|          |      | Power management system                                                                                                    |
|          |      | DualView capability                                                                                                    |
|          |      | Simultaneous LCD and CRT display                                                                                                    |
| Display  |      |                                                                                                    |
|          |      | 14.1" Thin-Film Transistor (TFT) liquid-crystal display (LCD) displaying 16.7 million colors at 1024X768 eXtended Graphics Array (XGA) resolution -or- 15.0" TFT LCD displaying 16.7 million colors at 1400X1050 Super eXtended Graphics Array Plus (SXGA+) resolution |
|          |      | AGP 4X support                                                                                                    |
|          |      | Video memory allocaton from main memory (BIOS)                                                                                                    |
|          |      | Simultaneous LCD and CRT display                                                                                                    |
| Multimed | lia  |                                                                                                    |
|          |      | 16-bit high-fidelity stereo audio with 3-D sound                                                                                                    |
|          |      | Built-in dual stereo speakers                                                                                                    |
|          |      | Internal optical drive (CD-ROM, DVD-ROM, or DVD/CD-RW combo)                                                                                                    |
|          |      | Audio DJ (CD playback) feature                                                                                                    |
|          |      | S-video (NTSC/PAL) output                                                                                                    |
| Connecti | vity |                                                                                                    |
|          |      | High-speed 56Kbps V.90 fax/data software modem                                                                                                    |
|          |      | Ethernet/Fast Ethernet (10/100 Mbps)                                                                                                    |
|          |      | CarBus PC Card slots                                                                                                    |
|          |      | Universal Serial Bus (USB) ports                                                                                                    |
|          |      | IEEE 1394 port                                                                                                    |
|          |      |                                                                                                    |

| Human-cei  | ntric design and ergonomics                                  |  |  |
|------------|--------------------------------------------------------------|--|--|
|            | AU                                                           |  |  |
| _          | Sleek, smooth and stylish design                             |  |  |
|            |                                                              |  |  |
| _          |                                                              |  |  |
| _          | ·                                                            |  |  |
|            | 0 , 1 1 0                                                    |  |  |
|            | Launch keys (supports Audio DJ feature)                      |  |  |
| Expansion  |                                                              |  |  |
|            |                                                              |  |  |
| Keyboard a | and Pointing Device                                          |  |  |
|            | 85-/86-key Windows keyboard                                  |  |  |
|            | Ergonomically-centered touchpad pointing device              |  |  |
| I/O Ports  |                                                              |  |  |
|            | One type III or two typeII/I PC Card slots (PCMCIA, CardBus) |  |  |
|            | One RJ-11 modem jack (V.90, 56K)                             |  |  |
| ۵          | One RJ-45 network jack (Ethernet 10/100)                     |  |  |
| ۵          | One DC-in jack                                               |  |  |
|            | One parallel port (ECP/EPP)                                  |  |  |
|            | One external monitor port                                    |  |  |
|            | One keyboard/mouse port (PS/2)                               |  |  |
| ۵          | One speaker/headphone-out jack (3.5mm minijack)              |  |  |
| ۵          | One microphone-in jack (3.5mm minijack)                      |  |  |
|            | One video-out jack (S-video)                                 |  |  |
|            | Two Universal Serial Bus (USB) ports                         |  |  |
|            | One IEEE 1394 port                                           |  |  |

### **System Block Diagram**

#### System Block Diagram

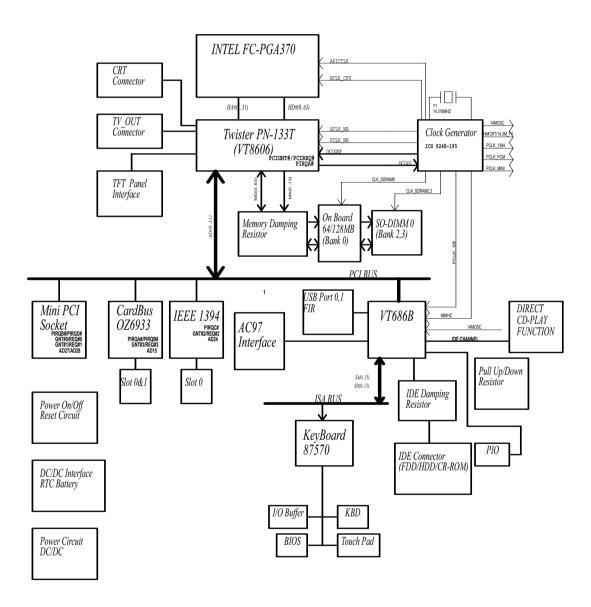

### **Board Layout**

### **Top View**

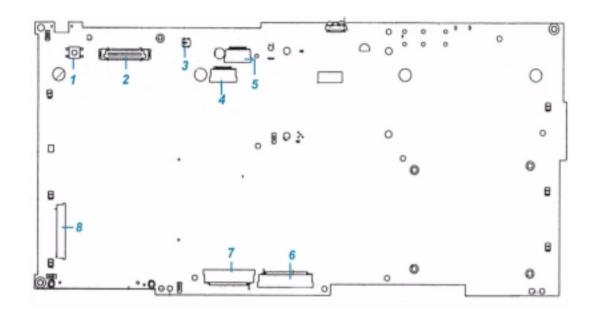

- 1 Power On/Off LID switch
- 2 LCD connector
- 3 LID switch
- 4 System board connector

- 5 Software debug only, normally shipping on this connector
- 6 FDD connector
- 7 Internal keyboard connector
- 8 Switch board connector

### **Bottom View**

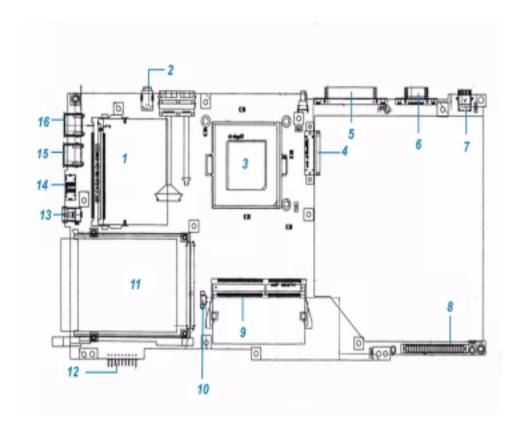

| 1 | Mini PCI connector                | 9  | So-DIMM connector for SDRAM only       |
|---|-----------------------------------|----|----------------------------------------|
| 2 | 1394 Connector                    | 10 | CPU fan connector                      |
| 3 | CPU socket for FC-PGA370          | 11 | PCMCIA socket connector                |
| 4 | CD-ROM connector                  | 12 | Battery connector                      |
| 5 | Print port connector              | 13 | AC adapter input connector             |
| 6 | CRT connector                     | 14 | PS/2 keyboard and PS/2 mouse connector |
| 7 | TV out connector for S-video only | 15 | USB connector                          |
| 8 | HDD connector                     | 16 | USB connector                          |

### **Outlook View**

A general introduction of ports allow you to connect peripheral devices, as you would with a desktop PC.

### **Front View**

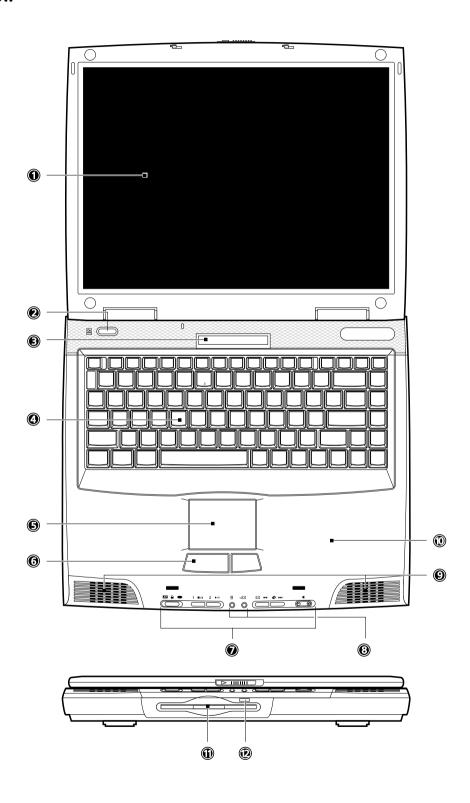

| #  | Icon | Item                           | Description                                                                                                    |
|----|------|--------------------------------|----------------------------------------------------------------------------------------------------|
| 1  | 1    | Display screen                 | Also called LCD (liquid-crystal display), displays computer output.                                                 |
| 2  |      | Power button                   | Turns on the computer power.                                                                                        |
|    | On   |                                |                                                                                                    |
| 3  |      | Status LCD                     | LCD that display icons to show the status of the computer and its functions and components.                         |
| 4  |      | Keyboard                       | Inputs data into your computer.                                                                                     |
| 5  |      | Touchpad                       | Touch-sensitive pointing device which functions like a computer mouse.                                              |
| 6  |      | Click buttons (left and right) | The left and right buttons function like the left and right mouse buttons.                                          |
| 7  |      | Launch keys                    | Buttons for launching frequently-used programs. Please seee User's Guide "Launch keys" on page 22 for more details. |
| 8  |      | Status indicators              | Shows the power and email status.                                                                                   |
| 9  |      | Speaker                        | Outputs sound.                                                                                                    |
| 10 |      | Palmrest                       | Comfortable support area for your hands when you use the computer.                                                  |
| 11 |      | Floppy drive                   | Accepts a 3.65-inch diskette.                                                                                       |
| 12 |      | Floppy drive eject button      | Press to eject the diskette from the floppy drive.                                                                  |

### **Left Panel**

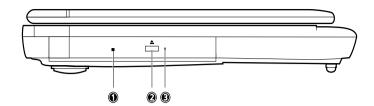

| # | lcon     | Item                                  | Description                                                                                                    |
|---|----------|---------------------------------------|----------------------------------------------------------------------------------------------------|
| 1 |          | Optical drive                         | Depending on your model:                                                                                                    |
|   |          |                                       | CD-ROM drive reads CDs                                                                                                    |
|   |          |                                       | DVD-ROM drive reads CDs and DVDs                                                                                                    |
|   |          |                                       | DVD/CD-RW combo drive reads CDs and DVDs, and writes to CD-Rs and CD-RWs.                                                                                                    |
| 2 | <b>_</b> | Optical drive eject button            | Ejects the disc from the optical drive.                                                                                                    |
| 3 |          | Optical drive<br>emergency eject hole | Eject the disc from the optical drive when the computer is turned off. See User's Guide "How do I eject the optical drive tray with the computer turned off?" on page 78 fo more details. |

### **Right Panel**

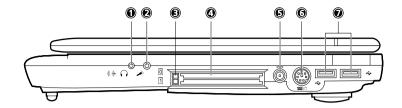

| # | lcon             | Item                           | Description                                                             |
|---|------------------|--------------------------------|-------------------------------------------------------------------------|
| 1 | ((* <del>)</del> | Speaker/headphone-<br>out jack | Connects to audio line-out devices (e.g., speakers, headphones).        |
| 2 |                  | Microphone-in jack             | Connects and external microphone.                                       |
| 3 |                  | PC Card eject buttons          | Eject the selected PC Card from its slot.                               |
| 4 | Ö 1              | PC Card slots                  | Accepts one Type III or two TypeII/I PC Card(s).                        |
| 5 | ===              | DC-in jack                     | Connects to the AC adapter.                                             |
| 6 | <b>=</b> /0      | PS/2 port                      | Connects toa PS/2-compatible device (e.g., PS/2 keyboard/mouse/keypad). |
| 7 | ÷                | USB port (two)                 | Connects to the USB devices (e.g., USB mouse).                          |

### Rear Panel

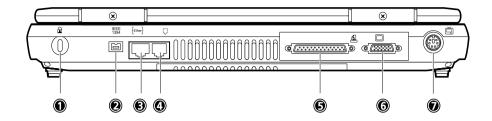

| # | Icon         | Item                  | Description                                                              |
|---|--------------|-----------------------|--------------------------------------------------------------------------|
| 1 |              | Security keylock      | Connects to a Kensington-compatible computer security lock.              |
| 2 | IEEE<br>1394 | IEEE 1394 port        | Connects to a IEEE 1394 compatible device (e.g., digital camcorder).     |
| 3 | {Ether}      | Network jack          | Connects to an Ethernet 10/100-based network.                            |
| 4 | C,           | Modem jack            | Connects a phone line (only for models with an internal fax/data modem). |
| 5 | 4            | Parallel port         | Connects to a parallel device (e.g., parallel printer).                  |
| 6 |              | External display port | Connects t a display monitor.                                            |
| 7 | Ŏ            | Video-out port        | Connects to a display device with S-video input.                         |

### **Bottom Panel**

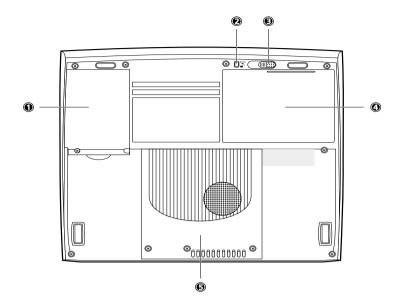

| # | Icon         | Item                   | Description                                       |
|---|--------------|------------------------|---------------------------------------------------|
| 1 |              | Hard disk bay          | Houses the computer's hard disk.                  |
| 2 | <b>-</b> 54Î | Battery release button | Press and hold to release the battery latch.      |
| 3 |              | Battery release latch  | Unlatches the battery to remove the battery pack. |
| 4 |              | Battery bay            | Houses the computer's battery pack.               |
| 5 |              | Memory compartment     | Houses the computer's main memory.                |

### **Indicators**

The computer has an easy-to-read status LCD (1) located above the keyboard. Two status indicators, power (2), and email (3) are located near the front of the computer.

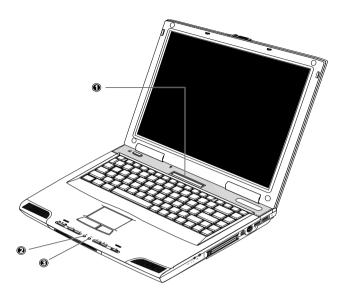

The status LCD displays icons that show the status of the ocmpouter and its components..

| Icon     | Function                         | Description                                      |
|----------|----------------------------------|--------------------------------------------------|
| A A      | Caps lock                        | Caps Lock is activated.                          |
|          | Num lock                         | Numeric Lock (for embedded keypad) is activated. |
|          | Pad lock                         | Pad Lock (for embedded keypad) is activated.     |
|          | Scroll lock                      | Scroll Lock is activated.                        |
|          | Optical drive/Hard disk activity | CD or DVD drive or hard disk is being accessed.  |
| <b>"</b> | Floppy drive activity            | Floppy drive is being accessed.                  |
|          | PC Card activity                 | PC Card is being accessed.                       |

| Icon     | Function       | Description                                                                                                    |
|----------|----------------|----------------------------------------------------------------------------------------------------|
| <b>\</b> | AC power       | Computer is running on AC power.                                                                                 |
| CHARGE   | Battery charge | Battery is being charged.                                                                                        |
| FULL     | Battery full   | Battery is fully charge.                                                                                         |
|          | Battery gauge  | Batter is 75 to 100 percent full.                                                                                |
| <b>4</b> | Battery gauge  | Batter is 31 to 75 percent full, and battery is running low.                                                     |
| 4        | Battery gauge  | Battery is 6 to 30 percent full, and battery is running low.  Note: Charge the battery as soon as possible.      |
| -        | Battery gauge  | Battery is critically-low.  Note: Battery gauge icon is blinking.                                                |
|          | Battery gauge  | Battery temperature is too high.  Note: Save your work and shut down your computer to let the battery cool down. |
|          | Battery gauge  | Battery is not installed.                                                                                        |

In addition to the status LCD, the computer includes power and email status indicators.

| Icon      | Function | Description                                                                                                    |
|-----------|----------|----------------------------------------------------------------------------------------------------|
| <u>On</u> | Power    | Lights when the computer is on.                                                                                                    |
| =         | Email    | Lights when incoming email is received. To launch your email program and rea dthe incoming email, press the email button beside this indicator. |

### **Lock Keys**

The keyboard has three lock keys which you can toggle on and off.

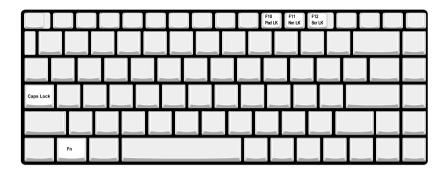

| Lock Key                | Description                                                                                                    |
|-------------------------|----------------------------------------------------------------------------------------------------|
| Caps Lock               | When Caps Lock is on, all alphabetic characters typed are in uppercase.                                                                                                    |
| Pad Lock<br>(Fn-F10)    | When Pad Lock is on, the embedded keypad is in cursor mode, The keys function as a directional keypad including Insert and Delete keys.                                                                                                    |
| Num lock<br>(Fn-F11)    | When Num Lock is on, the embedded keypad is in numeric mode. The keys function as a calculator (complete with the arithmetic operators +, -, *, and /). Use this mode when you need to do a lot of numeric data entry. A better solution would be to connect an external keypad. See User's Manual "External keyboard" on page 40. |
| Scroll lock<br>(Fn-F12) | When Scroll Lock is on, the screen moves one line up or down when you press 1 and 1 respectively. Scroll Lock does not work with some applications.                                                                                                    |

### **Embedded Numeric Keypad**

The embedded numeric keypad functions like a desktop numeric keypad. It is indicated by small characters located on the upper right corner of the keycaps. The embedded keypad can function in numberic mode or cursor-control mode.

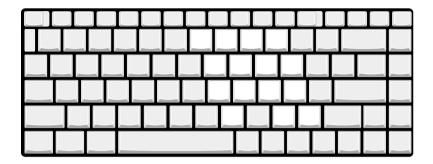

| Desired Access                            | Num Lock On                                                                                | Pad Lock On                                                                               |
|-------------------------------------------|--------------------------------------------------------------------------------------------|-------------------------------------------------------------------------------------------|
| Number keys on embedded keypad            | Type numbers in a normal manner.                                                           | Hold surj while typing numbers.                                                           |
| Cursor-control keys on<br>embedded keypad | Hold while using cursor-control keys.                                                      | Use cursor-control keys in a normal manner.                                               |
| Main keyboard keys                        | Hold Fn while typing letters on embedded keypad. Also hold down [sur] for capital letters. | Hold Fn while tping letters on embedded keypad. Also hold down [sur] for capital letters. |

### **Windows Keys**

The keyboard has two keys that perform Windows-specific functions.

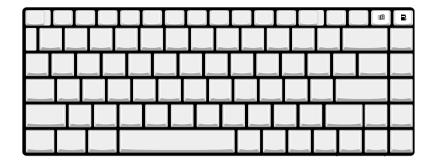

| Key                 | Icon | Description                                                                                                    |
|---------------------|------|----------------------------------------------------------------------------------------------------|
| Windows logo<br>key |      | Start button. Combinations with this key perform special functions. Below are a few examples:  + Tab (Activates next taskbar button)  + E (Explores My Computer)  + F (Finds Document)  + M (Minimizes All)  surf + Windows logo key + M (Undoes Minimize All)  + R (Displays Run dialog box) |
| Application key     |      | Opens a context menu (same as a right-click).                                                                                                    |

### **Hot Keys**

The computer uses hotkey or key combinations to perform functions such as controlling the screen brightness and specifying where to display output.

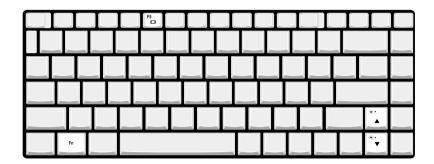

| Hot Key | lcon    | Function        | Description                                                                                                    |
|---------|---------|-----------------|----------------------------------------------------------------------------------------------------|
| Fn-F5   |         | Display toggle  | Switches display output between the display screen, external monitor (if connected) and both the display screen and external monitor. |
| Fn-₁    | <b></b> | Brightness Up   | Increases the screen brightness.                                                                                                    |
| Fn-↓    | <b></b> | Brightness Down | Decreases the screen birghtness.                                                                                                    |

**NOTE:** When activating hotkeys, press and hold the **Fn** key before pressing the other key in the hotkey combination.

### **Keyboard Ergonomics**

Located below the keyboard, the wide and curved palm rest is ergonomically desinged to provide you with a very comfortable place to rest your hands while you type.

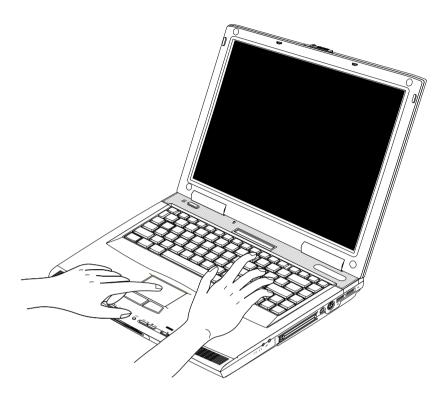

### **Touchpad**

The built-in touchpad is a PS/2-compatible pointing device that senses movement on its surface. This means the cursor responds as you move your finger on the surface of the touchpad. The central location on the palm rest provides you optimum comfort and support.

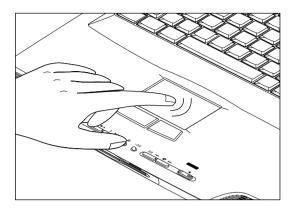

**NOTE:** If you are using an external PS/2 mouse, the touchpad is automatically disabled. You can enable or disable this function in BIOS.

#### **Touchpad Basics**

The following teaches you how to use the touchpad:

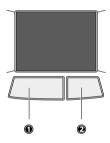

- Move your finger across the touchpad to move the cursor.
- Press the left (1) and right (2) buttons located on the edge of the touchpad to do selection and execution functions. These two buttons are similar to the left and right buttons on a mouse. Tapping on the touchpad produces similar results.

| Function            | Left Button                                                                    | Righ Button | Тар                                                                                                    |
|---------------------|--------------------------------------------------------------------------------|-------------|----------------------------------------------------------------------------------------------------|
| Execute             | Click twice<br>quickly                                                         |             | Tap twice (at the same speed as double-clicking the mouse button)                                                                     |
| Select              | Click once                                                                     |             | Tap once                                                                                                    |
| Drag                | Click and hold,<br>then use finger<br>to drag the<br>cursor on the<br>touchpad |             | Tap twice (at the same speed as double-clicking a mouse button) then hold finger to the touchpad on the second tap to drag the cursor |
| Access context menu |                                                                                | Click once  |                                                                                                    |
| Scroll              |                                                                                |             |                                                                                                    |

**NOTE:** Keep your fingers dry and clean when using the touchpad. Also keep the touchpad dry and clean. The touchpad is sensitive to finger movements. Hence, the lighter the touch, the better the response. Tapping too hard will not increase the touchpad's responsiveness.

### **Launch Keys**

Located near the front end of the computer (between the speakers) are launch keys that perform various functions.

Depending on the set mode, these launch keys may be used to launch applications for play back music CDs.

NOTE: The Audio DJ feature is also available even when the computer is off.

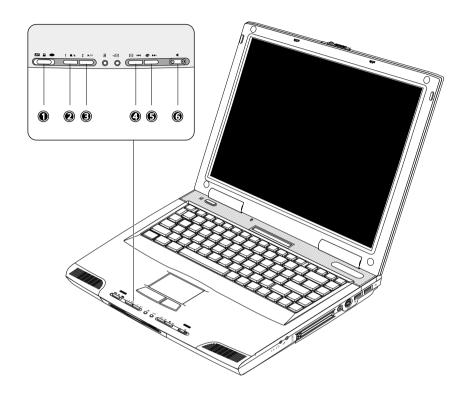

| # | Icon     | Item                    | Description                                                          |
|---|----------|-------------------------|----------------------------------------------------------------------|
| 1 |          | Mode Switch             | This sets the launch key mode. Slide the switch to the desired mode. |
| 1 | AP       |                         | AP (Application) mode.                                               |
|   |          |                         |                                                                      |
| 1 |          |                         | Lock mode                                                            |
|   |          |                         |                                                                      |
| 1 |          |                         | Audio DJ mode                                                        |
|   | <b>@</b> |                         |                                                                      |
| 2 |          | 1                       | Launches a user-configurable application.                            |
|   | 1        | ( <b>AP</b> mode)       |                                                                      |
| 2 |          | Stop/Eject              | Stop playback of the music CD; when                                  |
|   | ■/≜      | ( <b>Audio DJ</b> mode) | playback is stopped, ejects the drive tray.                          |

| # | Icon         | Item                                  | Description                                             |
|---|--------------|---------------------------------------|---------------------------------------------------------|
| 3 | 2            | 2 (AP mode)                           | Launches a user-configurable application.               |
| 3 | <b>▶</b> /II | Play/Pause<br>( <b>Audio DJ</b> mode) | Plays and pauses playback of the music CD.              |
| 4 |              | Email (AP mode)                       | Launches your email program.                            |
| 4 | I <b>44</b>  | Previous Track (Audio DJ mode)        | Jumps to the previous track on the music CD.  (AP mode) |
| 5 | <b>(</b>     | Internet Browser (AP mode)            | Launches your internet browser.                         |
| 5 | <b>▶</b> ►I  | Next Track<br>(Audio DJ mode)         | Jumps to the next track on the music CD.                |
| 6 |              | Volume Buttons                        | Decreases (-) or increase (+) the volume.               |

### **Hardware Specifications and Configurations**

#### Processor

| Item             | Specification                      |
|------------------|------------------------------------|
| CPU type         | Pentium III 1.0G/Pentium III 1.13G |
| CPU package      | FC-PGA package/FC-PGA2 package     |
| CPU core voltage | 1.75V/1.475V                       |
| CPU I/O voltage  | 1.25V/1.25V                        |

#### **BIOS**

| Item                  | Specification                                                                                                    |
|-----------------------|----------------------------------------------------------------------------------------------------|
| BIOS vendor           | Phoenix                                                                                                    |
| BIOS Version          | 1.0                                                                                                    |
| BIOS ROM type         | Flash ROM                                                                                                    |
| BIOS ROM size         | 512KB                                                                                                    |
| BIOS package          | TSOP                                                                                                    |
| Supported protocols   | ACPI 1.0b,PC Card 95, SM BIOS 2.3, EPP/IEEE 1284, ECP/IEEE 1284 1.7 & 1.9, PCI 2.2, PnP 1.0a, DMI 2.0, PS/2 keyboard and mouse, USB, VESA VGA BIOS, CD-ROM bootable, |
| BIOS password control | Set by setup manual                                                                                                    |

#### **Second Level Cache**

| Item                    | Specification       |
|-------------------------|---------------------|
| Cache controller        | Built-in CPU        |
| Cache size              | 128KB/512KB         |
| 1st level cache control | Always enabled      |
| 2st level cache control | Always enabled      |
| Cache scheme control    | Fixed in write-back |

#### **System Memory**

| Item                            | Specification                                                                                      |
|---------------------------------|----------------------------------------------------------------------------------------------------|
| Memory controller               | Via Twister-T                                                                                      |
| Onboard memory size             | 128MB                                                                                              |
| DIMM socket number              | 1 sockets (2 banks)                                                                                |
| Supports memory size per socket | 512MB                                                                                              |
| Supports maximum memory size    | 640MB                                                                                              |
| Supports DIMM type              | Synchronous DRAM                                                                                   |
| Supports DIMM Speed             | 100MHz or 133 MHz                                                                                  |
| Supports DIMM voltage           | 3.3V                                                                                               |
| Supports DIMM package           | 144-pin soDIMM                                                                                     |
| Memory module combinations      | You can install memory modules in any combinations as long as they match the above specifications. |

#### **Memory Combinations**

| On Board | Slot 1 | Total Memory |  |
|----------|--------|--------------|--|
| 128 MB   | 0 MB   | 128 MB       |  |
| 128 MB   | 64 MB  | 192 MB       |  |
| 128 MB   | 128 MB | 256 MB       |  |
| 128 MB   | 256 MB | 384 MB       |  |
| 128 MB   | 512 MB | 640 MB       |  |

Above table lists some system memory configurations. You may combine DIMMs with various capacities to form other combinations.

NOTE: The shipping specification for DIMM combination is 128MB in slot 1..

#### **LAN Interface**

| Item                   | Specification |
|------------------------|---------------|
| Supports LAN protocol  | 10/100 Mbps   |
| LAN connector type     | RJ45          |
| LAN connector location | Rear side     |

#### **Modem Interface**

| Item                            | Specification |
|---------------------------------|---------------|
| Data modem data baud rate (bps) | 56K           |
| Supports modem protocol         | V.90 MDC      |
| Modem connector type            | RJ11          |
| Modem connector location        | Rear side     |

#### Floppy Disk Drive Interface

| Item                       | Specification |                     |              |  |  |  |
|----------------------------|---------------|---------------------|--------------|--|--|--|
| Vendor & model name        | Mitsumi D353G | Mitsumi D353G       |              |  |  |  |
| Floppy Disk Specifications | •             |                     |              |  |  |  |
| Media recognition          | 2DD (720KB)   | 2HD (1.2MB, 3-mode) | 2HD (1.44MB) |  |  |  |
| Sectors/track              | 9             | 15                  | 18           |  |  |  |
| Tracks                     | 80            | 80                  | 80           |  |  |  |
| Rotational speed (RPM)     | 300           | 300 360 300         |              |  |  |  |
| Read/write heads           | 2             | <u>.</u>            |              |  |  |  |
| Encoding method            | MFM/FM        |                     |              |  |  |  |
| Power Requirement          |               |                     |              |  |  |  |
| Input Voltage (V)          | +5V +/- 10%   |                     |              |  |  |  |

#### **Hard Disk Drive Interface**

| Item                   | Specit                     | ication                      |                            |                              |                            |                              |
|------------------------|----------------------------|------------------------------|----------------------------|------------------------------|----------------------------|------------------------------|
| Vendor &<br>Model Name | TOSHIBA<br>15G<br>(MK1517) | IBM 15G<br>(IC25N015AT<br>D) | TOSHIBA<br>20G<br>(MK2017) | IBM 20G<br>(IC25N020AT<br>D) | TOSHIBA<br>30G<br>(MK3017) | IBM 30G<br>(IC25N030AT<br>D) |
| Capacity (MB)          | 15000                      | 15000                        | 20000                      | 20000                        | 30000                      | 30000                        |
| Bytes per<br>sector    | 512                        | 512                          | 512                        | 512                          | 512                        | 512                          |
| Data heads             | 2                          | 2                            | 3                          | 3                            | 4                          | 4                            |
| Drive Format           |                            |                              |                            |                              |                            |                              |

#### **Hard Disk Drive Interface**

| Item                                                      | Specif                             | ication                            |                                    |                                    |                                    |                                    |
|-----------------------------------------------------------|------------------------------------|------------------------------------|------------------------------------|------------------------------------|------------------------------------|------------------------------------|
| Disks                                                     | 1                                  | 1                                  | 2                                  | 2                                  | 2                                  | 2                                  |
| Spindle speed (RPM)                                       | 4200 RPM                           | 4200 RPM                           | 4200RPM                            | 4200RPM                            | 4200RPM                            | 4200RPM                            |
| Performance Sp                                            | oecifications                      |                                    |                                    |                                    |                                    |                                    |
| Buffer size                                               | 2048KB                             | 512KB                              | 2048KB                             | 2048KB                             | 2048KB                             | 2048KB                             |
| Interface                                                 | ATA-5                              | ATA-5                              | ATA-5                              | ATA-5                              | ATA-5                              | ATA-5                              |
| Max. media<br>transfer rate<br>(disk-buffer,<br>Mbytes/s) | 216                                | 235                                | 287                                | 216                                | 235                                | 287                                |
| Data transfer rate (host~buffer, Mbytes/s)                | 100 MB/Sec.<br>Ultra DMA<br>mode-5 | 100 MB/Sec.<br>Ultra DMA<br>mode-5 | 100 MB/Sec.<br>Ultra DMA<br>mode-5 | 100 MB/Sec.<br>Ultra DMA<br>mode-5 | 100 MB/Sec.<br>Ultra DMA<br>mode-5 | 100 MB/Sec.<br>Ultra DMA<br>mode-5 |
| DC Power Requirements                                     |                                    |                                    |                                    |                                    |                                    |                                    |
| Voltage<br>tolerance                                      | 5V(DC) +/- 5%                      | 5V(DC) +/- 5%                      | 5V(DC) +/- 5%                      | 5V(DC) +/- 5%                      | 5V(DC) +/- 5%                      | 5V(DC) +/- 5%                      |

#### **DVD-ROM Interface**

| Item                      |                                                                                                    | Specification                                                           |                    |  |  |
|---------------------------|----------------------------------------------------------------------------------------------------|-------------------------------------------------------------------------|--------------------|--|--|
| Vendor & model name       | Toshiba SD-C2502                                                                                                    |                                                                         |                    |  |  |
| Performance Specification | With CD Diskette                                                                                                    |                                                                         | With DVD Diskette  |  |  |
| Transfer rate (KB/sec)    | Sustained:                                                                                                    |                                                                         | Sustained:         |  |  |
|                           | Max 3.6Mbytes/sec                                                                                                    |                                                                         | Max 10.8Mbytes/sec |  |  |
| Data Buffer Capacity      | 128 KBytes                                                                                                    |                                                                         |                    |  |  |
| Interface                 | IDE/ATAPI                                                                                                    |                                                                         |                    |  |  |
| Applicable disc format    | DVD: DVD-ROM (DVD-5, DVI border)                                                                                                    | DVD: DVD-ROM (DVD-5, DVD-9, DVD-10, DVD-18),DVD-R (read, single border) |                    |  |  |
|                           | CD: CD-DA, CD+(E)G, CD-MIDI, CD-TEXT, CD-ROM, CD-ROM XA, CD-I, CD-I Bridge (Photo-CD, Video-CD) Multisession CD (Photo-CD, CD-EXTRA, CD-R, CD-RW), CD-R (read), CD-RW (read) |                                                                         |                    |  |  |
| Loading mechanism         | Load: Manual                                                                                                    | Load: Manual                                                            |                    |  |  |
|                           | Release: (a) Electrical Releas                                                                                                    | Release: (a) Electrical Release (Release Button)                        |                    |  |  |
|                           | (b) Release by ATAF                                                                                                    | l commar                                                                | nd                 |  |  |
|                           | (c) Emergency Release                                                                                                    |                                                                         |                    |  |  |
| Power Requirement         |                                                                                                    |                                                                         |                    |  |  |
| Input Voltage             | +5 V +/- 5 % (Operating)                                                                                                    | +5 V +/- 5 % (Operating)                                                |                    |  |  |
|                           | +/- 8 % (Start up)                                                                                                    | +/- 8 % (Start up)                                                      |                    |  |  |

#### **Audio Interface**

| Item                        | Specification                             |
|-----------------------------|-------------------------------------------|
| Audio Controller            | CS 4299                                   |
| Audio onboard or optional   | Built-in                                  |
| Mono or Stereo              | Stereo                                    |
| Resolution                  | 20 bit stereo Digital to analog converter |
|                             | 18 bit stereo Analog to Ditial converter  |
| Compatibility               | Microsoft PC98/PC99, AC97 2.1             |
| Mixed sound source          | Line-in, CD, Video, AUX                   |
| Voice channel               | 8/16-bit, mono/stereo                     |
| Sampling rate               | 44.1 KHz                                  |
| Internal microphone         | No                                        |
| Internal speaker / Quantity | Yes                                       |
| Supports PnP DMA channel    | DMA channel 0<br>DMA channel 1            |
| Supports PnP IRQ            | IRQ3, IRQ5, IRQ7, IRQ9, IRQ10, IRQ11      |

#### Video Interface

| Item                            | Specification |
|---------------------------------|---------------|
| Chip vendor                     | VIA           |
| Chip name                       | TWISTER-T     |
| Chip voltage                    | Core/3.3V     |
| Supports ZV (Zoomed Video) port | No            |

#### Video Resolutions Mode (for both LCD and CRT)

| Resolution | 8 bits<br>(256 colors) | 16 bits<br>(High color) | 24 bits<br>(True color) | 32 bits<br>(True color) |
|------------|------------------------|-------------------------|-------------------------|-------------------------|
| 640x480    | Yes                    | Yes                     | Yes                     | Yes                     |
| 720x480    | Yes                    | Yes                     | Yes                     | Yes                     |
| 800x600    | Yes                    | Yes                     | Yes                     | Yes                     |
| 848x480    | Yes                    | Yes                     | Yes                     | Yes                     |
| 1024x768   | Yes                    | Yes                     | Yes                     | Yes                     |
| 1152x864   | Yes                    | Yes                     | Yes                     | Yes                     |
| 1280x1024  | Yes                    | Yes                     | Yes                     | Yes                     |
| 1400x1050  | Yes                    | Yes                     | Yes                     | Yes                     |
| 1600x1200  | Yes                    | Yes                     | Yes                     | Yes                     |

#### **Parallel Port**

| Item                     | Specification                           |  |  |  |
|--------------------------|-----------------------------------------|--|--|--|
| Parallel port controller | VT686B                                  |  |  |  |
| Number of parallel port  | 1                                       |  |  |  |
| Location                 | Rear side                               |  |  |  |
| Connector type           | 25-pin D-type connector, in female type |  |  |  |

#### **Parallel Port**

| Item                                               | Specification                                                                                                    |  |  |  |
|----------------------------------------------------|----------------------------------------------------------------------------------------------------|--|--|--|
| Parallel port function control                     | Enable/Disable/Auto (BIOS or operating system chooses configuration) by BIOS Setup                                             |  |  |  |
|                                                    | <b>Note</b> : Depending on your operating system, disabling an unused device may help free system resources for other devices. |  |  |  |
| Supports ECP/EPP/Bi-directional (PS/2              | Yes (set by BIOS setup)                                                                                                    |  |  |  |
| compatible)                                        | <b>Note</b> : When Mode is selected as EPP mode, "3BCh" will not be available.                                                 |  |  |  |
| Optional ECP DMA channel (in BIOS Setup)           | DMA channel 1 and 3                                                                                                    |  |  |  |
| Optional parallel port I/O address (in BIOS Setup) | 3BCh, 278h, 378h                                                                                                    |  |  |  |
| Optional parallel port IRQ (in BIOS Setup)         | IRQ7, IRQ5                                                                                                    |  |  |  |

#### **USB Port**

| Item                         | Specification                |  |  |  |
|------------------------------|------------------------------|--|--|--|
| USB Compliancy Level         | 1.1                          |  |  |  |
| OHCI                         | USB 1.1                      |  |  |  |
| Number of USB port           | 2                            |  |  |  |
| Location                     | Right panel                  |  |  |  |
| Serial port function control | Enable/Disable by BIOS Setup |  |  |  |

#### **PCMCIA Port**

| Item                            | Specification               |  |  |
|---------------------------------|-----------------------------|--|--|
| PCMCIA controller               | OZ6933                      |  |  |
| Supports card type              | Type-III/II                 |  |  |
| Number of slots                 | One type-III or Two type-II |  |  |
| Access location                 | Left side                   |  |  |
| Supports ZV (Zoomed Video) port | No ZV support               |  |  |
| Supports 32 bit CardBus         | Yes (IRQ11)                 |  |  |

#### **System Board Major Chips**

| Item                       | Controller               |  |  |  |
|----------------------------|--------------------------|--|--|--|
| System core logic          | VIA PN133/VT686B         |  |  |  |
| Super I/O controller       | Build in VT686B          |  |  |  |
| Audio controller           | Crystal 4299 AC 97 codes |  |  |  |
| Video controller           | VIA Twister-T            |  |  |  |
| Hard disk drive controller | VT686B                   |  |  |  |
| Keyboard controller        | 87570                    |  |  |  |
| RTC                        | VT686B                   |  |  |  |

### Keyboard

| Item                         | Specification                      |  |  |  |
|------------------------------|------------------------------------|--|--|--|
| Keyboard controller          | NS 87570                           |  |  |  |
| Keyboard vendor & model name | Chicony MPO 130                    |  |  |  |
| Total number of keypads      | 87 keys with 101/102 key emulation |  |  |  |

#### Keyboard

| Item                                             | Specification |  |  |
|--------------------------------------------------|---------------|--|--|
| Windows 95 keys                                  | Yes           |  |  |
| Internal & external keyboard work simultaneously | Yes           |  |  |

#### **Battery**

| Item                   | Specification                           |  |  |  |
|------------------------|-----------------------------------------|--|--|--|
| Vendor & model name    | Panasonic/SUMSUNG                       |  |  |  |
| Battery Type           | Li-ion                                  |  |  |  |
| Pack capacity          | 57Wh                                    |  |  |  |
| Cell voltage           | V/cell                                  |  |  |  |
| Number of battery cell | 8                                       |  |  |  |
| Package configuration  | 4 cells in series, 2 series in parallel |  |  |  |
| Package voltage        | 14.8V                                   |  |  |  |

#### LCD Inverter Specification FOR 14.1"

#### Panel List

| No. | LCD Type          | Vendor  | Model No. Frequency range (Min./Typ./Max) |             | Lamp current<br>(mArms)<br>Min/Typ/Max |
|-----|-------------------|---------|-------------------------------------------|-------------|----------------------------------------|
| 1   | 14.1" SVGA<br>TFT | HANSTAR | HSD141PX11-<br>A REV1                     | 40/50/60KHz | 20-6.5mA                               |
| 2   | 14.1" SVGA<br>TFT | IBM     | ITXG77X                                   | 40/60/65HKz | 2.5-6.4mA                              |

#### General Description

This inverter is designed for the CCFL of  $\alpha$  550 14.1" LCD which are using on the  $\alpha$  550 notebook. We use two signals to control the LCD brightness. One is the **Enable**, which turn on and turn off the birightness of LCD. The other is the **PWM**, which tune the brightness by modulating the duty cycle. This inverter uses open loop control circuit and meets with safety requirements.

#### Features

- 1. +5V Fixed input voltage
- 2. Birghtness adjustment by PWM duty cycle
- 3. Current Limited function, meet with safety requirement

#### **Inverter Characteristics**

| No | Parameter        | Symbol | Min. | Тур. | Max. | Unit  | Conditions                 |
|----|------------------|--------|------|------|------|-------|----------------------------|
| 1  | Input<br>voltage | +5V    | 4.75 | 4.85 | 4.95 | V     |                            |
| 2  | Input<br>current | lin    |      |      | 1A   | А     |                            |
| 3  | Lamp<br>Current  | IL     | 5.50 | 5.75 | 6.00 | mArms | Enable= H, PWM Duty = 100% |
|    |                  |        |      | 3.0  |      | mArms | Enable = H, PWM Duty = 30% |
| 4  | Lamp<br>voltage  |        |      | 625  |      | Vrms  | At IL = 6.0 mArms          |

#### **Inverter Characteristics**

| No | Parameter                     | Symbol                                        | Min. | Тур.       | Max. | Unit     | Conditions                     |
|----|-------------------------------|-----------------------------------------------|------|------------|------|----------|--------------------------------|
| 5  | Frequency                     | F                                             | 45   | 55         | 65   | kHz      | *2                             |
| 6  | Output<br>power               | Pout                                          |      |            | 4.5  | W        |                                |
| 7  | Efficiency                    | η                                             | 80   | 85         |      | %        |                                |
| 8  | Starting voltage              | Vs                                            | 1500 |            |      | Vrms     | At 0 degree C                  |
| 9  | Enable                        | VIH                                           | 2.4  |            |      | V        | Compal Output H: 3.3V          |
|    |                               | VIL                                           |      |            | 0.8  | V        | Compal Output L: 0V            |
| 10 | PWM                           |                                               |      | 150        |      | Hz       | PWM signal frequency           |
|    | signals *3                    | VIH                                           | 2.4  |            |      | V        | Compal OUtput H: 5.0V          |
|    |                               | VIL                                           |      |            | 0.8  | V        | Compal Output L: 0V            |
|    |                               |                                               | 30   |            | 100  | %        |                                |
| 11 | Current<br>Waveform<br>factor | $\frac{I_p}{I_{rms}}$                         | 1.27 | $\sqrt{2}$ | 1.56 | Multiple | OR $\frac{I_{-p}}{I_{rms}}$ *8 |
| 12 | Unbalance<br>Rate             | $\frac{I_p - \left  I_{-p} \right }{I_{rms}}$ | -10% | 0          | +10% | Multiple |                                |

Environment: Temperature: Operating temperature: 0°C~55°C

Storage temperature: -20°C~80°C

Humidity: 0~90% without condensation

MTBF: 5000 hours

NO.1: 14.1" XGA TFT, HANSTAR, HSD141PX11-A

NOTE: Please pay attention to the fellowing:

- \*1. Make sure open lamp output voltage should be within starting voltage specification.
- \*2. Inverter should pass human body safety test.
- \*3. PWM signal is a 150HZ square wave. The backlight brightness is maxmum when PWM at 100% duty cycle and backlight brightness is minimum when PWM at 30% duty cycle. Ps1. Duty cycle=T(on)/T(period)
- \*4. The Inverter output should be 100% duty cycle when lamp current is less than 70% lamp current setting. (No matter of PWM signal)
- \*5. Transformer voltage stress should not be over 85%.
- \*6. Transformer temperature rising should be less than 30 degree C.

Chapter 1 29

\*7. Audio noise: less than 36db@10cm distance

NOTE: \*8. Wave form requirement: 1.27<=lp/lrms<=1.8

### LCD Inverter Specification FOR 15.0"

Panel Lis

| No. | LCD Type          | Vendor | Model No.                     | Frequency range<br>Min./Typ./Max | Lamp current<br>(mArms)<br>Min/Typ/Max |
|-----|-------------------|--------|-------------------------------|----------------------------------|----------------------------------------|
|     | 15.0" XGA TFT     | LG     | LP150X1-<br>G2CP (XGA<br>TFT) | 40/60/80KHz                      | 3.0/6.0/8.0mA                          |
|     | 15.0" SXGA<br>TFT | IBM    | ITSX95C                       | 40//60KHz                        | 3.0/6.5/7.0mA                          |

This Inverter is desigened for the CCFL of  $\alpha$  550 15.1" LCD which are using on the  $\alpha$  550 notebook. We use PWM duty to control the LCD brightness.

### Features

- 1. +5V fixed input voltage
- 2. Brightness adjustment by PWM duty cycle.
- 3. Build with Current limited function and open lamp protection function, meet with safety requirement.

#### **Inverter Characteristics**

| No | Parameter        | Symbol | Min. | Тур. | Max. | Unit  | Conditions                 |
|----|------------------|--------|------|------|------|-------|----------------------------|
| 1  | Input<br>voltage | Vin    | 4.7  | 4.8  | 4.9  | V     |                            |
| 2  | Input<br>current | lin    |      |      | 1.2  | А     |                            |
| 3  | Lamp<br>Current  | ILmas  | 5.5  | 5.75 | 6.0  | mArms | Enable= H, PWM Duty = 100% |
|    |                  |        |      | 3.0  |      | mArms | Enable = H, PWM Duty = 30% |
| 4  | Lamp<br>voltage  | VL     |      | 690  |      | Vrms  | At IL = 5.5 mArms          |
| 5  | Frequency        | F      | 45   | 55   | 65   | kHz   | *2                         |
| 6  | Output<br>power  | Pout   |      |      | 4.6  | W     |                            |
| 7  | Efficiency       | η      | 80   | 85   |      | %     |                            |
| 8  | Starting voltage | Vs     | 1550 |      |      | Vrms  | At 0 degree C              |
| 9  | Enable           | VIH    | 2.4  |      |      | V     | Compal Output H: 3.3V      |
|    |                  | VIL    |      |      | 0.8  | V     | Compal Output L: 0V        |
| 10 | PWM              |        |      | 150  |      | Hz    | PWM signal frequency       |
|    | signals *3       | VIH    | 2.4  |      |      | V     | Compal OUtput H: 5.0V      |
|    |                  | VIL    |      |      | 0.8  | V     | Compal Output L: 0V        |
|    |                  |        | 30   |      | 100  | %     |                            |

#### **Inverter Characteristics**

| No | Parameter                     | Symbol                           | Min. | Тур.       | Max. | Unit     | Conditions                      |
|----|-------------------------------|----------------------------------|------|------------|------|----------|---------------------------------|
| 11 | Current<br>Waveform<br>factor | $\frac{I_p}{I_{rms}}$            | 1.27 | $\sqrt{2}$ | 1.56 | Multiple | OR *10 $\frac{I_{-p}}{I_{rms}}$ |
| 12 | Unbalance<br>Rate             | $\frac{I_p -  I_{-p} }{I_{rms}}$ | -10% | 0          | +10% | Multiple |                                 |

Environment: Temperature: Operating temperature: 0°C~55°C

Storage temperature: -20°C~80°C

Humidity: 0~90% without condensation

MTBF: 5000 hours

NO.1: 14.1" XGA TFT, HANSTAR, HSD141PX11-A

NOTE: Please pay attention to the fellowing:

\*1. Make sure open lamp output voltage should be within starting voltage specification.

\*2. Inverter should pass human body safety test.

\*3. Inverter should no smoking by any component open/short test.

\*5. Transformer temperature rising should be less than 30 degree C.

\*6. Transformer voltage stress should not be over 85% under any condition (turn on overshoot transient and line transient).

\*7. Wave from requirement: 1.27<=lp/lrms<= 1.56

\*8 Audio noise should be less than 36dB at 10cm distance.

\*9 Ip implies zero to positive peak value of lamp current.

\*10 I-p implise zero to negative peak value of lamp current

#### LCD

| Item                                 | Specification            |                                   |                 |                      |  |  |  |
|--------------------------------------|--------------------------|-----------------------------------|-----------------|----------------------|--|--|--|
| Vendor & model name                  | IBM ITXG77X              | Hannstar<br>HSD141PX11_A<br>Rev.1 | LG LP105X1-G2CP | IBM ITSX95C          |  |  |  |
| Mechanical Specificat                | ions                     |                                   |                 |                      |  |  |  |
| LCD display area<br>(diagonal, inch) | 14.1                     | 14.1                              | 15.0            | 15.0                 |  |  |  |
| Display technology                   | TFT                      | TFT                               | TFT             | TFT                  |  |  |  |
| Resolution                           | XGA (1024x768)           | XGA (1024x768)                    | XGA (1024x768)  | SXGA+<br>(1400x1050) |  |  |  |
| Supports colors                      | 262K                     | 262K                              | 262K            | 262K                 |  |  |  |
| Optical Specification                |                          |                                   |                 |                      |  |  |  |
| Brightness control                   | keyboard hotkey          | keyboard hotkey                   | keyboard hotkey | keyboard hotkey      |  |  |  |
| Contrast control                     | No                       | No                                | No              | No                   |  |  |  |
| Suspend/Standby control              | Yes                      | Yes                               | Yes             | Yes                  |  |  |  |
| Electrical Specification             | Electrical Specification |                                   |                 |                      |  |  |  |

Chapter 1 31

### LCD

| Item                                    | Specification |     |     |     |  |  |
|-----------------------------------------|---------------|-----|-----|-----|--|--|
| Supply voltage for LCD display (V)      | 3.3           | 3.3 | 3.3 | 3.3 |  |  |
| Supply voltage for LCD backlight (Vrms) | 690           | 690 | 690 | 690 |  |  |

### AC Adapter

| Item                                         | Specification                                                                                                    |
|----------------------------------------------|----------------------------------------------------------------------------------------------------|
| Vendor & model name                          | ADAPTER PA-1600-02 CA 60W 3 PINS                                                                                                    |
| Input Requirements                           |                                                                                                    |
| Maximum input current (A, @90Vac, full load) | 1.8 A @ 90Vac<br>0.9 A @ 180Vac                                                                                                    |
| Nominal frequency (Hz)                       | 47 - 63                                                                                                    |
| Frequency variation range (Hz)               | 47 - 63                                                                                                    |
| Nominal voltages (Vrms)                      | 90 - 264                                                                                                    |
| Inrush current                               | The maximum inrush current will be less than 50A and 100A when the adapter is connected to 115Vac(60Hz) and 230Vac(50Hz) respectively. |
| Efficiency                                   | It should provide an efficiency of 83% minimum, when measured at maximum load under 115V(60Hz).                                        |
| Output Ratings (CV mode)                     |                                                                                                    |
| DC output voltage                            | +18.8V~20.0V including the effects of line voltage variation, load current, ripple and noise                                           |
| Noise + Ripple                               | 300mvp-pmax (20MHz bandwidth) for resistor load                                                                                        |
| Output current                               | 0 A (min.) 3.16 A (max.)                                                                                                    |
| Output Ratings (CC mode)                     |                                                                                                    |
| DC output voltage                            | +12V ~ +19V                                                                                                    |
| Constant output                              | 3.16A                                                                                                    |
| Dynamic Output Characteristics               |                                                                                                    |
| Start-up time                                | 2 sec. (@115Vac)                                                                                                    |
| Hold up time                                 | 5 ms min. (@115 Vac input, full load)                                                                                                  |
| Over Voltage Protection (OVP)                | 27 V                                                                                                    |
| Short circuit protection                     | Output can be shorted without damage, and auto recovery                                                                                |
| Electrostatic discharge (ESD)                | 15kV (at air discharge)<br>8kV (at contact discharge)                                                                                  |
| Dielectric Withstand Voltage                 |                                                                                                    |
| Primary to secondary                         | 2150 Vdc for 1 second                                                                                                    |
| Leakage current                              | 100uA at 254Vac                                                                                                    |
| Regulatory Requirements                      | 1. FCC class B requirements(USA)                                                                                                    |
|                                              | 2. VDE class B requirements(German)                                                                                                    |
|                                              | 3. VCCI classII requirements(Japan)                                                                                                    |

| ACPI mode        |  | Power Management                                                            |  |  |
|------------------|--|-----------------------------------------------------------------------------|--|--|
| Mech. Off (G3)   |  | All devices in the system are turned off completely.                        |  |  |
| Soft Off (G2/S5) |  | OS initiated shutdown. All devices in the system are turned off completely. |  |  |

| ACPI mode         | Power Management                                                                       |
|-------------------|----------------------------------------------------------------------------------------|
| Working (G0/S0)   | Individual devices such as the CPU and hard disk may be power managed in this state.   |
| S1 Sleeping State | CPU Stop Clock                                                                         |
|                   | VGA Standby, turn off back-light                                                       |
|                   | PCMCIA Standby                                                                         |
|                   | Hard Disk Spin Down motor                                                              |
|                   | CD-ROM Spin Down                                                                       |
|                   | Super I/O Power down                                                                   |
| S3 Sleeping State | CPU set power down                                                                     |
|                   | VGA Suspend                                                                            |
|                   | PCMCIA Suspend                                                                         |
|                   | Audio Suspend                                                                          |
|                   | Hard Disk Power Down                                                                   |
|                   | CD-ROM Power Down                                                                      |
|                   | Super I/O Power Down                                                                   |
| S4 Sleeping State | System Saves all system states and data onto disk prior to power off the whole system. |

### **Environmental Requirements**

| Item                     | Specification                                   |
|--------------------------|-------------------------------------------------|
| Temperature              |                                                 |
| Operating                | +5~+35 °C                                       |
| Non-operating            | -20~+65 °C                                      |
| Non-operating            | -20~+65 °C (storage package)                    |
| Humidity                 |                                                 |
| Operating                | 20% to 80% RH, non-condensing                   |
| Non-operating            | 20% to 90% RH, non-condensing (unpacked)        |
| Non-operating            | 20% to 90% RH, non-condensing (storage package) |
| Vibration                |                                                 |
| Operating (unpacked)     | 5~500Hz: 1.0G                                   |
| Non-operating (unpacked) | 50~500Hz: 2.16G                                 |

### **Mechanical Specification**

| Item       | Specification                                                                                                    |
|------------|----------------------------------------------------------------------------------------------------|
| Dimensions | 322 (W) x 277 (D) x 37.5/43.3(H) for 14.1 inch model                                                                                                    |
|            | 322(W) x 277 (D) x 38/44 (H) for 15.0 inch model                                                                                                    |
| Weight     | 6.68lbs for 14.1 inch model; 7.2 lbs for 15.0 inch model                                                                                                    |
| I/O Ports  | 1 parallel port (25 pins) EPP/ECP capability, 1 CRT port (15 pins) supports DDC 2B, 1 external PS2/AT full keyboard connector& 1 TV-out connector, 1 microphone-in port, 1 headphone-out with SPDIF port, 1 AC adapter jack (2 pins), 1 type III or type II PCMCIA card bus slots, 2 USB ports (4 pins), 11394 port (4 pins), 1 RJ-11/RJ-45 port |
| Drive Bays | One                                                                                                    |
| Material   | Housing: Byer FR2000 Panel: Plastic                                                                                                    |
| Indicators | Status LCD, Power LED, E-mail LED                                                                                                    |
| Switch     | Power, Lid, Application/Button Lock/CD-Play, Eject/Stop Button, Play/Pause Button, Reverse Button, Forward Button, Volume Down Button, volume up button                                                                                                    |

Chapter 1 33

### **Memory Address Map**

| Memory Address      | Size   | Function            |
|---------------------|--------|---------------------|
| 00100000h-000F0000h | 512 KB | System BIOS         |
| 000CD000h-000C0000h |        | VGA BIOS            |
| 000C0000h-000A0000h | 128 KB | Video memory (VRAM) |
| 000A0000h-00000000h | 640KB  | Conventional memory |

### I/O Address Map

| I/O Address  | Function                              |
|--------------|---------------------------------------|
| 000-00F      | DMA controller-1                      |
| 020-021      | Interrupt controller-1                |
| 040-043      | Timer 1                               |
| 060, 064     | Keyboard controller 38859 chip select |
| 061          | System speaker out                    |
| 040B         | DMA controller-1                      |
| 061          | System speaker                        |
| 070-071      | Real-time clock and NMI mask          |
| 080-08F      | DMA page register                     |
| 0A0-0A1      | Interrupt controller-2                |
| 0C0-0DF      | DMA controller-2                      |
| 0F0-0FF      | Numeric data processor                |
| 170-177      | 2nd EIDE device (CD-ROM) select       |
| 1F0-1F7      | 1st EIDE device (hard drive) select   |
| 220-22F      | Audio                                 |
| 240-24F      | Audio (optional)                      |
| 278-27F      | Parallel port 3                       |
| 378,37A      | Paraller port 1                       |
| 3B0-3BB      | Video Controller                      |
| 3C0-3DF      |                                       |
| 3F0h-3F7     | Standard Floppy Disk Controller       |
| 3F0-3F7      | Floppy disk controller                |
| 480-48F, 4D6 | DMA controller-1                      |
| 4D0-4D1      | PCI configuration register            |
| CF8-CFF      |                                       |

### IRQ Assignment Map

| Interrupt Channel | Function(Hardware)                                                    |
|-------------------|-----------------------------------------------------------------------|
| IRQ00             | System timer                                                          |
| IRQ01             | Keyboard                                                              |
| IRQ02             | Programmable Interrup Controller                                      |
| IRQ03             | Free                                                                  |
| IRQ04             | Free                                                                  |
| IRQ05             | 1. PCI Audio                                                          |
|                   | 2. Internal Modem and Carbus Controller and IEEE 1394 host controller |
| IRQ06             | Standard Floppy Disk Controller                                       |
| IRQ07             | ECP Printer Port (LPT1)                                               |
| IRQ08             | Real Time Clock                                                       |
| IRQ09             | SCI IRQ used by ACPI bus                                              |

### **IRQ** Assignment Map

| Interrupt Channel | Function(Hardware)                   |
|-------------------|--------------------------------------|
| IRQ10             | S3 savage 4                          |
|                   | O2Micro CardBus Control slot1        |
| IRQ11             | O2Micro CardBus Control slot1        |
|                   | USB Universal Host Control           |
| IRQ12             | PS/2 Mouse                           |
| IRQ13             | Numeric data processor               |
| IRQ14             | Primary IDE channel (hard disk)      |
| IRQ15             | Secondary IDE channel (CD-ROM drive) |

### **DMA Channel Assignment**

| DMA Channel | Function(Hardware)              |  |
|-------------|---------------------------------|--|
| 00          | Standard Floppy Disk Controller |  |
| 01          | ECP Printer Port (default)      |  |
| 02          | Free                            |  |
| 03          | Free                            |  |

Chapter 1 35

# **System Utilities**

### **BIOS Setup Utility**

The BIOS Setup Utility is a hardware configuration program built into your computer's BIOS (Basic Input/Output System).

Your computer is already properly configured and optimized, and you do not need to run this utility. However, if you encounter configuration problems, you may need to run Setup. Please also refer to Chapter 4 Troubleshooting when problem arises.

To activate the BIOS Utility, press during POST (when "Press <F2> to enter Setup" message is prompted on the bottom of screen).

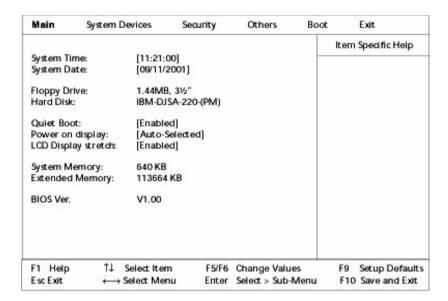

## **Navigating the BIOS Utility**

There are six menu options: Main, System Device, Security, Others, Boot, and Exit.

Follow these instructions:

- $\Box$  To choose a menu, use the cursor left/right keys ( $\boxdot$   $\boxdot$ ).
- ☐ To choose a parameter, use the cursor up/down keys ( ☐ ☑).
- ☐ To change the value of a parameter, press ☐ or ☐.
- A plus sign (+) indicates the item has sub-items. Press [ENTER] to expand this item.
- Press so while you are in any of the menu options to go to the Exit menu.
- ☐ In any menu, you can load default settings by pressing ☐. You can also press ☐ to save any changes made and exit the BIOS Setup Utility.

**NOTE:** You can change the value of a parameter if it is enclosed in square brackets. Navigation keys for a particular menu are shown on the bottom of the screen. Help for parameters are found in the Item Specific Help part of the screen. Read this carefully when making changes to parameter values.

Chapter 2 37

### Main

The Main screen displays a summary of your computer hardware information, and also includes basic setup parameters.

| Main      | System                | Devices     | Security   | Others B          | oat    | Exit          |
|-----------|-----------------------|-------------|------------|-------------------|--------|---------------|
|           |                       | 2000        | Year .     |                   | Item   | Specific Help |
| System Ti | me:                   | [11:21:0    | 00)        |                   | 25/35/ |               |
| System D  | ate:                  | [09/11/2    | 001]       |                   |        |               |
| Floppy Dr | rive:                 | 1.44MB      | 31/2"      |                   |        |               |
| Hard Disk | C:                    | IBM-DJ:     | A-220-(PM) |                   |        |               |
| Quiet Boo | ot:                   | (Enable     | d)         |                   |        |               |
| Power on  | display:              | [Auto-S     | elected]   |                   |        |               |
| LCD Displ | ay stretch:           | [Enable     | d]         |                   |        |               |
| System M  | lemory:               | 640 KB      |            |                   |        |               |
| Extended  | Memory:               | 113664      | KB         |                   |        |               |
| BIOS Ver. |                       | V1.00       |            |                   |        |               |
|           |                       |             |            |                   |        |               |
| F1 Help   | †↓                    | Select Item | n F5/F6    | Change Values     | F9     | Setup Default |
| Esc Exit  | $\longleftrightarrow$ | Select Men  | u Enter    | Select > Sub-Menu | F10    | Save and Exit |

NOTE: The screen above is for reference only. Actual values may differ.

The table below describes the parameters in this screen. Settings in **boldface** are the default and suggested parameter settings..

| Parameter             | Description                                                                          | Format/Option                                       |
|-----------------------|--------------------------------------------------------------------------------------|-----------------------------------------------------|
| System Time           | Sets the system time.                                                                | Format: HH:MM:SS<br>(hour:minute:second)System Time |
| System Date           | Sets the system date.                                                                | Format MM/DD/YYYY (month/day/ year)                 |
|                       |                                                                                      | System Date                                         |
| Floppy Drive          | Shows floppy drive type information.                                                 |                                                     |
| Hard Disk             | Shows the hard disk model.                                                           |                                                     |
| Quiet Boot            | Determines the way the system boots up.Shows the high-capacity disc drive installed. | Options: Enabled or Disabled                        |
| Power on display      | Determines the display device on startup.                                            | Option: Auto-Selected or Simultaneous               |
| LCD Display stretch   | Specifies whether or not to expand the image to fill the screen                      | Option: Enabled or Disabled                         |
| System Memory         | Shows the amount of system memory.                                                   |                                                     |
| Extended Memory       | Shows the amount of extended memory                                                  |                                                     |
| BIOS Ver.Product Name | Shows the system BIOS version.                                                       |                                                     |

The items in this screen are important and vital information about your computer. If you experience computer problems and need to contact technical support, this data helps our service personnel know more about your computer.

**NOTE:** Main memory = system memory + extended memory

# **System Devices**

The System Devices screen contains parameters involving your hardware devices.

| Main System Devices                                                                                                    | Security                                                               | Others                             | Boot Exit                              |
|----------------------------------------------------------------------------------------------------|------------------------------------------------------------------------|------------------------------------|----------------------------------------|
| Pointing Device: [ Ext. Keyboard "Fn": [ IDE Controller: [ FDD Controller: [ Parallel Port: [ Interrupt: [ Mode: [ Base I/O address: [ DMA channel: [ | Simultaneous] Enabled] Both] Enabled] Enabled] IRQ 7] ECP] 378] DMA 3] | Others                             | Item Specific Help                     |
| F1 Help $\uparrow \downarrow$ Select Ite Esc Exit $\longleftrightarrow$ Select Me                                                                     |                                                                        | Change Values<br>Select > Sub-Menu | F9 Setup Defaults<br>F10 Save and Exit |

The table below describes the parameters in the screen Settings in **boldface** are the default and suggested parameter settings.

| Parameter             | Description                                                                                                    | Options                       |
|-----------------------|----------------------------------------------------------------------------------------------------|-------------------------------|
| Pointing Device       | Determines whether or not to disable the internal touchpad of a PS/2 pointing device is connected.                 | Simultaneous or Auto-Selected |
| Ext.Keyboard "Fn"     | Allows you to simulate an Fn key on an external keyboard by pressing the left b + left a keys                      | Enabled or Disabled           |
| IDE Controller        | Enables or disables the primary or secondary IDE controller or both.                                               | Both, Primary or Disabled     |
| FDD Controller        | Enables or disables the floppy drive controller.                                                                   | Enabled or Disabled           |
| Parallel Port         | Enables or disables the parallel port.                                                                             | Enabled or Disabled           |
| IRQ                   | Sets the interrupt request of the parallel port.                                                                   | IRQ 7 or IRQ5                 |
| Mode                  | Sets the operation mode of the parallel port.                                                                      | ECP, EPP or Bi-directional    |
| Base I/O address      | Sets the I/O address of the parallel port. This parameter is enabled only if Mode is set to ECP or Bi-directional. | <b>378</b> , 278 or 38C       |
| DMA Channel           | Sets a DMA channel for the printer to operate in ECP mode. This parameter is enabled only if Mode is set to ECP.   | <b>3</b> or 1                 |
| VGA Frame Buffer Size | Specifies the amount of main memory to allocate for VGA.                                                           | <b>16Mb</b> , 32Mb or 8Mb     |

**NOTE:** VGA takes up a portion of system memory, configurable via the VGA Frame Buffer parameter. For example, if you have 128 MB SDRAM, and you set a VGA Frame Buffer of 16MB, main memory is 112MB.

Chapter 2 39

# Security

The Security screen contains parameters that help safeguard and protect your computer from unauthorized use.

| Main Sys            | stem Devices                    | Security | Others Bo                          | oot Exit                            |
|---------------------|---------------------------------|----------|------------------------------------|-------------------------------------|
|                     |                                 |          |                                    | Item Specific Help                  |
| User Password       | : Clear                         |          |                                    |                                     |
| Set User Passw      | ord: [Enter]                    |          |                                    |                                     |
| Password on b       | oot: [Disable                   | d]       |                                    |                                     |
|                     |                                 |          |                                    |                                     |
|                     |                                 |          |                                    |                                     |
|                     |                                 |          |                                    |                                     |
|                     |                                 |          |                                    |                                     |
|                     |                                 |          |                                    |                                     |
|                     |                                 |          |                                    |                                     |
|                     |                                 |          |                                    |                                     |
|                     |                                 |          |                                    |                                     |
| F1 Help<br>Esc Exit | ↑↓ Select Item<br>←→ Select Men |          | Change Values<br>Select > Sub-Menu | F9 Setup Defaults F10 Save and Exit |

The table below describes the parameters in this screen. Settings in **boldface** are the default and suggested parameter settings.

| Parameter         | Description                                                                                                    | Option                     |
|-------------------|----------------------------------------------------------------------------------------------------|----------------------------|
| User Password     | Shows the setting of the user password.                                                                                 | Clear or Set               |
| Set User Password | Press Enter to set the user password. When set, this password protects the BIOS Setup Utility from unauthorized access. |                            |
| Password on boot  | When enabled, the user password protects the computer from unauthorized access during boot up.                          | <b>Disabled</b> or Enabled |

**NOTE:** When you are prompted to enter a password, you have three tries before the system halts. Don't forget your password. If you forget your password, you may have to return your notebook computer to your dealer to reset it.

### **Setting a Password**

Follow these steps:

1. Use the n and keys to highlight the Set User Password parameter and press the key. The Set User Password box appears:

| Set Passv                                    | vord   |   |
|----------------------------------------------|--------|---|
| Enter new password:<br>Confirm new password: | ]<br>] | ] |

2. Type a password in the Enter new password field. The password may consist of up to eight alphanumeric characters (A-Z, a-z, 0-9). Retype the password in the Confirm new password field.

**IMPORTANT:**Be very careful when typing your password because the characters do not appear on the screen.

- 3. Press ENTER .
  - After setting the password, the computer sets the User Password parameter to "Set".
- 4. If desired, you can opt to enable the Password on boot parameter.

#### Removing a Password

Follow these steps:

1. Use the 1 and 4 keys to highlight the Set User Password parameter and press the key. The Set Password box appears:

| Set Password                                 |   |   |  |
|----------------------------------------------|---|---|--|
| Enter Current Password<br>Enter New Password | [ | ] |  |
| Confirm New Password                         | [ | ] |  |

- 2. Type the current password in the Enter Current Password field and press [STER] .
- 3. Press twice without typing anything in the Enter New Password and Confirm New Password fields. The computer then sets the User Password parameter to "Clear".
- 4. When you have changed the settings, press of to save the changes and exit the BIOS Setup Utility.

#### Changing a Password

1. Use the 1 and 4 keys to highlight the Set User Password parameter and press the key. The Set Password box appears:

| Set Passv                                                            | vord        |   |
|----------------------------------------------------------------------|-------------|---|
| Enter Current Password<br>Enter New Password<br>Confirm New Password | ]<br>[<br>] | ] |

- 2. Type the current password in the Enter Current Password field and press [see ].
- 3. Type a password in the Enter New Password field. Retype the password in the Confirm New Password field.
- 4. Press [sim] . After setting the password, the computer sets the User Password parameter to "Set".
- 5. If desired, you can enable the Password on boot parameter.
- 6. When you are done, press 

  to save the changes and exit the BIOS Setup Utility.

   The same of the block of the block

Chapter 2 41

### **Others**

The Others screen contains various parameter settings.

| Main                   | System I                          | Devices                        | Security         | Others        | Boot | Exit          |
|------------------------|-----------------------------------|--------------------------------|------------------|---------------|------|---------------|
|                        | ery Alarm:<br>ose Alarm:<br>leep: | (Enable<br>(Disable<br>(Enable | ed]              |               | ltem | Specific Help |
| Sticky Ke<br>Installed | yr.<br>O/S:                       | [Enable<br>[Win98              | d]<br>/Me/2K/XP] |               |      |               |
|                        |                                   |                                |                  |               |      |               |
|                        |                                   |                                |                  |               |      |               |
|                        |                                   |                                |                  |               |      |               |
| F1 Help                | 11                                | Select Item                    | n F5/F6          | Change Values | F9   | Setup Default |
|                        |                                   | Select Mer                     |                  |               |      | Save and Exit |

The table below describes the parameters in this screen. Settings in **boldface** are the default and suggested parameter settings.

| Parameter         | Description                                                                                                    | Options                             |
|-------------------|----------------------------------------------------------------------------------------------------|-------------------------------------|
| Low Battery Alarm | Determines whether or not the system will alarm when the battery power is low.                                                                                                    | Enabled or Disabled                 |
| Panel Close Alarm | Determines whether or not the system will alarm when the display cover is closed.                                                                                                    | <b>Disabled</b> or Enabled          |
| System Beep       | Determines whether or not the system will emit a beep on boot up.                                                                                                    | Enabled or Disabled                 |
| Sticky Key        | Determines whether or not to press Fn together with function keys ( , , etc.) when you need to adjust the system functions, such as brightness. If you set it as enabled, then you do not have to press the function keys with the Fn key. You can press the Fn key once then adjust the function. If you select disabled, you have to press the Fn key with the function keys together | <b>Enabled</b> or Disabled          |
| Installed O/S     | Sets the operating system in use.  Note: If your O/S is Win NT 4.0, please select the installed O/S as Win NT 4.0. Otherwise, there may be some power management problems occur, becuase Win NT 4.0 employs APC mode.                                                                                                    | Win98/Me/2K/XP or<br>only Win NT4.0 |

### **Boot**

The Boot screen allows you to set the order in which the system looks for bootable devices on startup.

| Main                | System Devices                                  | Security | Others Bo                          | oot Exit                               |
|---------------------|-------------------------------------------------|----------|------------------------------------|----------------------------------------|
| +Hard Dri<br>CD-ROM | ble Devices<br>we<br>/DVD Drive<br>Network Boot |          |                                    | ttem Specific Help                     |
| F1 Help<br>Esc Exit | ↑↓ Select Ite<br>←→Select Me                    |          | Change Values<br>Select > Sub-Menu | P9 Setup Defaults<br>F10 Save and Exit |

The table below describes these devices.

| Parameter           | Description                                                                                                    |
|---------------------|----------------------------------------------------------------------------------------------------|
| Removable Devices   | The computer attempts to boot fro the removable device (e.g., floppy drive). If unsuccessful, the system goes to the next device in the list. |
| Hard Drive          | The computer attempts to boot from the hard disk. If unsuccessful, the system goes to the next device in the list.                            |
| CD-ROM/DVD Drive    | The computer attempts to boot from the CD or DVD drive (looks for a bootable CD or DVD.)                                                      |
| Accton Network Boot | The computer attemptes to boot from LAN.                                                                                                    |

**NOTE:** A plus (+) sign may be shown in front of a device. You can press to "expand" the device and see sub-items in this category.

Chapter 2 43

### Exit

The Exit screen contains parameters that help safeguard and protect your computer from unauthorized use.

| N        | lain                                                              | System Devices                                                   | Security | Others Bo                        | oot <b>Exit</b>                        |
|----------|-------------------------------------------------------------------|------------------------------------------------------------------|----------|----------------------------------|----------------------------------------|
| Ex<br>Lo | xit Saving<br>xit Discard<br>bad Setup<br>iscard Cha<br>ave Chang | ing Changes<br>Defaults<br>nges                                  |          |                                  | Item Specific Help                     |
|          | 1 Help<br>sc Exit                                                 | $\uparrow\downarrow$ Select Itel $\longleftrightarrow$ Select Me |          | Change Values<br>Execute Command | F9 Setup Defaults<br>F10 Save and Exit |

The table below describes the parameters in this screen.

| Parameter               | Description                                                       |
|-------------------------|-------------------------------------------------------------------|
| Exit Saving Changes     | Saves changes made and exits the BIOS Setup Utility (same as 🖻 ). |
| Exit Discarding Changes | Discards changes made and exits the BIOS Setup Utility.           |
| Load Setup Defaults     | Loads default settings for all parameters (same as   ).           |
| Discard Changes         | Discards changes made.                                            |
| Save Changes            | Save changes made.                                                |

## **BIOS Flash Utility**

The BIOS flash memory update is required for the following conditions:

- New versions of system programs
- New features or options
- Restore a BIOS when it becomes corrupted.

Use the Phlash utility to update the system BIOS flash ROM.

NOTE: If you do not have a crisis recovery diskette at hand, then you should create a Crisis Recovery Diskette before you use the Phlash utility.

NOTE: Do not install memory-related drivers (XMS, EMS, DPMI) when you use the Phlash.

**NOTE:** Please use the AC adaptor power supply when you run the Phlash utility. If the battery pack does not contain enough power to finish BIOS flash, you may not boot the system because the BIOS is not completely loaded.

Fellow the steps below to run the Phlash.

- 1. Prepare a bootable diskette.
- 2. Copy the Phlash utilities to the bootable diskette.
- 3. Then boot the system from the bootable diskette. The Phlash utility has auto-execution function.

# **System Utility Diskette**

This utility diskette is for the Acer TravelMate  $\alpha$  550 notebook machine. You can find the utility in Service CD kit. It provides the following functions:

- 1. Panel ID Utility
- 2. Thermal & Fan Utility
- 3. Mother Board Data Utility

To use this diskette, first boot from this diskette, then a "Microsoft Windows ME Startup Menu" prompt you to choose the testing item. Follow the instructions on screen to proceed.

**NOTE:** This program contains a readme.txt file. This readme.txt file will introduce each test utility and its functions.

# **System Diagnostic Diskette**

**IMPORTANT:** <sup>1</sup>The diagnostics program we use for TravelMate  $\alpha$  550 is not exactly the same as PQA (Product Quality Assurance), the diagnostic program we used to employ in other model. The system diagnostic utilities is provided by Acer Headquarters. You can utilize it as a basic diagnostic tool. To get this program, find it in the TravelMate  $\alpha$  550 service CD kit. To better fit local service requirements, your regional office MAY have other diagnostic program. Please contact your regional offices or the responsible personnel/channel to provide you with further technical details.

**NOTE:** For ASSY Function Test Procedure, please prepare the following items for system components test: PIO loopback, diskette, mouse (PS/2), CD-Disk (Test Program), battery pack, SYS\_card (Card Bus)X2, AC-adapter, keyboard, speaker and feather.

Chapter 2 45

New added description. Please pay attention to it.

### **Running Diagnostics Program**

#### 1. BIOS Re-flash

Insert CD-Disk and floppy disk then boot from floppy disk drive to BIOS re-flash.

```
PhoenixPhiash Utility 4.8 Release 1.72

Copyright 1994-2000. Phoenix Technologies Ltd., All Hights Reserved

Ferforming the following function

Load Initialization file (FLATFUNN.SIN 1.00)
Backup system BIOS NOM
Jeaching Flash perf = SST 350F040

Flash memory block | 012
Bave block | 012
Bave block | ...
Bestore block | ...
Zero out block | ...
Erase block | ...
Erase block | ...
Fragram block | ...
Fragram block | ...
Fragram block | ...
Fragram block | ...
Fragram block | ...
Fragram block | ...
Fragram block | ...
Fragram block | ...
Bestore block | ...
Fragram block | ...
Fragram block | ...
Bestore Block | ...
Fragram block | ...
Fragram block | ...
Bestore Block | ...
Fragram block | ...
Bestore Block | ...
Bestore Block | ...
Bestore Block | ...
Bestore Block | ...
Bestore Block | ...
Bestore Block | ...
Bestore Block | ...
Bestore Block | ...
Bestore Block | ...
Bestore Block | ...
Bestore Block | ...
Bestore Block | ...
Bestore Block | ...
Bestore Block | ...
Bestore Block | ...
Bestore Block | ...
Bestore Block | ...
Bestore Block | ...
Bestore Block | ...
Bestore Block | ...
Bestore Block | ...
Bestore Block | ...
Bestore Block | ...
Bestore Block | ...
Bestore Block | ...
Bestore Block | ...
Bestore Block | ...
Bestore Block | ...
Bestore Block | ...
Bestore Block | ...
Bestore Block | ...
Bestore Block | ...
Bestore Block | ...
Bestore Block | ...
Bestore Block | ...
Bestore Block | ...
Bestore Block | ...
Bestore Block | ...
Bestore Block | ...
Bestore Block | ...
Bestore Block | ...
Bestore Block | ...
Bestore Block | ...
Bestore Block | ...
Bestore Block | ...
Bestore Block | ...
Bestore Block | ...
Bestore Block | ...
Bestore Block | ...
Bestore Block | ...
Bestore Block | ...
Bestore Block | ...
Bestore Block | ...
Bestore Block | ...
Bestore Block | ...
Bestore Block | ...
Bestore Block | ...
Bestore Block | ...
Bestore Block | ...
Bestore Block | ...
Bestore Block | ...
Bestore Block | ...
Bestore Block | ...
Bestore Block | ...
Bestore Block | ...
Bestore Block | ...
Bestore Block | ...
Bes
```

#### 2. Parallel Port Test

Insert PIO loopback ot parallel port for test.

```
***** Parallel Port Test Program !! *** V1.0 10/16/00 **

Testing LPT1 Internal Loopback: Testing patterns...FF FF [ PASS ]

Testing LPT1 External Interrupt...[ PASS ]

Testing LPT1 External Loopback...

1. Data Pin (p2~p9) & Err Pin (p15) Test ..[ PASS ]

2. Control Register Test ..[ PASS ]

3. Control Pin & Status Pin Test ..[ PASS ]
```

#### 3. RTC, FDD Test

Insert diskette to floppy disk drive for test.

#### 4. Thermal Test

#### 5. CD-ROM Test

First test left channel, if you hear sounds then press key to test right channel.

```
LAP:00000(0000:01) 06-07-101 COMPACT DISC ROM

O1 COMPACT DISC ROM

CD ROM Drive D:, MSCDEX ver.: 2.25, Driver name: CDROM1 , Vol.: COMPAL_TEST Total 264496 sectors(2352 bytes/sector) = 622094592 bytes

Testing for DATA CD:
Testing CD ROM reset function...Passed.
Testing seq. read... sector: 243297( 24)
Testing fun. read... sector: 116361( 23) Passed.

Testing AUDIO CD first track...
Playing track 2, starting at 60:255:21
```

If you hear sounds then press "P" key to pass this item.

```
LAP:00000(0000:01) 06-07-101 COMPACT DISC ROM

(01 COMPACT DISC ROM

CD ROM Drive D:, MSCDEX ver.: 2.25, Driver name: CDROM1 , Vol.: COMPAL_TEST

Total 264496 sectors(2352 bytes/sector) = 622094592 bytes

Testing for DATA CD:
Testing CD ROM reset function...Passed.

Testing seq. read... sector: 243297( 24)

Testing fun. read... sector: 116361( 23) Passed.

Testing AUDIO CD first track...

Playing track 2, starting at 60:255:21

After listen -- [Plassed [Flailed: P
```

### 6. Batter Charge Test

Plug the AC adapter to the system for test.

Chapter 2 47

```
ONLY FOR 30N3 SERIES BATTERY TEST. V1.0 2001/04/10

ManufactureDate: 1980/00/18 Serial Number: 18

Design Capacity Value = 3900mAH

Battery fullcharge Capacity = 3911 mA

Design Voltage Value = 14800mv [Li_Ion]

Remaincharge capacity testing

Available Percentage Value = 3907mAH [99.9%]

Battery Supplier = Panas

Charge ->

Remaincharge capacity testing > 95.0% ... charge abort
```

#### 7. Video mode Test

Check the RGB video mode display quality.

#### 8. T/P Mouse Test

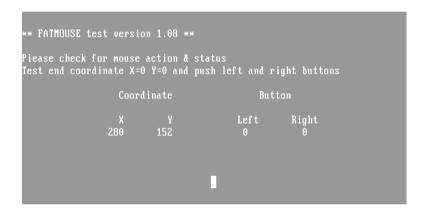

#### 9. FAN Test

Check if the fan has turned on with feathers.

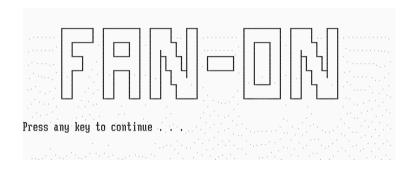

#### 10. LAN Test

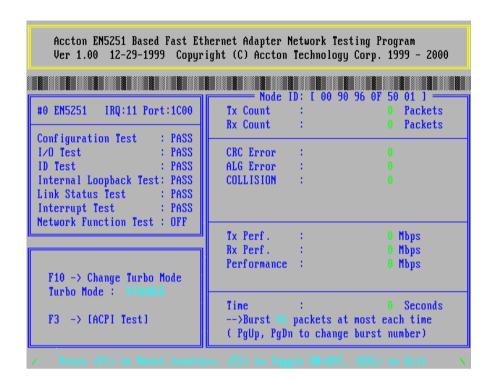

#### 11. Keyboard Test

Press all keys according to this order--from left to right and from up to down to test each key's function. If pass then press [] + Break to continue the next test.

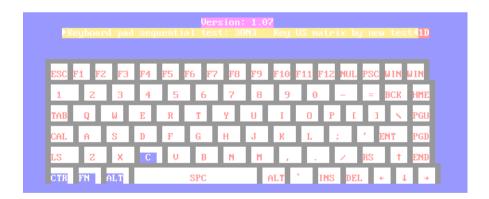

### 12. 32bit Syscard Test

Insert two pieces of Syscard (Card bus) into PCMCIA slots for test. Check travel card if found error code on the card then record to SFIS and travel card else affix QC seal on the travel card.

Chapter 2 49

# **Machine Disassembly and Replacement**

This chapter contains step-by-step procedures on how to disassemble the notebook computer for maintenance and troubleshooting.

To disassemble the computer, you need the following tools:

| Wrist grounding strap and conductive mat for preventing electrostatic discharge |
|---------------------------------------------------------------------------------|
| plastic screw driver                                                            |
| FPC fixture                                                                     |
| Tweezers                                                                        |
| Flat-bladed screw driver or plastic stick                                       |
| hex screw driver                                                                |
| plastic tool that can prize stripe cover                                        |

**NOTE:** The screws for the different components vary in size. During the disassembly process, group the screws with the corresponding components to avoid mismatch when putting back the components. When you remove the stripe cover, please be careful not to scrape the cover.

Chapter 3 51

# **General Information**

### **Before You Begin**

Before proceeding with the disassembly procedure, make sure that you do the following:

- 1. Turn off the power to the system and all peripherals.
- 2. Unplug the AC adapter and all power and signal cables from the system.
- 3. Remove the battery pack.

**NOTE:** TravelMate  $\alpha$  550 uses mylar or tape to fasten the FFC/FPC/connectors, you may need to tear the tape or mylar before you disconnect different FFC/FPC/connectors.

# **Disassembly Procedure Flowchart**

The flowchart on the succeeding page gives you a graphic representation on the entire disassembly sequence and instructs you on the components that need to be removed during servicing. For example, if you want to remove the system board, you must first remove the keyboard, then disassemble the inside assembly frame in that order.

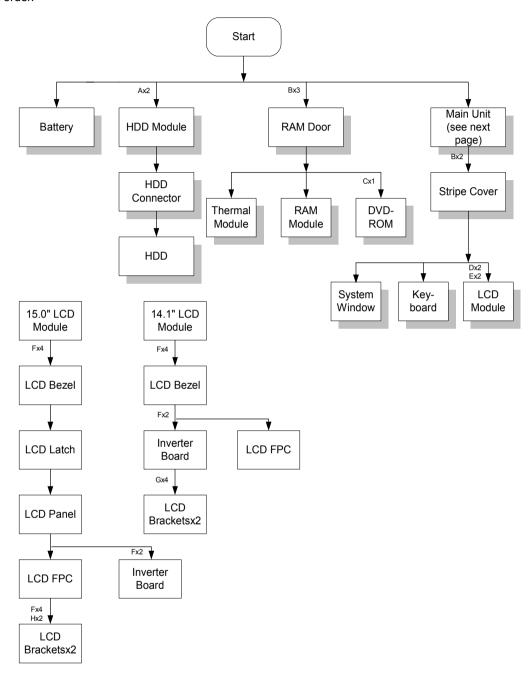

Chapter 3 53

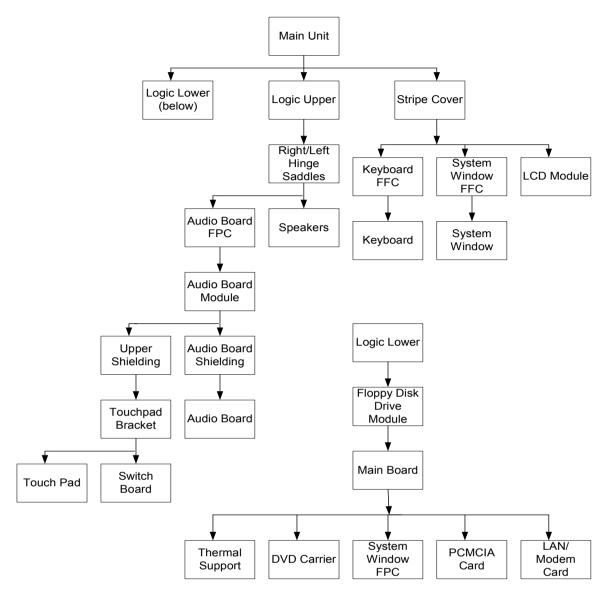

### **Screw List**

| Item   | Description                   |
|--------|-------------------------------|
| 1.0111 | Bocompaien                    |
| Α      | Screw M2.5 X 0.45+8FD-ZK      |
| В      | Screw M2.5 X 4.5P+3FP-ZK      |
| С      | Screw M2.5 X 0.45P+4FP-NI(NL) |
| D      | Screw M2.5 X 0.45+8FP-NI(NL)  |
| E      | Screw M2.5 X 0.45+18FP-ZK(NL) |
| F      | Screw M2.5 X 0.45P+5K-2K(NL)  |
| G      | Screw M2.0 X 0.4P+2.3(NL)     |
| Н      | Screw M2.0 X 0.4P+3FP-ZK(NL)  |

# **Removing the Battery Pack**

- 1. Press the battery lock.
- **2.** Push the release button forward then remove the battery pack.

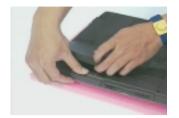

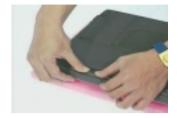

Chapter 3 55

# Removing the HDD Module/Thermal Module/CPU and DVD-ROM

1. Remove the two screws of the HDD module, then remove the HDD module from the logic lower.

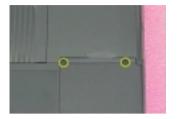

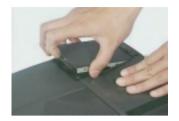

2. Unscrew the three screws on the ram door. Then remove the ram door. Next, disconnect the thermal connector. Then, remove the four screws on the thermal module and remove the thermal module.

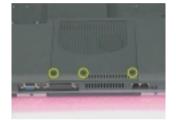

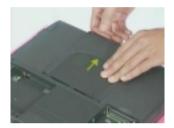

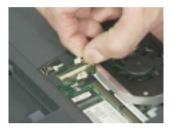

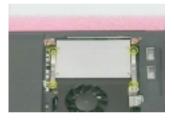

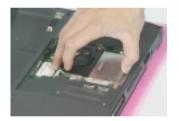

3. Use the CPU fixture and the flat-bladed screw driver to remove the CPU.

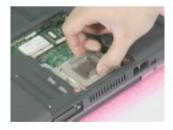

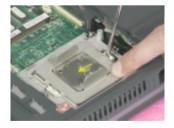

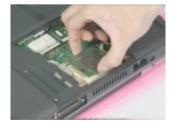

4. Remove the screw on the DVD-ROM bracket and push the DVD-ROM bracket. Then remove this module.

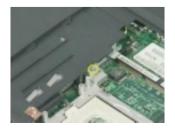

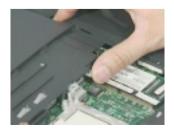

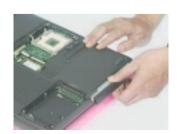

# Removing the LCD Module/the Keyboard and the System Window

### Removing the LCD Module

- 1. Remove the two (one on each side) screws holding the LCD stripe cover. Then prize the stripe cover with the plastic flat-bladed tool.
- 2. Unscrew the four screws (two on each side) holding the LCD module to the main unit. Then, Disconnect LCD FPC and remove the LCD module.

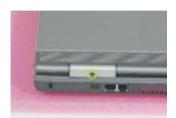

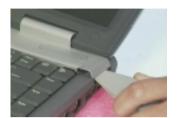

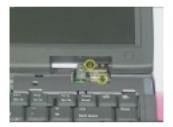

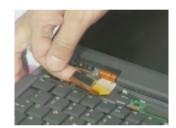

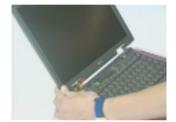

### Removing the keyboard

- 1. Remove the four (two on each side) screws holding the keyboard.
- 2. Disconnect the keyboard connector. After disconnect the keyboard connector then remove the keyboard.

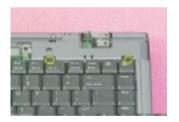

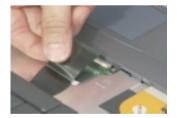

## Removing the system window

- 1. Disconnect system window FPC.
- 2. Unscrew the two screws holding the system window. Then remvoe the system window.

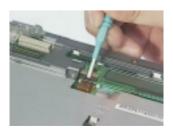

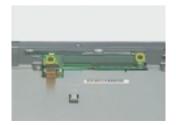

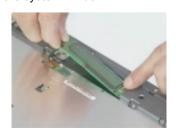

Chapter 3 57

# **Disassembling the Main Unit**

### Separate the main unit into the logic upper and the logic lower assembly

- 1. Remove the four screw locks from I/O port.
- 2. Then remove the two screws as the picture shows.

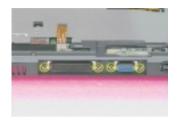

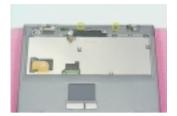

- 3. Remove the eight screws on the logic lower.
- 4. Disconnect switch board FPC.
- 5. Remove the logic upper from the main unit.

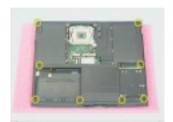

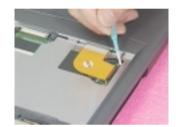

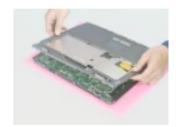

### Disassembling the logic upper

- 1. Unscrew the five screws holding the right and the left hinge saddles.
- 2. Remove the right and the left hinge saddles.

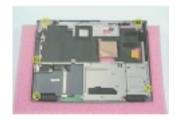

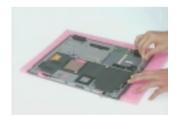

- 3. Tear the mylar from logic upper assembly.
- **4.** Remove the two screws holding the audio board.
- 5. Remove the audio board shielding.
- 6. Disconnect audio board FPC

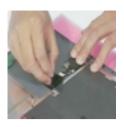

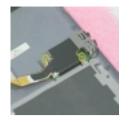

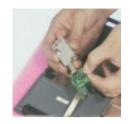

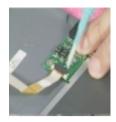

- 7. Remove the four screws holding the upper shielding.
- 8. Release the two locks.
- 9. Then remove the upper shielding from the logic upper assembly.

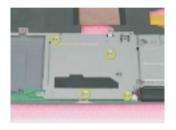

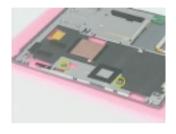

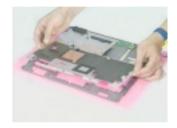

- 10. Disconnect the two speakers wires (one on each side).
- 11. Remove the two screws holding the speakers on each side. Then remove the speakers.

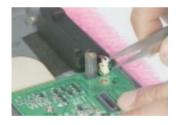

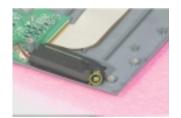

- 12. Disconnect touchpad FFC from the touch pad.
- 13. Remove the touchpad bracket as the pictures show. Please see the yellow arrows.

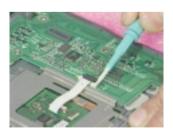

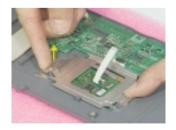

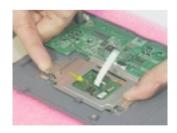

- 14. Remove the touchpad.
- 15. Disconnect the touchpad FFC and then remove it.

Chapter 3 59

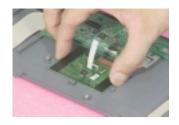

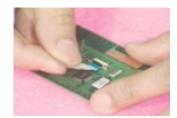

- **16.** Remove the two screws that hold switchboard on the logic upper. One is on the right; the other is on the left.
- 17. Disconnect the audio board FPC from the switchboard.
- 18. Disconnect the switchboard FPC.
- **19.** These are complete steps for logic upper disassembly.

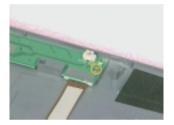

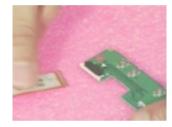

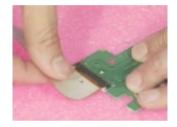

# Disassembling the logic lower

- 1. Remove the two screws holding the floppy disk drive bracket.
- 2. Disconnect the floppy disk drive FFC.
- 3. Disconnect the system window FPC.

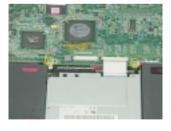

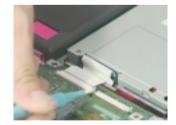

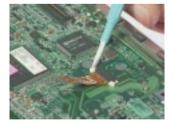

- 4. Remove the two screws holding the mainboard.
- 5. Then remove the mainboard carefully.

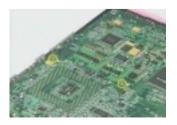

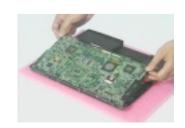

- 6. Unscrew the three screws that holds the DVD-ROM bracket.
- 7. Remove the DVD-ROM bracket.

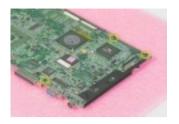

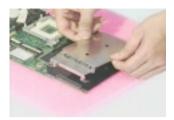

- 8. Remove the four screws holding the thermal support.
- 9. Remove the thermal support.

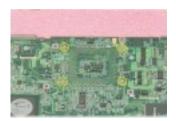

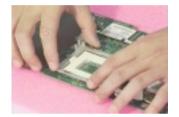

- 10. Tear the tape on LAN/Modem card.
- 11. Disconnect the LAN/Modem card from mini PCD.
- 12. Disconnect LAN/Modem wires from the LAN/Modem card.
- 13. These are complete steps for logic lower disassembly.

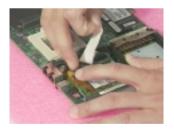

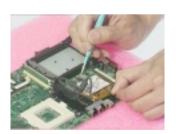

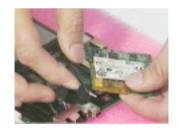

Chapter 3 61

# Disassembling the LCD Module-15 Inch

- 1. First remove the two screw pads then remove the two screws.
- 2. Disattach the LCD bezel carefully. Please note that you have to push forward at the two indentations.
- 3. Unscrew the two screws then remove the latch.

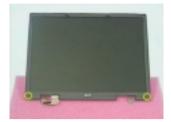

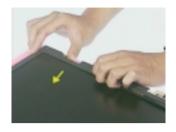

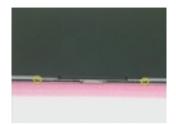

- 4. Unscrew the two screws on the inverter board.
- **5.** Remove the four screws holding the right and left hinges. There are two screws on each side.
- 6. Remove the right and the left hinge.

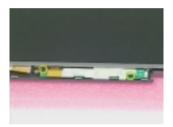

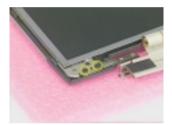

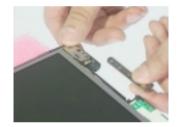

- 7. Dettach the EMI tape and then remove LCD from the cover carefully.
- 8. Disconnect the inverter board from LCD FPC.
- 9. Disconnect the LCD power connector.

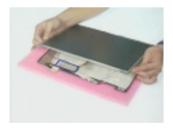

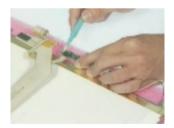

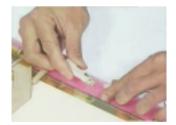

- 10. Disconnect the LCD FPC.
- 11. Unscrew the eight screws on the brackets. There are four on each side then remove the brackets.

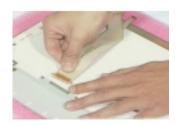

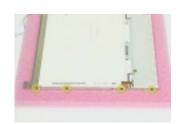

# **Disassembling the External Modules**

### **Disassembling the HDD Module**

- 1. Remove the four screws on HDD carrier.
- 2. Remove the hard disk drive from the carrier.
- 3. Disconnect the hard disk connector.

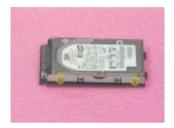

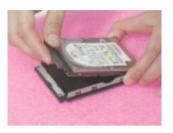

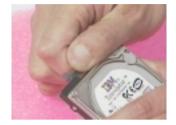

### **Disassembling the Floppy Disk Drive Module**

- 1. Disconnect the floppy disk drive FFC.
- 2. Unscrew the two screw holding the bracket.
- 3. Unscrew the screw holding the bracket.

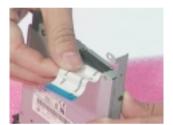

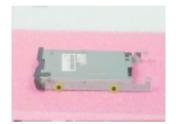

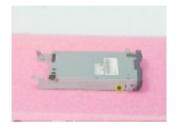

- 4. Remove the right and the left brakets.
- **5.** Press the FDD latch with the fixture and remove the FDD panel.

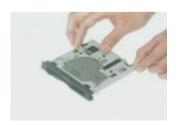

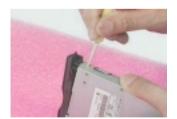

## **Disassembling the DVD-ROM Module**

- 1. Unscrew the two screws holding the support plate.
- 2. Then remove the support plate.

Chapter 3 63

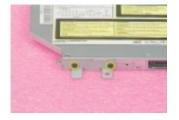

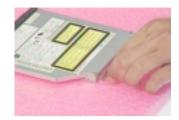

## **Troubleshooting**

Use the following procedure as a guide for computer problems.

**NOTE:** The diagnostic tests are intended to test this model. Non-Acer products, prototype cards, or modified options can give false errors and invalid system responses.

- 1. Obtain the failing symptoms in as much detail as possible.
- 2. Verify the symptoms by attempting to re-create the failure by running the diagnostic test or by repeating the same operation.
- **3.** If any problem occurs, you can perform visual inspection before you fellow this chapter's instructions. You can check the following:
  - power cords are properly connected and secured;
  - there are no obvious shorts or opens;
  - there are no obviously burned or heated components;
  - all components appear normal.
- **4.** Use the following table with the verified symptom to determine which page to go to.

| Symptoms (Verified)                                             | Go To                                                                                                    |
|-----------------------------------------------------------------|----------------------------------------------------------------------------------------------------|
| Power failure. (The power indicator does not go on or stay on.) | "Power System Check" on page 67.                                                                                                    |
| POST does not complete. No beep or error codes are indicated.   | "Power-On Self-Test (POST) Error Message" on<br>page 69<br>"Undetermined Problems" on page 77                                                 |
| POST detects an error and displayed messages on screen.         | "Error Message List" on page 70                                                                                                    |
| The diagnostic test detected an error and displayed a FRU code. | "System Diagnostic Diskette" on page 45                                                                                                    |
| Other symptoms (i.e. LCD display problems or others).           | "Power-On Self-Test (POST) Error Message" on page 69                                                                                          |
| Symptoms cannot be re-created (intermittent problems).          | Use the customer-reported symptoms and go to<br>"Power-On Self-Test (POST) Error Message" on<br>page 69<br>"Intermittent Problems" on page 76 |
|                                                                 | "Undetermined Problems" on page 77                                                                                                    |

## **System Check Procedures**

#### **External Diskette Drive Check**

Do the following to isolate the problem to a controller, driver, or diskette. A write-enabled, diagnostic diskette is required.

**NOTE:** Make sure that the diskette does not have more than one label attached to it. Multiple labels can cause damage to the drive or cause the drive to fail.

Do the following to select the test device. See "System Diagnostic Diskette" on page 45 for details.

- Boot from the diagnostics diskette and start the diagnostics program (see "System Diagnostic Diskette" on page 45).
- 2. See if FDD Test is passed as the program runs to FDD Test.
- 3. Follow the instructions in the message window.

If an error occurs with the internal diskette drive, reconnect the diskette connector on the system board.

If the error still remains:

- 1. Reconnect the external diskette drive/DVD-ROM module.
- 2. Replace the external diskette drive/CD-ROM module.
- 3. Replace the main board.

#### **External CD-ROM Drive Check**

Do the following to isolate the problem to a controller, drive, or CD-ROM. Make sure that the CD-ROM does not have any label attached to it. The label can cause damage to the drive or can cause the drive to fail.

Do the following to select the test device:

- Boot from the diagnostics diskette and start the diagnostics program (refer to "System Diagnostic Diskette" on page 45.
- 2. See if CD-ROM Test is passed when the program runs to CD-ROM Test.
- 3. Follow the instructions in the message window.

If an error occurs, reconnect the connector on the System board. If the error still remains:

- 1. Reconnect the external diskette drive/CD-ROM module.
- 2. Replace the external diskette drive/CD-ROM module.
- 3. Replace the main board.

#### **Keyboard or Auxiliary Input Device Check**

Remove the external keyboard if the internal keyboard is to be tested.

If the internal keyboard does not work or an unexpected character appears, make sure that the flexible cable extending from the keyboard is correctly seated in the connector on the system board.

If the keyboard cable connection is correct, run the Keyboard Test. See "System Diagnostic Diskette" on page 45 for details.

If the tests detect a keyboard problem, do the following one at a time to correct the problem. Do not replace a non-defective FRU:

- 1. Reconnect the keyboard cables.
- 2. Replace the keyboard.
- 3. Replace the main board.

The following auxiliary input devices are supported by this computer:

- Numeric keypad
- External keyboard

If any of these devices do not work, reconnect the cable connector and repeat the failing operation.

#### **Memory Check**

Memory errors might stop system operations, show error messages on the screen, or hang the system.

- Boot from the diagnostics diskette and start the doagmpstotics program (please refer to "System Diagnostic Diskette" on page 45.
- 2. Go to the diagnostic memory in the test items.
- 3. Press F2 in the test items.
- 4. Follow the instructions in the message window.

NOTE: Make sure that the DIMM is fully installed into the connector. A loose connection can cause an error.

### **Power System Check**

To verify the symptom of the problem, power on the computer using each of the following power sources:

- 1. Remove the battery pack.
- 2. Connect the power adapter and check that power is supplied.
- 3. Disconnect the power adapter and install the charged battery pack; then check that power is supplied by the battery pack.

If you suspect a power problem, see the appropriate power supply check in the following list:

- "Check the Battery Pack" on page 68
- "Check the Battery Pack" on page 68

#### **Check the Battery Pack**

To check the battery pack, do the following:

#### From Software:

- Check out the Power Management in control Panel
- In Power Meter, confirm that if the parameters shown in the screen for Current Power Source and Total Battery Power Remaining are correct.
- 3. Repeat the steps 1 and 2, for both battery and adapter.
- 4. This helps you identify first the problem is on recharging or discharging.

#### From Hardware:

- 1. Power off the computer.
- Remove the battery pack and measure the voltage between battery terminals 1(+) and 6(ground). See the following figure
- 3. If the voltage is still less than 7.5 Vdc after recharging, replace the battery.

To check the battery charge operation, use a discharged battery pack or a battery pack that has less than 50% of the total power remaining when installed in the computer.

If the battery status indicator does not light up, remove the battery pack and let it return to room temperature. Re-install the battery pack.

If the charge indicator still does not light up, replace the battery pack. If the charge indicator still does not light up, replace the DC/DC charger board.

#### **Touchpad Check**

If the touchpad doesn't work, do the following actions one at a time to correct the problem. Do not replace a non-defective FRU:

- 1. After rebooting, run Tracking Pad PS2 Mode Driver. For example, run Syn touch driver.
- 2. Run utility with the PS/2 mouse function and check if the mouse is working.
- 3. If the the PS/2 mouse does not work, then check if the main board to switch board FPC is connected O.K.
- If the main board to switch board FPC is connected well, then check if the FCC on touch pad PCB connects properly.
- **5.** If the FFC on touch pad PCB connects properly, then check if LS851 JP1 Pin6=5V are pulese. If yes, then replace switch board. If no, then go to next step.
- Replace touch pad PCB.
- 7. If the touch pad still does not work, then replace FPC on Track Pad PCB.

After you use the touchpad, the pointer drifts on the screen for a short time. This self-acting pointer movement can occur when a slight, steady pressure is applied to the touchpad pointer. This symptom is not a hardware problem. No service actions are necessary if the pointer movement stops in a short period of time.

## Power-On Self-Test (POST) Error Message

The POST error message index lists the error message and their possible causes. The most likely cause is listed first.

**NOTE:** Perform the FRU replacement or actions in the sequence shown in FRU/Action column, if the FRU replacement does not solve the problem, put the original part back in the computer. Do not replace a non-defective FRU.

This index can also help you determine the next possible FRU to be replaced when servicing a computer.

If the symptom is not listed, see "Undetermined Problems" on page 77.

The following lists the error messages that the BIOS displays on the screen and the error symptoms classified by function.

**NOTE:** Most of the error messages occur during POST. Some of them display information about a hardware device, e.g., the amount of memory installed. Others may indicate a problem with a device, such as the way it has been configured.

**NOTE:** If the system fails after you make changes in the BIOS Setup Utility menus, reset the computer, enter Setup and install Setup defaults or correct the error.

# **Index of Error Messages**

### **Error Code List**

| Error Codes | Error Messages                                |
|-------------|-----------------------------------------------|
| 006         | Equipment Configuration Error                 |
| 010         | Equipment Configuration Error                 |
| 070         | Real Time Clock Error 1                       |
| 071         | CMOS Battery Bad 4                            |
| 072         | CMOS Checksum Error 1                         |
| 080         | Battery Is Critical Low 1                     |
| 110         | Incorrect password specified, system halted 1 |

## **Error Message List**

| Error Messages                                      | FRU/Action in Sequence                                                                                                    |
|-----------------------------------------------------|----------------------------------------------------------------------------------------------------|
| 0200 Failure Fixed Disk                             | Hard disk error detected.                                                                                                    |
|                                                     | Check to see if fixed disk is attached properly.                                                                                        |
|                                                     | Enter the BIOS Setup Utility and verify the hard disk is detected.                                                                      |
| 0211 Keyboard error                                 | see "Keyboard or Auxiliary Input Device Check" on page 67.                                                                              |
| 0212 Keyboard Controller Failed                     | see "Keyboard or Auxiliary Input Device Check" on page 67.                                                                              |
|                                                     | May require replacing the keyboard controller.                                                                                          |
| 0213Keyboard locked - Unlock key switch             | Unlock the system to proceed.                                                                                                    |
| 0220 Monitor type does not match CMOS - Run         | Display device mismatch.                                                                                                    |
| SETUP                                               | Enter the BIOS Setup Utility and verify the parameters (try loading the default settings); then save and restart the computer.          |
| 0230 Shadow RAM Failed at offset: nnnn              | Shadow RAM test failed                                                                                                    |
|                                                     | System board                                                                                                    |
| 0231 System RAM Failed at offset: nnnn              | System RAM test failed                                                                                                    |
|                                                     | System board                                                                                                    |
| 0232 Extended RAM Failed at offset: nnnn            | Extended RAM test failed                                                                                                    |
|                                                     | System board                                                                                                    |
| 0250 System battery is dead - Replace and run SETUP | CMOS clock battery needs to be replaced. Replace the battery and run BIOS Setup Utility to reconfigure system time, then reboot system. |
| 0251 System CMOS checksum bad - Default             | CMOS has been corrupted or modified incorrectly.                                                                                        |
| configuration used                                  | Run BIOS Setup Utility and verify the parameters; then save and restart the computer.                                                   |
|                                                     | Check the system battery.                                                                                                    |
| 0260 System timer error                             | System timer test fiailed, and the system board needs to be repaired.                                                                   |
|                                                     | Run BIOS Setup Utility to reconfigure system time, then reboot system.                                                                  |
|                                                     | System board                                                                                                    |
| 0270 Real time clock error                          | RTC battery                                                                                                    |
|                                                     | Run BIOS Setup Utility to reconfigure system time, then reboot system.                                                                  |
|                                                     | System board                                                                                                    |
| 0280 Previous boot incomplete - Default             | Previous boot-up was not copleted successfully.                                                                                         |
| configuration used                                  | Enter the BIOS Setup Utility and verify the parameters (try loading the default settings); then save and restart the computer.          |
|                                                     | RTC battery                                                                                                    |
|                                                     | System board                                                                                                    |

## **Error Message List**

| Error Messages                               | FRU/Action in Sequence                                                                                                    |
|----------------------------------------------|----------------------------------------------------------------------------------------------------|
| 0281 Memory size found by POST differed from | Run "Load Setup Defaults" in BIOS Setup Utility.                                                                                     |
| CMOS                                         | System board                                                                                                    |
| 02B0 Diskette drive A/B error                | Drive A: or B: is present but fails the BIOS POST diskette tests.                                                                    |
|                                              | Check the drive is defined with the proper diskette type in BIOS                                                                     |
|                                              | Setup Utility                                                                                                    |
|                                              | Check if the diskette drive is attached correctly.                                                                                   |
| 00001 (0)                                    | See "External Diskette Drive Check" on page 66.                                                                                      |
| 02B2 Incorrect Drive A type - run SETUP      | Type of floppy drive A: not correctly identified in Setup.  System board                                                             |
| 02D0 System cache error - Cache disabled     | RAM cache failed and BIOS disabled the cache.                                                                                        |
| ozza cyclem cache chen cache alcazioa        | On older boards, check the cache jummpers. You may have to                                                                           |
|                                              | replace the cache.                                                                                                    |
|                                              | System board                                                                                                    |
| 02F0 CPU ID                                  | CPU socket number for Multi-Processor error.                                                                                         |
|                                              | System board                                                                                                    |
| 02F4 EISA CMOS not writeable                 | System unable to write to EISA CMOS.                                                                                                 |
|                                              | System board                                                                                                    |
| 02F5 DMA Test Failed                         | System unable to write to DMA (Direct Memory Access) registers.                                                                      |
|                                              | System board                                                                                                    |
| 02F6 Software NMI Failed                     | System unable to generate software NMI (Non-Maskable Interrupt).                                                                     |
|                                              | System board                                                                                                    |
| 02F7 Fail-Safe Timer NMI Failed              | Fail-Safe Timer takes too long.                                                                                                    |
|                                              | System board                                                                                                    |
| device Address Conflict                      | Specific device has an address conflict.                                                                                             |
|                                              | Enter the BIOS Setup Utility and verify the parameters (try loading                                                                  |
|                                              | the default settings); then save and restart the computer.                                                                           |
|                                              | RTC battery                                                                                                    |
|                                              | System board                                                                                                    |
| Failing Bits: nnnn                           | Memery test failed.                                                                                                    |
|                                              | DIMM                                                                                                    |
|                                              | BIOS ROM<br>System board                                                                                                    |
| Invalid Custom Configuration Data            | *                                                                                                    |
| Invalid System Configuration Data            | Error with NVRAM (CMOS) data.  Enter the BIOS Setup Utility and verify the parameters (try loading                                   |
|                                              | the default settings); then save and restart your computer.                                                                          |
|                                              | System board                                                                                                    |
| I/O device IRQ conflict                      | I/O device has IRQ (Interrupt Request) conflict.                                                                                     |
|                                              | Enter the BIOS Setup Utility and verify the parameters (try loading                                                                  |
|                                              | the default settings); then save and restart the computer.                                                                           |
|                                              | RTC battery                                                                                                    |
|                                              | System board                                                                                                    |
| Operating system not found                   | Operating system cannot be found on the boot device.                                                                                 |
|                                              | Enter the BIOS Setup Utility and verify the parameters (try loading                                                                  |
|                                              | the default settings); then save and restart the computer.                                                                           |
|                                              | Recover hard disk.                                                                                                    |
| Dority Chook 1 mm                            | Reinstall the operating system.                                                                                                    |
| Parity Check 1 nnnn                          | Parity error found on system bus. BIOS attempts to locate the address and display it on the screen. If it cannot locate the address, |
|                                              | it displays.                                                                                                    |
| Parity Check 2 nnnn                          | Parity error found on I/O bus. BIOS attempts to locate the address                                                                   |
| -                                            | and display it on the screen. If it cannot locate the address, it                                                                    |
|                                              | displays .                                                                                                    |

## **Error Message List**

| No beep Error Messages                                  | FRU/Action in Sequence                                                              |
|---------------------------------------------------------|-------------------------------------------------------------------------------------|
| No beep, power-on indicator turns off and LCD is blank. | Power source (battery pack and power adapter). See "Power System Check" on page 67. |
|                                                         | Ensure every connector is connected tightly and correctly.                          |
|                                                         | Reconnect the DIMM.                                                                 |
|                                                         | LED board.                                                                          |
|                                                         | System board.                                                                       |
| No beep, power-on indicator turns on and LCD is blank.  | Power source (battery pack and power adapter). See "Power System Check" on page 67. |
|                                                         | Reconnect the LCD connector                                                         |
|                                                         | Hard disk drive                                                                     |
|                                                         | LCD inverter ID                                                                     |
|                                                         | LCD cable                                                                           |
|                                                         | LCD Inverter                                                                        |
|                                                         | LCD                                                                                 |
|                                                         | System board                                                                        |
| No beep, power-on indicator turns on and LCD is         | Reconnect the LCD connectors.                                                       |
| blank. But you can see POST on an external              | LCD inverter ID                                                                     |
| CRT.                                                    | LCD cable                                                                           |
|                                                         | LCD inverter                                                                        |
|                                                         | LCD                                                                                 |
|                                                         | System board                                                                        |
| No beep, power-on indicator turns on and a              | Ensure every connector is connected tightly and correctly.                          |
| blinking cursor shown on LCD during POST.               | System board                                                                        |
| No beep during POST but system runs correctly.          | Speaker                                                                             |
|                                                         | System board                                                                        |

# Index of Symptom-to-FRU Error Message

#### **LCD-Related Symptoms**

| Symptom / Error                            | Action in Sequence                                                  |
|--------------------------------------------|---------------------------------------------------------------------|
| LCD backlight doesn't work                 | Enter BIOS Utility to execute "Load Setup Defaults" on Exit screen, |
| LCD is too dark                            | then reboot system.                                                 |
| LCD brightness cannot be adjusted          | Reconnect the LCD connectors.                                       |
| LCD contrast cannot be adjusted            | Keyboard (if contrast and brightness function key doesn't work).    |
|                                            | LCD inverter ID                                                     |
|                                            | LCD cable                                                           |
|                                            | LCD inverter                                                        |
|                                            | LCD                                                                 |
|                                            | System board                                                        |
| Unreadable LCD screen                      | Reconnect the LCD connector                                         |
| Missing pels in characters                 | LCD inverter ID                                                     |
| Abnormal screen                            | LCD cable                                                           |
| Wrong color displayed                      | LCD inverter                                                        |
|                                            | LCD                                                                 |
|                                            | System board                                                        |
| LCD has extra horizontal or vertical lines | LCD inverter ID                                                     |
| displayed.                                 | LCD inverter                                                        |
|                                            | LCD cable                                                           |
|                                            | LCD                                                                 |
|                                            | System board                                                        |

## **Indicator-Related Symptoms**

| Symptom / Error                                     | Action in Sequence           |
|-----------------------------------------------------|------------------------------|
| Indicator incorrectly remains off or on, but system | Reconnect the inverter board |
| runs correctly                                      | Inverter board               |
|                                                     | System board                 |

## **Power-Related Symptoms**

| Symptom / Error                   | Action in Sequence                                                                  |
|-----------------------------------|-------------------------------------------------------------------------------------|
| Power shuts down during operation | Power source (battery pack and power adapter). See "Power System Check" on page 67. |
|                                   | Battery pack                                                                        |
|                                   | Power adapter                                                                       |
|                                   | Hard drive & battery connection board                                               |
|                                   | System board                                                                        |
| The system doesn't power-on.      | Power source (battery pack and power adapter). See "Power System Check" on page 67. |
|                                   | Battery pack                                                                        |
|                                   | Power adapter                                                                       |
|                                   | Hard drive & battery connection board                                               |
|                                   | System board                                                                        |
| The system doesn't power-off.     | Power source (battery pack and power adapter). See "Power System Check" on page 67. |
|                                   | Hold and press the power switch for more than 4 seconds.                            |
|                                   | System board                                                                        |
| Battery can't be charged          | See "Check the Battery Pack" on page 68.                                            |
|                                   | Battery pack                                                                        |
|                                   | System board                                                                        |

## **PCMCIA-Related Symptoms**

| Symptom / Error                           | Action in Sequence   |
|-------------------------------------------|----------------------|
| System cannot detect the PC Card (PCMCIA) | PCMCIA slot assembly |
|                                           | System board         |
| PCMCIA slot pin is damaged.               | PCMCIA slot assembly |

## **Memory-Related Symptoms**

| Symptom / Error                            | Action in Sequence |
|--------------------------------------------|--------------------|
| Memory count (size) appears different from | DIMM               |
| actual size.                               | System board       |

## **Speaker-Related Symptoms**

| Symptom / Error                                | Action in Sequence |
|------------------------------------------------|--------------------|
| In Windows, multimedia programs, no sound      | Audio driver       |
| comes from the computer.                       | Speaker            |
|                                                | System board       |
| Internal speakers make noise or emit no sound. | Speaker            |
|                                                | System board       |

## **Power Management-Related Symptoms**

| Symptom / Error                                 | Action in Sequence                                                           |
|-------------------------------------------------|------------------------------------------------------------------------------|
| The system will not enter hibernation           | Keyboard (if control is from the keyboard)                                   |
|                                                 | Hard disk drive                                                              |
|                                                 | System board                                                                 |
| The system doesn't enter hibernation mode and   | Press Fn+F4 and see if the computer enters hibernation mode.                 |
| four short beeps every minute.                  | Touchpad                                                                     |
|                                                 | Keyboard                                                                     |
|                                                 | Hard disk connection board                                                   |
|                                                 | Hard disk drive                                                              |
|                                                 | System board                                                                 |
| The system doesn't enter standby mode after     | LCD cover switch                                                             |
| closing the LCD                                 | System board                                                                 |
| The system doesn't resume from hibernation      | Hard disk connection board                                                   |
| mode.                                           | Hard disk drive                                                              |
|                                                 | System board                                                                 |
| The system doesn't resume from standby mode     | LCD cover switch                                                             |
| after opening the LCD.                          | System board                                                                 |
| Battery fuel gauge in Windows doesn't go higher | Remove battery pack and let it cool for 2 hours.                             |
| than 90%.                                       | Refresh battery (continue use battery until power off, then charge battery). |
|                                                 | Battery pack                                                                 |
|                                                 | System board                                                                 |
| System hangs intermittently.                    | See "Thermal & Fan Utility" on page 45.                                      |
|                                                 | Reconnect hard disk/CD-ROM drives.                                           |
|                                                 | Hard disk connection board                                                   |
|                                                 | System board                                                                 |

## **Peripheral-Related Symptoms**

| Symptom / Error                                            | Action in Sequence                                                                          |
|------------------------------------------------------------|---------------------------------------------------------------------------------------------|
| System configuration does not match the installed devices. | Enter BIOS Setup Utility to execute "Load Setup defaults", then reboot system.              |
|                                                            | Reconnect hard disk/CD-ROM/diskette drives.                                                 |
| External display does not work correctly.                  | Press Fn+F5, LCD/CRT/Both display switching                                                 |
|                                                            | See "System Diagnostic Diskette" on page 45.                                                |
|                                                            | System board                                                                                |
| USB does not work correctly                                | See "System Diagnostic Diskette" on page 45                                                 |
|                                                            | System board                                                                                |
| Print problems.                                            | Ensure the "Parallel Port" in the "System Devices" of BIOS Setup Utility is set to Enabled. |
|                                                            | Onboard Devices Configuration                                                               |
|                                                            | Run printer self-test.                                                                      |
|                                                            | Printer driver                                                                              |
|                                                            | Printer cable                                                                               |
|                                                            | Printer                                                                                     |
|                                                            | System Board                                                                                |

### Keyboard/Touchpad-Related Symptoms

| Symptom / Error                            | Action in Sequence            |
|--------------------------------------------|-------------------------------|
| Keyboard (one or more keys) does not work. | Reconnect the keyboard cable. |
|                                            | Keyboard                      |
|                                            | System board                  |
| Touchpad does not work.                    | Reconnect touchpad cable.     |
|                                            | Touchpad board                |
|                                            | System board                  |

## **Modem-Related Symptoms**

| Symptom / Error                         | Action in Sequence                           |
|-----------------------------------------|----------------------------------------------|
| Internal modem does not work correctly. | See "System Diagnostic Diskette" on page 45. |
|                                         | Modem phone port                             |
|                                         | modem combo board                            |
|                                         | System board                                 |

**NOTE:** If you cannot find a symptom or an error in this list and the problem remains, see "Undetermined Problems" on page 77.

## **Intermittent Problems**

Intermittent system hang problems can be caused by a variety of reasons that have nothing to do with a hardware defect, such as: cosmic radiation, electrostatic discharge, or software errors. FRU replacement should be considered only when a recurring problem exists.

When analyzing an intermittent problem, do the following:

- 1. Run the advanced diagnostic test for the system board in loop mode at least 10 times.
- 2. If no error is detected, do not replace any FRU.
- 3. If any error is detected, replace the FRU. Rerun the test to verify that there are no more errors.

#### **Undetermined Problems**

The diagnostic problems does not identify which adapter or device failed, which installed devices are incorrect, whether a short circuit is suspected, or whether the system is inoperative.

Follow these procedures to isolate the failing FRU (do not isolate non-defective FRU).

NOTE: Verify that all attached devices are supported by the computer.

**NOTE:** Verify that the power supply being used at the time of the failure is operating correctly. (See "Power System Check" on page 67):

- Power-off the computer.
- 2. Visually check them for damage. If any problems are found, replace the FRU.
- 3. Remove or disconnect all of the following devices:

| Non-Acer devices                           |
|--------------------------------------------|
| Printer, mouse, and other external devices |
| Battery pack                               |
| Hard disk drive                            |
| DIMM                                       |
| CD-ROM/Diskette drive Module               |
| PC Cards                                   |

- 4. Power-on the computer.
- 5. Determine if the problem has changed.
- 6. If the problem does not recur, reconnect the removed devices one at a time until you find the failing FRU.
- 7. If the problem remains, replace the following FRU one at a time. Do not replace a non-defective FRU:
  - System boardLCD assembly

# Index of AFlash BIOS Error Message

| Error Message             | Action in Sequence                                                |  |
|---------------------------|-------------------------------------------------------------------|--|
| Hardware Error            | See "System Diagnostic Diskette" on page 45                       |  |
| VPD Checksum Error        | Reboot the system and then restest with this diskette.            |  |
| BIOS Update Program Error | Turn off the power and restart the system.                        |  |
| System Error              | Make sure this AFlash BIOS diskette for this model.               |  |
| Without AC adapter        | make sure to connect AC adapter                                   |  |
| Battery Low               | make sure to install a highly charged battery, and reboot system. |  |

# **Index of PQA Diagnostic Error Code, Message**

| Error Code | Message                         | Action in Sequence           |
|------------|---------------------------------|------------------------------|
| 16XXX      | Backup battery error            | Backup battery               |
| 01XXX      | CPU or main board error         | Reload BIOS default setting. |
|            |                                 | System board                 |
| 02XXX      | Memory error                    | DIMM                         |
|            |                                 | System board                 |
| 03XXX      | Keyboard error                  | Reset Keyboard               |
|            |                                 | Keyboard                     |
|            |                                 | System board                 |
| 04XXX      | Video error                     | System board                 |
| 05XXX      | Parallel Port error             | System board                 |
| 06XXX      | Serial port or main board error | System board                 |
| 07XXX      | Diskette drive error            | Diskette drive               |
|            |                                 | System board                 |
| 08XXX      | Hard disk error                 | Reload BIOS default setting  |
|            |                                 | Hard disk                    |
|            |                                 | System board                 |
| 09XXX      | CD-ROM error                    | Reset CD-ROM cable           |
|            |                                 | CD-ROM drive                 |
|            |                                 | System board                 |
| 10XXX      | Co-processor error              | System board                 |
| 11XXX      | Pointing device error           | Reset Keyboard               |
|            |                                 | Keyboard                     |
|            |                                 | System board                 |
| 12XXX      | Cache test error                | System board                 |

# **Jumper and Connector Locations**

## **Top View**

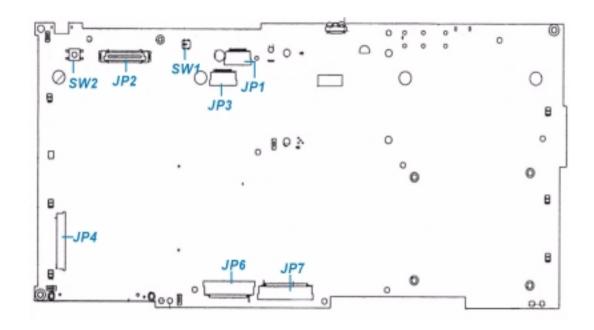

#### PCB 01200-S

| SW2 | Power On/Off button    | JP1 | It is software debug only, normally shiping on this connector |
|-----|------------------------|-----|---------------------------------------------------------------|
| JP2 | LCD connector          | JP7 | FDD connector                                                 |
| SW1 | LID switch             | JP6 | Internal keyboard connector                                   |
| JP3 | System Board connector | JP4 | Switch board connector                                        |

#### **SW2 POWER.-BTN**

| PIN NO | Signal      | PIN NO | Signal      |
|--------|-------------|--------|-------------|
| 1.     | ON/OFF BTN# | 2.     | ON/OFF BTN# |
| 3.     | GND         | 4.     | GND         |

#### JP2 LCD

| PIN NO | Signal      | PIN NO | Signal   |
|--------|-------------|--------|----------|
| 1.     | +5VALW      | 2.     | GND      |
| 3.     | +5VALW      | 4.     | GND      |
| 5.     | NC          | 6.     | NC       |
| 7.     | 20 INVT_PWN | 8.     | DISPOFF# |
| 9.     | +5VALW      | 10.    | LCDDVDD  |

| PIN NO | Signal   | PIN NO | Signal  |
|--------|----------|--------|---------|
| 11.    | +5VALW   | 12.    | LCDVDD  |
| 13.    | +3VS     | 14.    | LCDDVGA |
| 15.    | +3VS     | 16.    | LCDDVGA |
| 17.    | GND      | 18.    | GND     |
| 19.    | NC       | 20.    | L LCD0  |
| 21.    | GND      | 22.    | L LCD1  |
| 23.    | PID0     | 24.    | GND     |
| 25.    | PID1     | 26.    | L LCD2  |
| 27.    | PID2     | 28.    | L LCD3  |
| 29.    | PID3     | 30.    | GDN     |
| 31.    | ENVDD    | 32.    | L LCD4  |
| 33.    | DISPOFF# | 34.    | L LCD5  |
| 35.    | L LCD15  | 36.    | GDN     |
| 37.    | L LCD14  | 38.    | L LCD6  |
| 39.    | GND      | 40.    | L LCD7  |
| 41.    | L LCD13  | 42.    | GDN     |
| 43.    | L LCD12  | 44.    | L LCD8  |
| 45.    | GND      | 46.    | L LCD9  |
| 47.    | L LCD11  | 48.    | GDN     |
| 49.    | L LCD10  | 50.    | NC      |

#### SW1 LID-SW

| PIN NO | Signal  | PIN NO | Signal  |
|--------|---------|--------|---------|
| 1.     | GND     | 2.     | GND     |
| 3.     | LID_SW# | 4.     | LID_SW# |

#### JP3 HEADERX.PRT

| PIN NO | Signal    | PIN NO | Signal      |
|--------|-----------|--------|-------------|
| 1.     | +5VALW    | 2.     | ACIN        |
| 3.     | HDD_LED#  | 4.     | CD_FDD_LED# |
| 5.     | CAPS_LED# | 6.     | ARROW_LED#  |
| 7.     | NUM_LED#  | 8.     | GND         |
| 9.     | +5VS      | 10.    | +3VS        |

#### JP1 DEBUG-9.PRT

| PIN NO | Signal | PIN NO | Signal |
|--------|--------|--------|--------|
| 1.     | +5V    | 2.     | GND    |
| 3.     | RXD0F# | 4.     | TXD0F# |
| 5.     | DSR0F  | 6.     | RTS0F  |
| 7.     | CTS0F  | 8.     | DTR0F  |
| 9.     | RI0F   | 10.    | D0F    |

### JP7 FDD.PRT

| PIN NO | Signal | PIN NO | Signal  |
|--------|--------|--------|---------|
| 1.     | +5VS   | 2.     | INDEX#  |
| 3.     | +5VS   | 4.     | DRV0#   |
| 5.     | +5VS   | 6.     | DSKCHG# |
| 7.     | NC     | 8.     | NC      |
| 9.     | NC     | 10.    | MTR0#   |
| 11.    | NC     | 12.    | FDDIR#  |
| 13.    | 3MODE# | 14.    | STEP#   |
| 15.    | NC     | 16.    | NC      |
| 17.    | GND    | 18.    | WGARE#  |
| 19.    | GND    | 20.    | TRACK0# |
| 21.    | GND    | 22.    | WP#     |
| 23.    | GND    | 24.    | RDATA#  |
| 25.    | GND    | 26.    | HDSEL#  |

#### JP6 KBD

| PIN NO | Signal | PIN NO | Signal |
|--------|--------|--------|--------|
| 1.     | KSO15  | 2.     | KSO10  |
| 3.     | KSO11  | 4.     | KSO14  |
| 5.     | KSO13  | 6.     | KSO12  |
| 7.     | KSO3   | 8.     | KSO6   |
| 9.     | KS08   | 10.    | KSO7   |
| 11.    | KS04   | 12.    | KSO2   |
| 13.    | KSI0   | 14.    | KSO1   |
| 15.    | KSO5   | 16.    | KSI3   |
| 17.    | KSI2   | 18.    | KSO0   |
| 19.    | KS15   | 20.    | KSI4   |
| 21.    | KSO9   | 22.    | KSO9   |
| 23.    | KSI7   | 24.    | KSI1   |

#### JP4 HEADERX 50

| PIN NO | Signal     | PIN NO | Signal        |
|--------|------------|--------|---------------|
| 1.     | NC         | 2.     | BTN1#         |
| 3.     | BTN2#      | 4.     | MAIL_ACT_LED# |
| 5.     | BTN4#      | 6.     | BTN3#         |
| 7.     | CDON_BTN#  | 8.     | VOL_UP#       |
| 9.     | VOL_DW#    | 10.    | VOL_AMP       |
| 11.    | NC         | 12.    | PWR_LED#      |
| 13.    | BUT LOCK#  | 14.    | EMAIL ON#     |
| 15.    | PS2_CLK    | 16.    | PS2_DATA      |
| 17.    | NC         | 18.    | NC            |
| 19.    | NC         | 20.    | NC            |
| 21.    | NC         | 22.    | IAC_BITCLK    |
| 23.    | IAC_SDATAI | 24.    | IAC_SDATAO    |

| PIN NO | Signal         | PIN NO | Signal        |
|--------|----------------|--------|---------------|
| 25.    | IAC_SDATAI     | 26.    | IAC_RST#      |
| 27.    | GND            | 28.    | BATT_LOW_LED# |
| 29.    | GND            | 30.    | DM_ON         |
| 31.    | DM_ON#         | 32.    | GND           |
| 33.    | BATT_CHGI_LED# | 34.    | NC            |
| 35.    | MD_SPK         | 36.    | NC            |
| 37.    | MONO IN R      | 38.    | CD_AGND       |
| 39.    | CD_AGND        | 40.    | CDROM_L       |
| 41.    | CD_AGND        | 42.    | +3VS          |
| 43.    | NC             | 44.    | +5VCD         |
| 45.    | +5VCD          | 46.    | +5VCD         |
| 47.    | NC             | 48.    | +5VAW         |
| 49.    | +5VS           | 50.    | +5VS          |

## SW1 Settings (Lid switch)

|          | Setting       |
|----------|---------------|
| Switch 1 | NONE          |
| Switch 2 | STAND BY      |
| Switch 3 | HIBERNATE     |
| Switch 4 | ON/OFF BUTTON |

## **SW2 Settings**

| SW2          | Setting         |  |
|--------------|-----------------|--|
| POWER BUTTON | ON:SYSTEM ON    |  |
|              | OFF: SYSTEM OFF |  |

## **Bottom View**

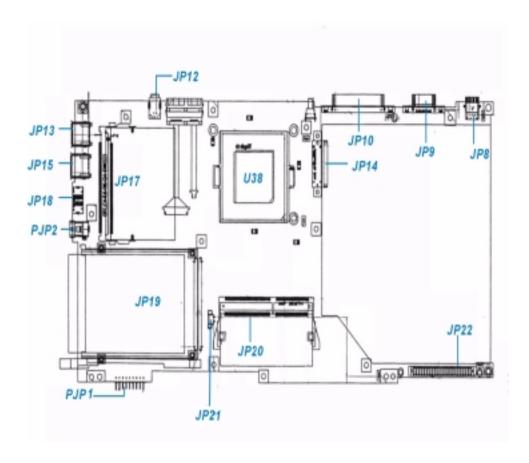

| JP12 | 1394 Connector                    | JP21 | CPU fan connector                      |
|------|-----------------------------------|------|----------------------------------------|
| U38  | CPU socket for FC-PGA370          | JP19 | PCMCIA socket connector                |
| JP14 | CD-ROM connector                  | PJP1 | Battery connector                      |
| JP10 | Print port connector              | PJP2 | AC adapter input connector             |
| JP9  | CRT connector                     | JP18 | PS/2 keyboard and PS/2 mouse connector |
| JP8  | TV out connector for S-video only | JP15 | USB connector                          |
| JP22 | HDD connector                     | JP13 | USB connector                          |
| JP20 | So-DIMM connector for SDRAM only  | JP17 | Mini PCI connector                     |
|      |                                   |      |                                        |

#### JP12 1394.PRT

| PIN NO | Signal | PIN NO | Signal |
|--------|--------|--------|--------|
| 1.     | 10TPBO | 2.     | TPBO+  |
| 3.     | TPAO-  | 4.     | TPAO+  |

## U38 PGA370

| PIN NO | Signal | PIN NO | Signal |
|--------|--------|--------|--------|
| A3     | D29#   | AD34   | GND    |
| A5     | D28#   | AD36   | Vcc1.5 |

| PIN NO | Signal  | PIN NO | Signal     |
|--------|---------|--------|------------|
| A7     | D43#    | AE1    | A17#       |
| A9     | D37#    | AE3    | A22#       |
| A11    | D44#    | AE5    | VccCORE    |
| A13    | D51#    | AE33   | A20M#      |
| A15    | D47#    | AE55   | IERR#      |
| A17    | D48#    | AE37   | FLUSH#     |
| A19    | D57#    | AF2    | VccCORE    |
| A21    | D46#    | AF4    | A35#       |
| A23    | D53#    | AF6    | A25        |
| A25    | D60#    | AF32   | GND        |
| A27    | D61#    | AF34   | VccCORE    |
| A29    | DEP7#   | AF36   | GND        |
| A31    | DEP3#   | AG1    | EDGCTRL5   |
| A33    | DEP2#   | AG3    | A19#       |
| A35    | PRDY#   | AG5    | GND        |
| A37    | GND     | AG33   | INIT#      |
| AA1    | A27#    | AG35   | STPCLK#    |
| AA3    | A30#    | AG37   | IGNNE#     |
| AA5    | VccCORE | AH2    | GND        |
| AA33   | VTT4    | AH4    | RESET#2    |
| AA35   | VTT4    | AH6    | A10#       |
| AA37   | VccCORE | AH8    | A5#        |
| AB2    | VccCORE | AH10   | A8#        |
| AB4    | A24#    | AH12   | A4#        |
| AB6    | A23#    | AH14   | BNR#       |
| AB32   | GND     | AH16   | REQ1#      |
| AB34   | VccCORE | AH18   | REQ2#      |
| AB36   | VccCMOS | AH20   | VTT        |
| AC1    | A33#    | AH22   | RS1#       |
| AC3    | A20#    | AH24   | VccCORE    |
| AC5    | GND     | AH26   | RS0#       |
| AC33   | GND     | AH28   | THERMTRIP# |
| AC35   | FERR#   | AH30   | SLP#       |
| AC37   | RSP#    | AH32   | VccCORE    |
| AD2    | GND     | AH34   | GND        |
| AD4    | A31#    | AH36   | VccCORE    |
| AD6    | VREF5   | AJ1    | A21#       |
| AD32   | VccCORE | AJ3    | GND        |
| AJ5    | VccCORE | AL11   | AP0#       |
| AJ7    | GND     | AL13   | VTT        |
| AJ9    | VccCORE | AL15   | A7#        |
| AJ11   | GND     | AL17   | REQ4#      |
| AJ13   | VccCORE | AL19   | REQ3#      |
| J15    | GND     | AL21   | VTT        |
| AJ17   | VccCORE | AL23   | HITM#      |
| AJ19   | GND     | AL25   | HIT#       |

| PIN NO | Signal   | PIN NO | Signal   |
|--------|----------|--------|----------|
| AJ21   | VccCORE  | AL27   | BDSY#    |
| AJ23   | GND      | AL29   | THERMDN  |
| AJ25   | VccCORE  | AL31   | THERMDP  |
| AJ27   | GND      | AL33   | TCK      |
| AJ29   | VccCORE  | AL35   | VID0     |
| AJ31   | BSEL1    | AL37   | VID2     |
| AJ33   | BSEL0    | AM26   | Reserved |
| AJ35   | SMI#     | AM4    | Vcccore  |
| AJ37   | VID3     | AM6    | GDN      |
| AK2    | VccCORE  | AM8    | Vcccore  |
| AK4    | GND      | AM10   | GDN      |
| AK6    | A28#     | AM12   | Vcccore  |
| AK8    | A3#      | AM14   | GDN      |
| AK10   | A11#     | AM16   | Vcccore  |
| AK12   | VREF6    | AM18   | GDN      |
| AK14   | A14#     | AM20   | VccCORE  |
| AK16   | VTT      | AM22   | GDN      |
| AK18   | REQ0#    | AM24   | VccCORE  |
| AK20   | LOCK#    | AM26   | GDN      |
| AK22   | VREF7#   | AM28   | VccCORE  |
| AK24   | AERR#    | AM30   | GDN      |
| AK26   | PWRGOOD  | AM32   | VccCORE  |
| AK28   | RS2#     | AM34   | GDN      |
| AK30   | Reserved | AM36   | VID1     |
| AK32   | TMS      | AN3    | GDN      |
| AK34   | VccCORE  | AN5    | A12#     |
| AK36   | GND      | AN7    | A16#     |
| AL1    | GND      | AN9    | A6#      |
| AL3    | GND      | AN11   | VTT      |
| AL5    | A15#     | AN13   | AP1#     |
| AL7    | A13#     | AN15   | VTT      |
| AL9    | A9#      | AN17   | BPRI#    |
| AN19   | DEFER#   | C25    | D50#     |
| AN21   | VTT4     | C27    | D56#     |
| AN23   | RP#      | C29    | DEP5#    |
| AN25   | TRDY#    | C31    | DEP1#    |
| AN27   | DRDY#    | C33    | DEP0#    |
| AN29   | BR0#     | C35    | BPM0#    |
| AN31   | ADS#     | C37    | CPUPRES# |
| AN33   | TRST#    | D2     | GND      |
| AN35   | TDI      | D4     | GND      |
| AN37   | TDO      | D6     | VccCORE  |
| B2     | D35#     | D8     | D38#     |
| B4     | GND      | D10    | D39#     |
| B6     | VccCORE  | D12    | D42#     |
| B8     | GND      | D14    | D41#     |

| PIN NO | Signal   | PIN NO | Signal     |
|--------|----------|--------|------------|
| B10    | VccCORE  | D16    | D52#       |
| B12    | GND      | D18    | GND        |
| B14    | VccCORE  | D20    | VccCORE    |
| B16    | GND      | D22    | GND        |
| B18    | VccCORE  | D24    | VccCORE    |
| B20    | GND      | D26    | GND        |
| B22    | VccCORE  | D28    | VccCORE    |
| B24    | GND      | D30    | GND        |
| B26    | VccCORE  | D32    | VccCORE    |
| B28    | GND      | D34    | GND        |
| B30    | VccCORE  | D36    | VccCORE    |
| B32    | GND      | E1     | D26#       |
| B34    | VccCORE  | E3     | D25#       |
| B36    | BINIT#   | E5     | VccCORE    |
| C1     | D33#     | E7     | GND        |
| C3     | VccCORE  | E9     | VccCORE    |
| C5     | D31#     | E11    | GND        |
| C7     | D34#     | E13    | VccCORE    |
| C9     | D36#     | E15    | GND        |
| C11    | D45#     | E17    | VccCORE    |
| C13    | D49#     | E19    | GND        |
| C15    | D40#     | E21    | RESERVED   |
| C17    | D59#     | E23    | VTT4       |
| C19    | D55#     | E25    | D62#       |
| C21    | D54#     | E27    | SLEWCTRL   |
| C23    | D58#     | E29    | DEP6#      |
| E31    | DEP4#    | K2     | VccCORE    |
| E33    | VREF0    | K4     | VREF2      |
| E35    | BPM1#    | K6     | D24#       |
| E37    | BP3#     | K32    | VccCORE    |
| F2     | VccCORE  | K34    | VccCORE    |
| F4     | VccCORE  | K36    | GND        |
| F6     | D32#     | L1     | D13#       |
| F8     | D22#     | L3     | D20#       |
| F10    | Reserved | L5     | GND        |
| F12    | D27#     | L33    | Reserved   |
| F14    | VccCORE  | L35    | PICD1      |
| F16    | D63#     | L37    | LINT1/NMI  |
| F18    | VREF1    | M2     | GND        |
| F20    | GND      | M4     | D11#       |
| F22    | VccCORE  | M6     | D3#        |
| F24    | GND      | M32    | VccCORE    |
| F26    | VccCORE  | M34    | GND        |
| F28    | GND      | M36    | LINT0/INTR |
| F30    | VccCORE  | N1     | D2#        |
| F32    | GND      | N3     | D14#       |

| PIN NO | Signal   | PIN NO     | Signal   |
|--------|----------|------------|----------|
| F34    | VccCORE  | N5         | VccCORE  |
| F36    | GND      | N33        | Reserved |
| G1     | D21#     | N35        | Reserved |
| G3     | D23#     | N37        | Reserved |
| G5     | GND      | P2         | VccCORE  |
| G33    | BP2#     | P4         | D18#     |
| G35    | VTT      | P6         | D9#      |
| G37    | Reserved | P32        | GND      |
| H2     | GND      | P34        | VccCORE  |
| H4     | D16#     | P36        | GND      |
| H6     | D19#     | Q1         | D12#     |
| H32    | VccCORE  | Q3         | D10#     |
| H34    | GND      | Q5         | GND      |
| H36    | VccCORE  | Q33        | Reserved |
| J1     | D7#      | Q35        | Reserved |
| J3     | D30#     | Q37        | Reserved |
| J5     | VccCORE  | R2         | Reserved |
| J33    | PICCLK   | R4         | D17#     |
| J35    | PICD0    | R6         | VREF3    |
| J37    | PREQ#    | R32        | VccCORE  |
| R34    | GND      | V36        | VccCORE  |
| R36    | VccCORE  | W1         | D0#      |
| S1     | D8#      | W3         | A34#     |
| S3     | D5#      | W5         | VccCORE  |
| S5     | VccCORE  | W33        | PLL1     |
| S33    | VTT4     | W35        | Reserved |
| S35    | RTTCTRL  | W37        | BCLK     |
| S37    | VTT4     | X2         | BR1#     |
| T2     | VccCORE  | X4         | RESET2#2 |
| T4     | D1#      | X6         | A32#     |
| T6     | D6#      | X32        | GND      |
| T32    | GND      | X34        | VccCORE  |
| T34    | VccCORE  | X36        | GND      |
| T36    | GND      | Y1         | Reserved |
| U1     | D4#      | Y3         | A26#     |
| U3     | D15#     | Y5         | GND      |
| U5     | GND      | Y33        | GLKREF7  |
| U33    | PLL2     | Y35        | VccCORE  |
| U35    | VTT4     | Y37        | GND      |
| U37    | VTT4     | Z2         | GND      |
| V2     | GND      | Z4         | A29#     |
| V4     | BERR#    | <b>Z</b> 6 | A18#     |
| V6     | VREF4    | Z32        | VccCORE  |
| V32    | VCCCORE  | Z34        | GND      |
| V34    | GND      | Z36        | VCC2.51  |

#### JP14 CD.PRT

| PIN NO | Signal    | PIN NO | Signal   |
|--------|-----------|--------|----------|
| 1.     | INT_CD_L  | 2.     | INT_CD_R |
| 3.     | CD_AGND   | 4.     | GND      |
| 5.     | SIDERST#  | 6.     | CDD8     |
| 7.     | CDD7      | 8.     | CDD9     |
| 9.     | CDD6      | 10.    | CDD10    |
| 11.    | CDD5      | 12.    | CDD11    |
| 13.    | CDD4      | 14.    | CDD12    |
| 15.    | CDD3      | 16.    | CDD13    |
| 17.    | CDD2      | 18.    | CDD14    |
| 19.    | CDD1      | 20.    | CDD15    |
| 21.    | CDD0      | 22.    | CD_DREQ  |
| 23.    | GND       | 24.    | CD_SIOR# |
| 25.    | CD_SIOW   | 26.    | GND      |
| 27.    | CD_SIORY  | 28.    | CD_DACK# |
| 29.    | CD_IRQ    | 30.    | NC       |
| 31.    | CD_SBA1   | 32.    | PDIAG#   |
| 33.    | CD_SBA0   | 34.    | CD_SBA2  |
| 35.    | CD_SCS1#  | 36.    | CD_SCS3# |
| 37.    | SHDD_LED# | 38.    | +5VCD    |
| 39.    | +50CD     | 40.    | +50CD    |
| 41.    | +50CD     | 42.    | +50CD    |
| 43.    | GND       | 44.    | GND      |
| 45.    | GND       | 46.    | GND      |
| 47.    | NC        | 48.    | GND      |
| 49.    | NC        | 50.    | NC       |

### JP10 LPTCN-25.PRT

| PIN NO | Signal  | PIN NO | Signal |
|--------|---------|--------|--------|
| 1.     | +5V_PRN | 2.     | FD0    |
| 3.     | FD1     | 4.     | FD2    |
| 5.     | FD3     | 6.     | FD4    |
| 7.     | FD5     | 8.     | FD6    |
| 9.     | FD7     | 10.    | ACK#   |

### JP9 CRT CONN..PRT

| PIN NO | Signal | PIN NO | Signal |
|--------|--------|--------|--------|
| 1.     | CRTR   | 2.     | CRTG   |
| 3.     | CRTB   | 4.     | NC     |
| 5.     | GND    | 6.     | GND    |
| 7.     | GND    | 8.     | GND    |
| 9.     | CRTVCC | 10.    | GND    |
| 11.    | NC     | 12.    | DDCD   |
| 13.    | HSYNC  | 14.    | VSYNC  |

| PIN NO | Signal | PIN NO | Signal |
|--------|--------|--------|--------|
| 15.    | DDCC   |        |        |

#### JP8 S CONN..PRT

| PIN NO | Signal | PIN NO | Signal |
|--------|--------|--------|--------|
| 1.     | GND    | 2.     | N.C.   |
| 3.     | GND    | 4.     | LUMA   |
| 5.     | NC     | 6.     | CRMA   |
| 7.     | COMPS  |        |        |

#### JP22 HDD

| PIN NO | Signal   | PIN NO | Signal |
|--------|----------|--------|--------|
| 1.     | PIDERST# | 2.     | GND    |
| 3.     | PBD7     | 4.     | PBD8   |
| 5.     | PBD6     | 6.     | PBD9   |
| 7.     | PBD5     | 8.     | PBD10  |
| 9.     | PBD4     | 10.    | PBD11  |
| 11.    | PBD3     | 12.    | PBD12  |
| 13.    | PBD2     | 14.    | PBD13  |
| 15.    | PBD1     | 16.    | PBD14  |
| 17.    | PBD0     | 18.    | PBD15  |
| 19.    | GND      | 20.    | NC     |
| 21.    | PBDREQ   | 22.    | NC     |
| 23.    | PBIOW#   | 24.    | GND    |
| 25.    | PBDIOR#  | 26.    | GND    |
| 27.    | PBIORDY  | 28.    | PCSEL  |
| 29.    | PBDACK#  | 30.    | GND    |
| 31.    | IRQ14    | 32.    | NC     |
| 33.    | PBA1     | 34.    | NC     |
| 35.    | PBA0     | 36.    | PBA2   |
| 37.    | PBCS1#   | 38.    | PBC3#  |
| 39.    | HDD_LED# | 40.    | GND    |
| 41.    | +5VS     | 42.    | +5VS   |
| 43.    | GND      | 44.    | NC     |

#### JP20 144 SODIMMI.PRT

| PIN NO | Signal | PIN NO | Signal |
|--------|--------|--------|--------|
| 1.     | GND    | 2.     | GND    |
| 3.     | MD0    | 4.     | MD8    |
| 5.     | MD1    | 6.     | MD9    |
| 7.     | MD2    | 8.     | MD10   |
| 9.     | MD3    | 10.    | MD11   |
| 11.    | +3V    | 12.    | +3V    |
| 13.    | MD4    | 14.    | MD12   |
| 15.    | MD5    | 16.    | MD13   |

| PIN NO | Signal     | PIN NO | Signal     |
|--------|------------|--------|------------|
| 17.    | MD6        | 18.    | MD14       |
| 19.    | MD7        | 20.    | MD15       |
| 21.    | GND        | 22.    | GND        |
| 23.    | RCAS#0     | 24.    | RCAS#1     |
| 25.    | RCAS#4     | 26.    | RCAS#5     |
| 27.    | +3V        | 28.    | +3V        |
| 29.    | MMA0       | 30.    | MMA3       |
| 31.    | MMA1       | 32.    | MMA4       |
| 33.    | MMA2       | 34.    | MMA5       |
| 35.    | GND        | 36.    | GND        |
| 37.    | MD32       | 38.    | MD40       |
| 39.    | MD33       | 40.    | MD41       |
| 41.    | MD34       | 42.    | MD42       |
| 43.    | MD35       | 44.    | MD43       |
| 45.    | +3V        | 46.    | +3V        |
| 47.    | MD36       | 48.    | MD44       |
| 49.    | MD37       | 50.    | MD45       |
| 51.    | MD38       | 52.    | MD46       |
| 53.    | MD39       | 54.    | MD47       |
| 55.    | GND        | 56.    | GND        |
| 57.    | NC         | 58.    | NC         |
| 59.    | NC         | 60.    | NC         |
| 61.    | CLK_SDRAM2 | 62.    | CKE2       |
| 63.    | +3V        | 64.    | +3V        |
| 65.    | SRASA#     | 66.    | SCASA#     |
| 67.    | RMWEA#     | 68.    | CKE3       |
| 69.    | RRAS#2     | 70.    | MMA14      |
| 71.    | RRAS#3     | 72.    | NC         |
| 73.    | GND        | 74.    | CLK_SDRAM3 |
| 75.    | GND        | 76.    | GND        |
| 77.    | NC         | 78.    | NC         |
| 79.    | NC         | 80.    | NC         |
| 81.    | +3V        | 82.    | +3V        |
| 83.    | MD16       | 84.    | MD24       |
| 85.    | MD17       | 86.    | MD25       |
| 87.    | MD18       | 88.    | MD26       |
| 89.    | MD19       | 90.    | MD27       |
| 91.    | GND        | 92.    | GND        |
| 93.    | MD20       | 94.    | MD28       |
| 95.    | MD21       | 96.    | MD29       |
| 97.    | MD22       | 98.    | MD30       |
| 99.    | MD23       | 100    | MD31       |
| 101.   | +3V        | 102.   | +3V        |
| 103.   | MMA6       | 104.   | MMA7       |
| 105.   | MMA8       | 106.   | MMA11      |
| 107.   | GND        | 108.   | GND        |

| PIN NO | Signal   | PIN NO | Signal   |
|--------|----------|--------|----------|
| 109.   | MMA9     | 110.   | MMA12    |
| 111.   | MMA10    | 112.   | MMA13    |
| 113.   | +3V      | 114.   | +3V      |
| 115.   | RCAS#2   | 116.   | RCAS#3   |
| 117.   | RCAS#6   | 118.   | RCAS#7   |
| 119.   | GND      | 120.   | GND      |
| 121.   | MD48     | 122.   | MD56     |
| 123.   | MD49     | 124.   | MD57     |
| 125.   | MD50     | 126.   | MD58     |
| 127.   | MD51     | 128.   | MD59     |
| 129.   | +3V      | 130.   | +3V      |
| 131.   | MD52     | 132.   | MD60     |
| 133.   | MD53     | 134.   | MD61     |
| 135.   | MD54     | 136.   | MD62     |
| 137.   | MD55     | 138.   | MD63     |
| 139.   | GND      | 140.   | GND      |
| 141.   | SDADIMMI | 142.   | SCKDIMMI |
| 143.   | +3V      | 144.   | +3V      |

#### JP21 FAN.PRT

| PIN NO | Signal    | PIN NO | Signal |
|--------|-----------|--------|--------|
| 1.     | FAN-SENSE | 2.     | POWER  |
| 3.     | GND       |        |        |

### JP19 PCMCIA-CONN. 154P.PRT

| PIN NO | Signal  | PIN NO | Signal  |
|--------|---------|--------|---------|
| A1     | GND     | B1     | GND     |
| A2     | GND     | B2     | GND     |
| A3     | S1_D3   | B3     | S2_D3   |
| A4     | S1_CD1# | B4     | S2_CD1# |
| A5     | S1 D4   | B5     | S2 D4   |
| A6     | S1 D11  | B6     | S2 D11  |
| A7     | S1 D5   | B7     | S2 D5   |
| A8     | S1_D12  | B8     | S2_D12  |
| A9     | GND     | B9     | GND     |
| A10    | S1 D6   | B10    | S2 D6   |
| A11    | S1 D13  | B11    | S2 D13  |
| A12    | S1 D7   | B12    | S2 D7   |
| A13    | D14     | B13    | S2 D14  |
| A14    | S1 CE1# | B14    | S2 CE1# |
| A15    | S1 D15  | B15    | S2 D15  |
| A16    | GND     | B16    | GND     |
| A17    | S1 A10  | B17    | S2 A10  |
| A18    | S1 CE2# | B18    | S2 CE2# |
| A19    | S1 OE#  | B19    | S2 OE#  |

| PIN NO | Signal     | PIN NO | Signal     |
|--------|------------|--------|------------|
| A20    | S1 VS1     | B20    | S2 VS1     |
| A21    | S1 A11     | B21    | S2 A11     |
| A22    | GND        | B22    | GND        |
| A23    | S1 10RD#   | B23    | S2 10RD#   |
| A24    | S1 A9      | B24    | S2 A9      |
| A25    | S1 10WR/3  | B25    | S2 10WR/3  |
| A26    | S1 A8      | B26    | S2 A8      |
| A27    | S1 A17     | B27    | S2 A17     |
| A28    | GND        | B28    | GND        |
| A29    | S1 A13     | B29    | S2 A13     |
| A30    | S1_A18     | B30    | S2_A18     |
| A31    | S1 A14     | B31    | S2 A14     |
| A32.   | S1 A19     | B32    | S2 A19     |
| A33.   | S1 WE#     | B33    | S2 WE#     |
| A34.   | S1 A20     | B34    | S2 A20     |
| A35    | S1 RDY#    | B35    | S2 RDY#    |
| A36    | S1 A21     | B36    | S2 A21     |
| A37    | S1_VCC     | B37    | S2_VCC     |
| A38    | S1_VCC     | B38    | S2_VCC     |
| A39    | S1_VPP     | B39    | S2_VPP     |
| A40    | S1_VPP     | B40    | S2_VPP     |
| A41    | S1 A16     | B41    | S2 A16     |
| A42    | GND        | B42    | GND        |
| A43    | S1 A22     | B43    | S2 A22     |
| A44    | S1 A15     | B44    | S2 A15     |
| A45    | S1 A23     | B45    | S2 A23     |
| A46    | S1 A12     | B46    | S2 A12     |
| A47    | S1 A24     | B47    | S2 A24     |
| A48    | S1 A7      | B48    | S2 A7      |
| A49    | GND        | B49    | GND        |
| A50    | S1 A25     | B50    | S2 A25     |
| A51    | S1_A6      | B51    | S2_A6      |
| A52    | S1 VS2     | B52    | S2 VS2     |
| A53    | S1 A5      | B53    | S2 A5      |
| A54    | S1 RST     | B54    | S2 RST     |
| A55    | S1 A4      | B55    | S2 A4      |
| A56    | S1 WAIT#   | B56    | S2 WAIT#   |
| A57    | GND        | B57    | GND        |
| A58    | S1 A3      | B58    | S2 A3      |
| A59    | S1 INPACK# | B59    | S2 INPACK# |
| A60    | S1 A2      | B60    | S2 A2      |
| A61    | S1 REG#    | B61    | S2 REG#    |
| A62    | S1 A1      | B62    | S2 A1      |
| A63    | S1 BVD2    | B63    | S2 BVD2    |
| A64    | S1 A0      | B64    | S2 A0      |
| A65    | GND        | B65    | GND        |

| PIN NO | Signal  | PIN NO | Signal  |
|--------|---------|--------|---------|
| A66    | S1 BVD1 | B66    | S2 BVD1 |
| A67    | S1 D0   | B67    | S2 D0   |
| A68    | S1 D8   | B68    | S2 D8   |
| A69    | S1 D1   | B69    | S2 D1   |
| A70    | S1 D9   | B70    | S2 D9   |
| A71    | S1 D2   | B71    | S2 D2   |
| A72    | S1 D10  | B72    | S2 D10  |
| A73    | GND     | B73    | GND     |
| A74    | S1 WP   | B74    | S2 WP   |
| A75    | S1 CD2# | B75    | S2 CD2# |
| A76    | GND     | B76    | GND     |
| A77    | GND     | B77    | GND     |

#### PJP1 BATT-B.PRT

| PIN NO | Signal      | PIN NO | Signal |
|--------|-------------|--------|--------|
| 1.     | BATT+       | 2.     | VBS    |
| 3.     | BN1/1IL#    | 4.     | TS     |
| 5.     | EEPROMVCC   | 6.     | BSCL   |
| 7.     | BQ_BATT/SMD | 8      | GND    |

#### **PJP2 ACIN PRT**

| PIN NO | Signal | PIN NO | Signal |
|--------|--------|--------|--------|
| 1.     | VIN    | 2.     | GND    |
| 3.     | GND    | 4.     |        |

## JP18 KBD/PS2\_6.PRT

| PIN NO | Signal   | PIN NO | Signal   |
|--------|----------|--------|----------|
| 1.     | KBD_DATA | 2.     | EXT_DATA |
| 3.     | GND      | 4.     | PS/2_VCC |
| 5.     | KBD_CLK  | 6.     | EXT_CLK  |

## JP13,JP15 USB\_CON..PRT

| PIN NO | Signal   | PIN NO | Signal   |
|--------|----------|--------|----------|
| 1.     | USB_UCCA | 2.     | USB0_D-  |
| 3.     | USB0_D+  | 4.     | USB_AGND |

#### JP17 124-MINIPCI.PRT

| PIN NO | Signal | PIN NO | Signal |
|--------|--------|--------|--------|
| 1.     | NC     | 2.     | NC     |
| 3.     | NC     | 4.     | NC     |
| 5.     | NC     | 6.     | NC     |
| 7.     | NC     | 8.     | NC     |
| 9.     | NC     | 10.    | NC     |

| PIN NO | Signal       | PIN NO | Signal       |
|--------|--------------|--------|--------------|
| 11.    | NC           | 12.    | NC           |
| 13.    | NC           | 14.    | NC           |
| 15.    | NC           | 16.    | NC           |
| 17.    | PIRQB#       | 18.    | +5VS         |
| 19.    | +3VS_MINIPCI | 20.    | PIRQD#       |
| 21.    | NC           | 22.    | NC           |
| 23.    | GND          | 24.    | 3.3VAUX      |
| 25.    | PCLK_MDM     | 26.    | PCIRST#      |
| 27.    | GND          | 28.    | +3VS_MINIPCI |
| 29.    | REQ#1        | 30.    | GNT#1        |
| 31.    | +3VS_MINIPCI | 32.    | GND          |
| 33.    | AD31         | 34.    | MDMPME#      |
| 35.    | AD29         | 36.    | NC           |
| 37.    | GND          | 38.    | AD30         |
| 39.    | AD27         | 40.    | +3VS_MINIPCI |
| 41.    | AD25         | 42.    | AD28         |
| 43.    | NC           | 44.    | AD26         |
| 45.    | C/BE#        | 46.    | AD24         |
| 47.    | AD23         | 48.    | IDSEL        |
| 49.    | GND          | 50.    | GND          |
| 51.    | AD21         | 52.    | AD22         |
| 53.    | AD19         | 54.    | AD20         |
| 55.    | GND          | 56.    | PAR          |
| 57.    | AD17         | 58.    | AD18         |
| 59.    | C/BE#2       | 60.    | AD16         |
| 61.    | IRDY#        | 62.    | GND          |
| 63.    | +3VS_MINIPCI | 64.    | FRAME#       |
| 65.    | CLKRUN#      | 66.    | TRDY#        |
| 67.    | SERR#        | 68.    | STOP#        |
| 69.    | GND          | 70.    | +3VS_MINIPCI |
| 71.    | PERR#        | 72.    | DEVSEL#      |
| 73.    | C/BE#1       | 74.    | GND          |
| 75.    | AD14         | 76.    | AD15         |
| 77.    | GND          | 78.    | AD13         |
| 79.    | AD12         | 80.    | AD11         |
| 81.    | AD10         | 82.    | GND          |
| 83.    | GND          | 84.    | AD9          |
| 85.    | AD8          | 86.    | C/BE#0       |
| 87.    | AD7          | 88.    | +3VS_MINIPCI |
| 89.    | +3VS_MINIPCI | 90.    | AD6          |
| 91.    | AD5          | 92.    | AD4          |
| 93.    | NC           | 94.    | AD2          |
| 95.    | AD3          | 96.    | AD0          |
| 97.    | +5VS         | 98.    | NC           |
|        |              | l      | 1            |
| 99.    | AD1          | 100.   | NC           |

| PIN NO | Signal       | PIN NO | Signal       |
|--------|--------------|--------|--------------|
| 103.   | VGA_ACSYNC   | 104.   | NC           |
| 105.   | VGA_ACSDATAI | 106.   | VGA_ACSDATAO |
| 107.   | VGA_ACBITCLK | 108.   | NC           |
| 109.   | NC           | 110.   | VGA_ACRST#   |
| 111.   | BEEP         | 112.   | NC           |
| 113.   | AGND         | 114.   | GND          |
| 115.   | MD_MIC       | 116.   | MD_SPK       |
| 117.   | AGND         | 118.   | AGND         |
| 119.   | AGND         | 120.   | AGND         |
| 121.   | MINI_RI#     | 122.   | NC           |
| 123.   | +5VS         | 124.   | 3.3VAUX      |

## FRU (Field Replaceable Unit) List

This chapter gives you the FRU (Field Replaceable Unit) listing in global configurations of TravelMate  $\alpha$  550. Refer to this chapter whenever ordering for parts to repair or for RMA (Return Merchandise Authorization).

Please note that WHEN ORDERING FRU PARTS, you should check the most up-to-date information available on your regional web or channel. For whatever reasons a part number change is made, it will not be noted on the printed Service Guide. For ACER AUTHORIZED SERVICE PROVIDERS, your Acer office may have a DIFFERENT part number code from those given in the FRU list of this printed Service Guide. You MUST use the local FRU list provided by your regional Acer office to order FRU parts for repair and service of customer machines.

**NOTE:** To scrap or to return the defective parts, you should follow the local government ordinance or regulations on how to dispose it properly, or follow the rules set by your regional Acer office on how to return it.

Chapter 6 99

## **Exploded Diagram**

THE SYSTEM

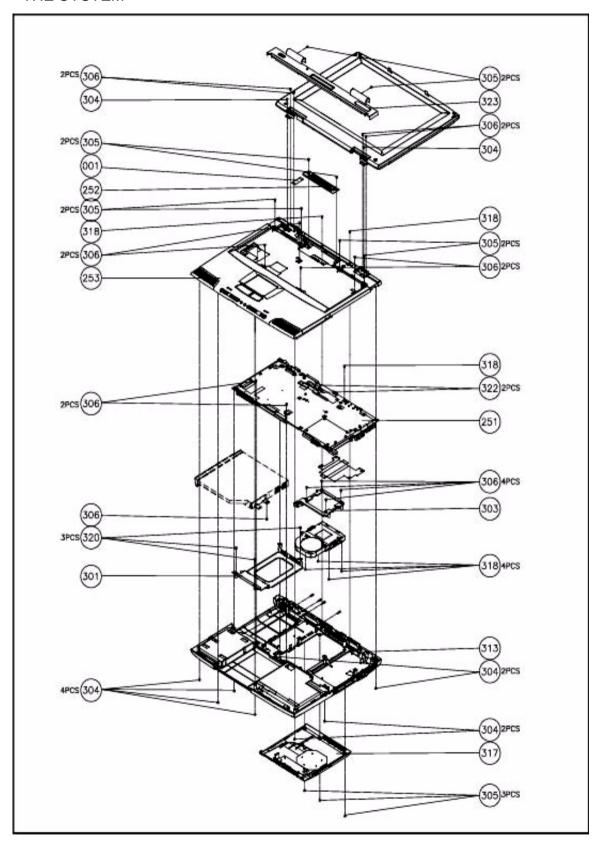

### LOGIC UPPER ASSY

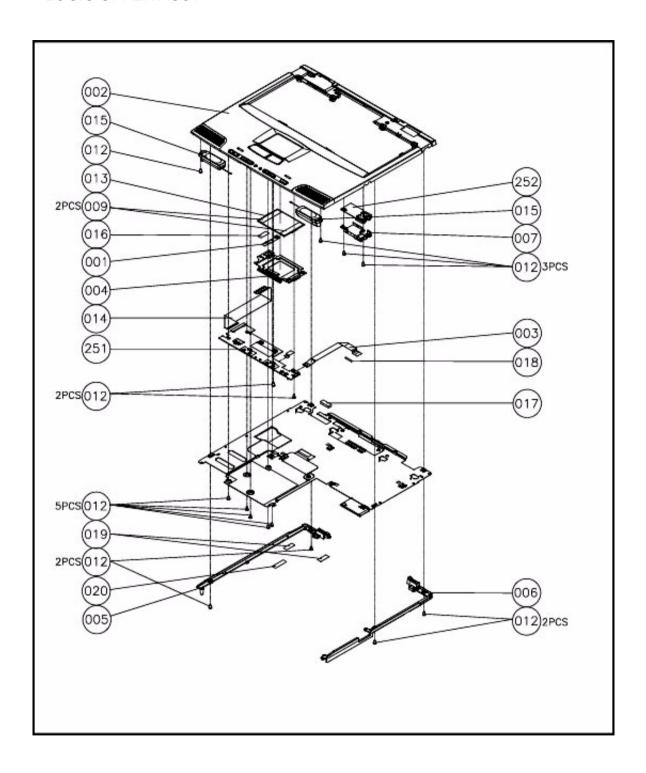

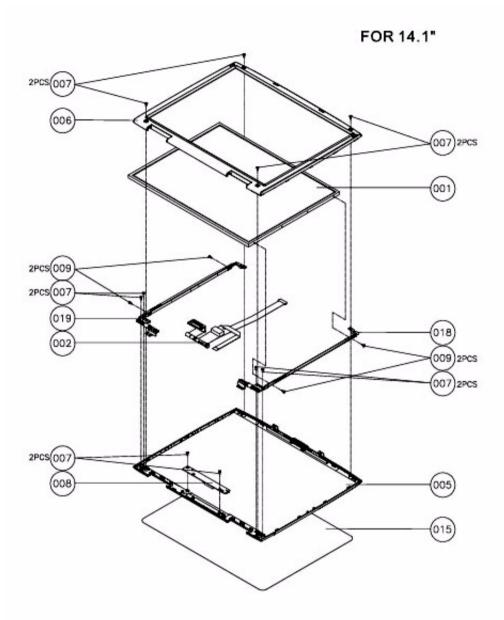

### LCD 15"

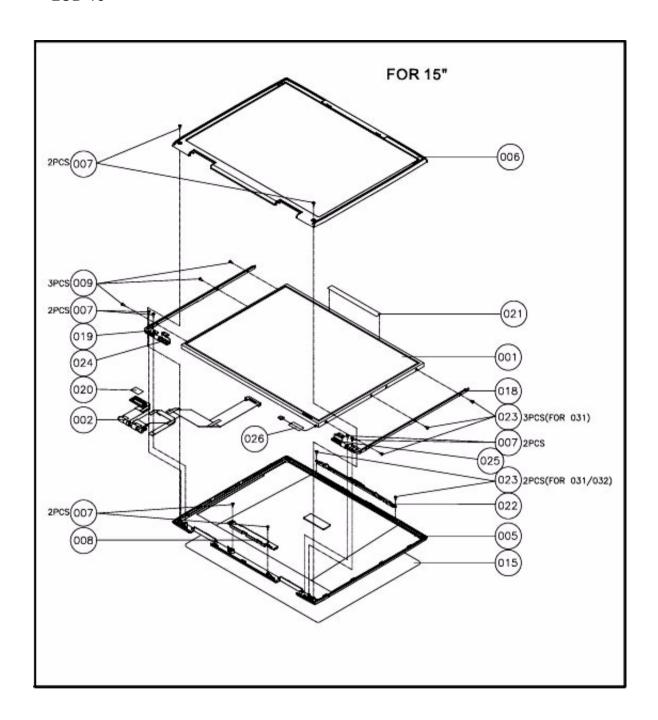

#### **DVD ASSY**

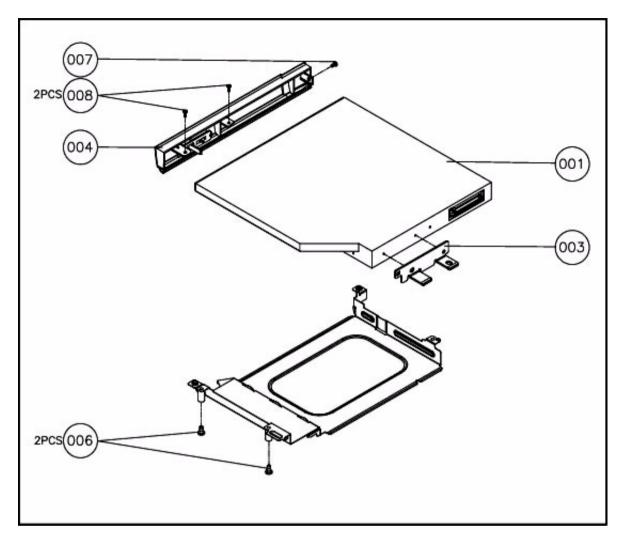

**NOTE:** The exploded diagrams for CD-ROM, CD-RW, DVD-ROM and DVD-RW module are the same. Therefor, we put only DVD ASSY exploded diagram as your referance. Please also refer to the FRU list below for more information on different models and part numbers. This diagram only explains the relevent location for each part. The part on the exploded diagrams may be different from its actual looks.

### FDD ASSY

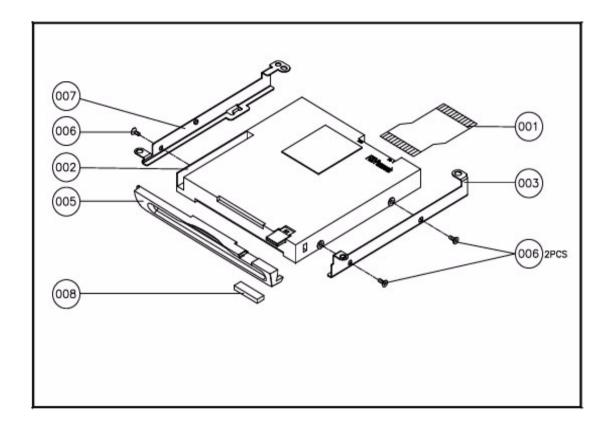

# HDD (W/O HDD) ASSY

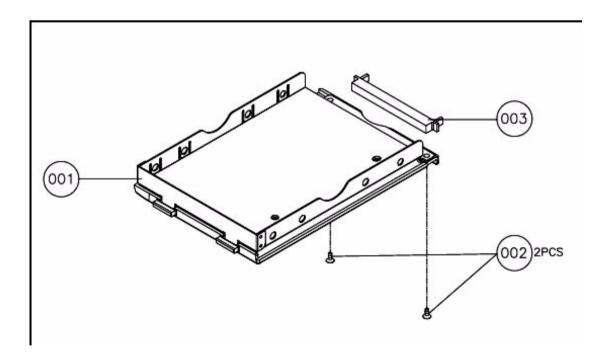

| Picture                                                                                                    | No.                  | Partname And Description              | Part Number  |
|----------------------------------------------------------------------------------------------------|----------------------|---------------------------------------|--------------|
| CPU/Processor                                                                                                    |                      |                                       |              |
|                                                                                                    | NS                   | CPU-INTEL CELERON 1.2G                | 01.ICLON.1G2 |
|                                                                                                    |                      | CPU-COPPERMINE 1G                     | 01.COPRM 1GE |
|                                                                                                    |                      | CPU-INTEL PIII 1.13G                  | 01.TULAT.1GH |
| 1 160                                                                                                    |                      | CUP-INTEL PIII 1.2G                   | 01.TULAT.1GG |
|                                                                                                    |                      |                                       |              |
|                                                                                                    |                      |                                       |              |
|                                                                                                    | NS                   | CPU WASHER                            | V42.0550.008 |
| Refference on the same                                                                                                    |                      |                                       |              |
|                                                                                                    |                      |                                       |              |
|                                                                                                    |                      |                                       |              |
| The same                                                                                                    |                      |                                       |              |
|                                                                                                    |                      |                                       |              |
| Memory                                                                                                    |                      |                                       |              |
|                                                                                                    | NS                   | MEMORY SDIMM 128M APACER PC-133       | HKS.0391.001 |
| LCD                                                                                                    |                      |                                       |              |
|                                                                                                    | NS                   | LCD MODULE 14.1" IBM                  | V6M.0550.017 |
|                                                                                                    |                      | LCD MODULE 14.1" HANNSTAR             | V6M.0550.018 |
|                                                                                                    |                      | LCD MODULE 15.0" LG                   | V6M.0550.019 |
|                                                                                                    |                      | LCD MODULE 15.0" IBM                  | V6M.0550.020 |
|                                                                                                    | 001-LCD              | LCD 14.1" TFT XGA IBM/ITXG77X         | HLK.1077.001 |
|                                                                                                    | 14.1" AND<br>LCD 15" | LCD 14.1" TFT XGA HANNSTAR/HSD141PX11 | HLK.2141.001 |
|                                                                                                    | LCD 15               | LCD 15.0" TFT XGA LG/P150X1-G2CP      | HLK.0150.001 |
|                                                                                                    |                      | LCD 15.0" TFT SXGA+ IBM/ITSX95C       | HLK.1095.001 |
|                                                                                                    |                      |                                       |              |
| The state of the state of the s |                      |                                       |              |
|                                                                                                    |                      |                                       |              |
|                                                                                                    | 008-LCD              | LCD INVERTER BOARD 14.1" IBM          | V19.0550.002 |
|                                                                                                    | 14.1" AND            | LCD INVERTER BOARD 14.1" HANNSTAR     | V19.0550.002 |
|                                                                                                    | LCD 15"              | LCD INVERTER BOARD 15.0" LG           | V19.0550.003 |
|                                                                                                    |                      | LCD INVERTER BOARD 15.0" IBM          | V19.0550.003 |
|                                                                                                    |                      |                                       |              |
|                                                                                                    |                      |                                       |              |
|                                                                                                    |                      |                                       |              |
|                                                                                                    | 018-LCD 15"          | ASSY 14.1" IBM BRACKET W/HINGE        | V6K.0550.003 |
|                                                                                                    | 019-LCD 15"          | ASSY 14.1" HANNSTAR BRACKET W/HING    | V6K.0550.004 |
|                                                                                                    | NS                   | LCD BRACKET R-LCD MODULE 15.0" LG     | V33.0550.011 |
| 1                                                                                                    |                      | LCD BRACKET R-LCD MODULE 15.0" IBM    | V33.0550.013 |
|                                                                                                    |                      |                                       |              |
|                                                                                                    |                      |                                       |              |
|                                                                                                    |                      |                                       |              |
|                                                                                                    |                      |                                       |              |
|                                                                                                    |                      |                                       |              |
|                                                                                                    |                      |                                       |              |

| Picture                  | No.                          | Partname And Description                                                                              | Part Number                  |
|--------------------------|------------------------------|----------------------------------------------------------------------------------------------------|------------------------------|
|                          | NS                           | LCD BRACKET L-LCD MODULE 15.0" LG                                                                     | V33.0550.012                 |
|                          |                              | LCD BRACKET L-LCD MODULE 15.0" IBM                                                                    | V33.0550.014                 |
|                          | NS                           | LCD PANEL WITH LOGO-LCD MODULE 14.1" IBM AND HANNSTAR LCD PANEL WITH LOGO-LCD MODULE 15.0" LG AND IBM | V60.0550.004<br>V60.0550.006 |
|                          |                              | LG AND IDM                                                                                            |                              |
|                          | 006-LCD<br>14.1" AND         | LCD BEZEL WITH PRINTING-14.1" IBM AND<br>HANNSTAR                                                     | V60.0550.005                 |
|                          | LCD 15"                      | LCD BEZEL WITH PRINTING-15.0" LG AND IBM                                                              | V60.0550.007                 |
|                          | 002-LCD                      | CABLE LCD FPC-14.1" IBM                                                                               | VCA.0550.013                 |
|                          | 14.1" AND                    | CABLE LCD FPC-14.1" HANNSTAR                                                                          | VCA.0550.014                 |
|                          | LCD 15"                      | CABLE LCD FPC-15.0" LG                                                                                | VCA.0550.015                 |
|                          |                              | CABLE LCD FPC-15.0" IBM                                                                               | VCA.0550.016                 |
|                          | 022-LCD 15"                  | LCD LCTCH ASSY                                                                                        | V60.0550.008                 |
| <u> </u>                 | 024 AND<br>025-NS LCD<br>15" | LCD HINGE ASSY (R & L)                                                                                | V6K.0550.005                 |
| PCMCIA Slot/PC Card slot | <u>l</u>                     | 1                                                                                                    |                              |
|                          | NS                           | PCMCIA SLOT                                                                                           | V22.0550.001                 |
| 1                        |                              |                                                                                                    |                              |

| Picture                                                                                                    | No.                 | Partname And Description                                                                                                    | Part Number                                                                                  |
|----------------------------------------------------------------------------------------------------|---------------------|----------------------------------------------------------------------------------------------------|----------------------------------------------------------------------------------------------|
| FDD/Floppy Disk Drive                                                                                                    |                     |                                                                                                    |                                                                                              |
|                                                                                                    | NS                  | FDD MODULE, PANASONIC FDD MOUDLE, MITSUMI                                                                                                    | V6M.0550.007<br>V6M.0550.008                                                                 |
| The second second secon | 002-FDD<br>ASSYS    | FDD 1.44MB SLIM PANASONIC/JU226A252FC<br>FDD 1.44MB SLIM MITSUMI/JU226A252FC                                                                        | HKF.0226.001<br>HKF.0226.002                                                                 |
| HDD/ Hard Disk Drive                                                                                                    |                     |                                                                                                    |                                                                                              |
| Signature of the state of the state of the s | NS                  | HDD MODULE 15G TOSHIBA HDD MODULE 15G IBM/ HDD MODULE 20G TOSHIBA HDD MODULE 20G IBM HDD MODULE 30G TOSHIBA HDD MODULE 30G IBM                      | V6M.0550.009<br>V6M.0550.010<br>V6M.0550.011<br>V6M.0550.012<br>V6M.0550.013<br>V6M.0550.014 |
|                                                                                                    | NS                  | HDD 15G TOSHIBA/MK1517 HDD 15G IBM/IC25N015ATD HDD 20G TOSHIBA/MK2017 HDD 20G IBM/IC25N020ATD HDD 30G TOSHIBA/MK3017 HDD 30G IBM/IC25N030ATD        | HKH.0151.001<br>HKH.0205.001<br>HKH.0201.001<br>56.02041.001<br>HKH.0301.001<br>56.02051.001 |
| Combo Drive                                                                                                    |                     | ,                                                                                                    | 1                                                                                            |
|                                                                                                    | NS                  | CD-ROM MODULE 24X TEAC CD-ROM MODULE 24X TOSHIBA CD-RW MODULE 8X KME CD-RW MODULE 8X TOSHIBA DVD-ROM MODULE 8X TOSHIBA DVD-RW MODULE TOSHIBA        | V6M.0550.001<br>V6M.0550.002<br>V6M.0550.003<br>V6M.0550.004<br>V6M.0550.005<br>V6M.0550.006 |
| Fan                                                                                                    | 001-DVD<br>ROM ASSY | CD-ROM 24X TEAC/CD224EBP5 CD-ROM 24X TOSHIBA/7002BCR CD-RW 8X KME/UJDA330 CD-RW 8X TOSHIBA/SR-C8002 DVD-ROM 8X TOSHIBA/C2502 DVD-RW TOSHIBA/SDR2002 | HKD.0224.001<br>HKD.0700.001<br>HKR.0330.001<br>HKR.0800.001<br>HKV.0250.001<br>HKV.0210.001 |

| Picture           | No.                        | Partname And Description                          | Part Number                  |
|-------------------|----------------------------|---------------------------------------------------|------------------------------|
| Cables            | NS                         | THERMAL MODULE WITH FAN                           | V6M.0550.021                 |
|                   |                            |                                                   |                              |
| Comme throad warm | 001-THE<br>SYSTEM          | CABLE-FFC (TOUCH PAD TO SWITCH<br>BOARD)          | VCA.0550.004                 |
|                   | 003-LOGIC<br>UPPER<br>ASSY | CABLE-FPC (AUDIO TO SWITCH BOARD)                 | VCA.0550.001                 |
|                   | 014-LOGIC<br>UPPER<br>ASSY | CABLE-FPC (SWITCH BOARD TO MAIN BOARD)            | VCA.0550.002                 |
|                   | 001-THE<br>SYSTEM          | CABLE-FPC (SYSTEM WINDOW TO MAIN BOARD)           | VCA.0550.003                 |
|                   | 001-FDD<br>ASSY            | FDD CABLE-FPC (PANASONIC) FDD CABLE-FPC (MITSUMI) | VCA.0550.009<br>VCA.0550.010 |

| Picture             | No.                        | Partname And Description          | Part Number   |
|---------------------|----------------------------|-----------------------------------|---------------|
|                     | NS                         | HDD CONNECTOR                     | V20.0550.001  |
|                     |                            |                                   |               |
|                     |                            |                                   |               |
| formannana for      |                            |                                   |               |
|                     |                            |                                   |               |
| Boards              |                            | <u> </u>                          |               |
|                     | 251-THE                    | MAIN BOARD WITH PCMCIA SLOT/128MB | HMB.2550.001  |
| Control of the last | SYSTEM                     | RAM ON BOARD                      |               |
|                     |                            |                                   |               |
|                     | 252-LOGIC                  | AUDIO BOARD                       | V55.0550.0101 |
|                     | UPPER<br>ASSY              |                                   |               |
|                     |                            |                                   |               |
|                     | NS                         | COMBO CARD                        | V55.0550.002  |
| 0 0 0 0             |                            |                                   |               |
|                     | 251-LOGIC<br>UPPER<br>ASSY | SWITCH BOARD                      | V55.0550.003  |
|                     |                            |                                   |               |
|                     | 252-THE<br>SYSTEM          | SYSTEM WINDOW BOARD               | V55.0550.004  |
|                     |                            |                                   |               |
| Adapter             |                            |                                   |               |
|                     | NS                         | ADAPTER PA-1600-02 CA 60W 3 PINS  | HAP.0060.001  |
|                     | ]                          |                                   |               |

| Picture                                                                                                    | No.                        | Partname And Description                                                                                                    | Part Number                                                  |
|----------------------------------------------------------------------------------------------------|----------------------------|----------------------------------------------------------------------------------------------------|--------------------------------------------------------------|
| Battery                                                                                                    |                            |                                                                                                    |                                                              |
| CC                                                                                                    | NS                         | BATTERY PANASONIC-LI-ION 3900mAH<br>BATTERY SAMSUNG-LI-ION 3900mAH                                                           | HBT.0186.001<br>HBT.0186.002                                 |
| Keyboard                                                                                                    |                            |                                                                                                    |                                                              |
| Reyboard                                                                                                    | NS                         | KEYBOARD US CHICONY                                                                                                    | HKB.0013.001                                                 |
|                                                                                                    | INO.                       | KEYBOARD US CHICONY KEYBOARD UK CHICONY KEYBOARD GERMAN CHICONY KEYBOARD ITLIAN CHICONY KEYBOARD TRADITIONAL CHINESE CHICONY | HKB.0013.002<br>HKB.0013.003<br>HKB.0013.004<br>HKB.0013.005 |
| Case/Cover/Bracket Asse                                                                                                    | mbly                       |                                                                                                    | ·                                                            |
| [                                                                                                    | 003-FDD<br>ASSY            | FDD BRACKET LEFT-PANASONIC<br>FDD BRACKET LEFT-MITSUMI                                                                       | V33.0550.007<br>V33.0550.009                                 |
| No. of the last of the last of | 007-FDD<br>ASSY            | FDD BRACKET RIHGT-PANASONIC FDD BRACKET RIGHT-MITSUMI                                                                        | V33.0550.008<br>V33.0550.010                                 |
|                                                                                                    | 004-LOGIC<br>UPPER<br>ASSY | TOUCH PAD BRACKET                                                                                                    | V33.0550.002                                                 |
|                                                                                                    | 301-THE<br>SYSTEM          | OPTICAL BRACKET (DVD BRACKET)                                                                                                | V33.0550.001                                                 |
|                                                                                                    | 008-FDD<br>ASSY            | FDD DOOR-PANASONIC<br>FDD DOOR-MITSUMI                                                                                       | V42.0550.011<br>V42.0550.012                                 |

| Picture | No.     | Partname And Description    | Part Number  |
|---------|---------|-----------------------------|--------------|
|         | 004-DVD | CD-ROM DOOR 24X TEAC        | V42.0550.004 |
|         | ASSY    | CD-ROM DOOR 24X TOSHIBA     | V42.0550.005 |
|         |         | CD-RW 8X KME                | V42.0550.006 |
|         |         | CD-RW 8X TOSHIBA            | V42.0550.007 |
|         |         | DVD-ROM 8X TOSHIBA          | V42.0550.009 |
|         |         |                             |              |
|         |         | DVD-RW 8X TOSHIBA           | V42.0550.010 |
|         |         |                             |              |
|         | 303-THE | THERMAL BRACKET             | V33.0550.003 |
|         | SYSTEM  |                             |              |
|         |         |                             |              |
|         | 003-DVD | OPTICAL LOCK                | V33.0550.006 |
|         | ASSY    |                             |              |
| المالد  |         |                             |              |
|         | 253-THE | UPPER CASE                  | VHV.0550.002 |
|         | SYSTEM  |                             |              |
|         |         |                             |              |
|         | 323-THE | MIDDLE COVER W/O NAME PLATE | V42.0550.001 |
|         | SYSTEM  |                             |              |
|         | 313-THE | LOWER CASE W/O DIMM DOOR    | VHV.0550.001 |
|         | SYSTEM  |                             |              |
|         | NS      | EMI SHIELDING               | V60.0550.001 |
|         |         |                             |              |

| Picture | No.                  | Partname And Description             | Part Number   |
|---------|----------------------|--------------------------------------|---------------|
|         | 317-THE              | DIMM COVER W/O SCREW                 | V42.0550.002  |
|         | SYSTEM               |                                      |               |
|         |                      |                                      |               |
|         |                      |                                      |               |
|         |                      |                                      |               |
|         |                      |                                      |               |
|         | 007-LOGIC            | AUDIO SHIELDING                      | V42.0550.003  |
|         | UPPER<br>ASSY        |                                      |               |
| 100     |                      |                                      |               |
| To R    |                      |                                      |               |
|         |                      |                                      |               |
|         | 000 1 0010           | LUNIOF CARRIE BRACKET L (OR ROMOIDE) | V/00 0550 004 |
|         | 006-LOGIC<br>UPPER   | HINGE SADDLE BRACKET-L (CD-ROM SIDE) | V33.0550.004  |
| 1       | ASSY                 |                                      |               |
|         |                      |                                      |               |
|         |                      |                                      |               |
|         |                      |                                      |               |
| luc.    |                      |                                      |               |
|         | 006-LOGIC            | LUNCE CARDLE BRACKET B (BOMOIA CIDE) | V33.0550.005  |
|         | UPPER                | HINGE SADDLE BRACKET-R (PCMCIA SIDE) | V33.0550.005  |
| 1       | ASSY                 |                                      |               |
| 1       |                      |                                      |               |
| 1       |                      |                                      |               |
| 1       |                      |                                      |               |
| اسعا    |                      |                                      |               |
| Others  |                      |                                      |               |
| 0.11010 | 015-LOGIC            | SPEAKER                              | VSP.0550.001  |
|         | UPPER                |                                      |               |
|         | ASSY                 |                                      |               |
|         |                      |                                      |               |
|         |                      |                                      |               |
|         |                      |                                      |               |
|         | 013-LOGIC            | TOUCH PAD (BACK SIDE)                | V60.0550.009  |
|         | UPPER                |                                      |               |
|         | ASSY                 |                                      |               |
|         |                      |                                      |               |
|         |                      |                                      |               |
| Screws  | 1                    | ı                                    | ı             |
|         | NS                   | SCREW, M2.5X0.45+3K-ZK(NL)           | V86.0550.001  |
|         | 318-THE              | SCREW, M2.5X0.45+4FP-NI(NL)          | V86.0550.002  |
|         | SYSTEM;<br>012-LOGIC |                                      |               |
|         | UPPER                |                                      |               |
|         | ASSY                 |                                      |               |

| Picture | No.                             | Partname And Description                                                          | Part Number  |
|---------|---------------------------------|-----------------------------------------------------------------------------------|--------------|
|         | 306-THE<br>SYSTEM               | SCREW, M2.5X0.45+8FP-NI(NL)                                                       | V86.0550.003 |
|         | 304-THE<br>SYSTEM               | SCREW, M2.5X0.45+18FP-ZK(NL)                                                      | V86.0550.004 |
|         | 320-THE<br>SYSTEM               | SCREW, M2.0X0.4+5FP-NI(NL)                                                        | V86.0550.005 |
|         | NS                              | SCREW, M2.0X0.4+6P-NI                                                             | V86.0550.006 |
|         | NS                              | SCREW, M3.0X0.8+3K-NL                                                             | V86.0550.007 |
|         | NS                              | SCREW,TPA-2.0X4FP-ZK FOR CD-ROM<br>ASSY, SECURE THE CD-ROM DOOR                   | V86.0550.008 |
|         | 006-DVD<br>ASSY                 | SCREW, M2.0X4.0+3K-ZK SECURE THE DVD<br>OPTICAL BRACKET OR CD-ROM OPTICAL<br>LOCK | V86.0550.009 |
|         | 008-DVD<br>ASSY                 | SCREW, TPA-1.7 3.5FP-ZK                                                           | V86.0550.010 |
|         | 007-DVD<br>ASSY                 | SCREW, M1.7X0.35+3FP-ZK                                                           | V86.0550.011 |
|         | NS                              | SCREW, M3X0.5+6P-NI(NL)                                                           | V86.0550.012 |
|         | 007-LCD<br>14.1" AND<br>LCD 15" | SCREW, M2.5X0.45P+5K-ZK(NL)                                                       | V86.0550.013 |
|         | 002-HDD<br>ASSY                 | SCREW, M2.5X0.45+8FP-ZK(NL)                                                       | V86.0550.014 |
|         | 009-LCD<br>14.1" AND<br>LCD 15" | SCREW, M2.0X0.4P+2.3(NL)                                                          | V86.0550.015 |
|         | 023-LCD15"                      | SCREW LOCK, 4-40UNC-2A & 4-40UNC-2B                                               | V86.0550.016 |
|         | NS                              | SCREW, M2.0X0.4P+3FP-NI                                                           | V86.0550.017 |
|         | NS                              | SAFETY SCREW, M2.5X0.45+6FP-ZK(NL)                                                | V86.0550.018 |

# **Model Definition and Configuration**

#### TravelMate $\alpha$ 550

1. Project Name: Compal project

#### 2. Description

TravelMate a 550 uses either INTEL Pentium III processor or INTEL Celeron processor with the VIA chipset delivers a high performance and professional notebook platform solution.

Main memory is expandable to 640MB SDRAM. Powerful data storage with 1.44 MB floppy drive, one E-IDE hard disk and one internal optical drive. As to display, in addition to 14.1/15.0 TFT LCD, TravelMate a 550 also has AGP 4X support and is situable LCD and CRT display plus S-video (NTSC/PAL) output, DualView support. Audio ports for speaker/headphone-out jack and microphone-in devices provide the user the best quality as he employs the devices above.

Appendix A 116

# **Main Features**

| Intel® Pentium <sup>TM</sup> III or Intel® Celeron <sup>TM</sup> processor with on-die level 2 cache |
|----------------------------------------------------------------------------------------------------|
| 128 MB memory onboard and one memory upgrade slot                                                    |
| Large LCD display with adjustable video memory                                                       |
| High-capacity, Enhanced-IDE hard disk                                                                |
| Lithium-Ion main battery pack                                                                        |
| Power management system                                                                              |
| DualView capability                                                                                  |

Simultaneous LCD and CRT display

117 Appendix A

Appendix A 118

# **Test Compatible Components**

This computer's compatibility is tested and verified by Acer's internal testing department. All of its system functions are tested under Windows XP environment.

Refer to the following lists for components, adapter cards, and peripherals which have passed these tests. Regarding configuration, combination and test procedures, please refer to the TravelMate  $\alpha$  550 Compatibility Test Report released by the Acer Mobile System Testing Department.

Appendix B 119

# **Microsoft Windows XP Environment Test**

| Display   ViewSonic PS775   Sony MultiScan G200   Phillips Brilliance 17"                                                                                                    | Item                      | Specifications                             |
|----------------------------------------------------------------------------------------------------|---------------------------|--------------------------------------------|
| Phillips Brilliance 17"                                                                                                    | Display                   | ViewSonic PS775                            |
| Network Adapters                                                                                                    |                           | Sony MultiScan G200                        |
| Ethernet/10baseT/100baseT   3Com Ethernet Megahertz 10/100 Lan Cardbus                                                                                                    |                           | Phillips Brilliance 17"                    |
| Modem                                                                                                    | Network Adapters          | <u>'</u>                                   |
| Modem                                                                                                    | Ethernet/10baseT/100baseT | 3Com Ethernet Megahertz 10/100 Lan Cardbus |
| 1/O - TV                                                                                                    | Modem Adapters            | ·                                          |
|                                                                                                    | Modem                     | Xircom Winglobal Carbus Modem 56K          |
| Sony KV-XA25N90     I/O - Keyboard   IBM 104 keys   Microsoft MS Natural KB   Microsoft MS Natural KD Pro   Dell QuietKey KB   Acer 6312-H     I/O - Mouse   Logitech M-S34   Logitech M-S35   Logitech M-S36   Logitech M-M30   Logitech M-M30   Logitech M-M30   Logitech M-M30   Logitech Mouse   Microsoft IntelliMouse   Microsoft IntelliMouse   Microsoft IntelliMouse   Canon Deskject 930C   EPSON Stylus Color 1000C   EPSON Stylus Color 1000C   EPSON Log2080C Printer   HP LaserJet 5P   HP LaserJet 5P   HP LaserJet 2100     I/O - USB   Belkin Express Bus F5U001 HUB   IOMega USB 100ZIP     I/O - USB (Mouse)   Logitech Trackman marble mouse   I/O - USB (Speaker)   Panasonic USB Speaker EAB-MPC57   Phillips DS350 Speaker   I/O - IEEE 1394   Bffalo HDD   Fujitsu MO DYNA MO640   Sony DV TRV-20   I/O Adapter   PCMCIA - ATA   IOMega Click! PCcard 40MB   IOMega Click! PCcard 40MB   IOMega Click! P | I/O Peripheral            | ·                                          |
| I/O - Keyboard  IBM 104 keys Microsoft MS Natural KB Microsoft MS Natural KD Pro Dell QuietKey KB Acer 6312-H  I/O - Mouse  Logitech M-S34 Logitech M-S35 Logitech Mouse Logitech Mouse Logitech Mouse man Microsoft IntelliMouse Microsoft IntelliMouse Trackball Microsoft IntelliMouse 2.0  I/O - Parallel (Printer)  Canon Deskject 930C EPSON Stylus Color 1000C EPSON Stylus Color 1000C EPSON Stylus 740 EPSON LQ2080C Printer HP LaserJet 5P HP LaserJet 5P HP LaserJet 2100  I/O - USB Belkin Express Bus F5U001 HUB IOMega USB 1002IP  I/O - USB (Printer)  EPSON Stylus Photo 740 Logitech Trackman marble mouse  I/O - USB (Speaker) Panasonic USB Speaker EAB-MPC57 Phillips DSS350 Speaker  I/O - IEEE 1394  Bfalo HDD Fujitsu MO DYNA MO640 Sony DV TRV-20  I/O Adapter  PCMCIA - SCSI Adaptec SlimSCSI APA-1460AB  PCMCIA - ATA  IOMege Click! PCcard 40MB                                                                                                    | I/O - TV                  | Sony KV-W32MX2                             |
| Microsoft MS Natural KB Microsoft MS Natural KD Pro Dell QuietKey KB Acer 6312-H  I/O - Mouse  Logitech M-S34 Logitech M-S35 Logitech M-M30 Logitech M-M30 Logitech M-M30 Logitech M-M30 Logitech M-M30 Logitech Mouse man Microsoft IntelliMouse Microsoft IntelliMouse Trackball Microsoft Serial Mouse 2.0  I/O - Parallel (Printer)  Canon Deskject 930C EPSON Stylus Color 1000C EPSON Stylus Color 1000C EPSON Stylus 740 EPSON Log2080C Printer HP LaserJet 5P HP LaserJet 5P HP LaserJet 2100  I/O - USB Belkin Express Bus F5U001 HUB IOMega USB 100ZIP  I/O - USB (Printer)  EPSON Stylus Photo 740  I/O - USB (Mouse)  Logitech Trackman marble mouse  I/O - USB (Speaker) Panasonic USB Speaker EAB-MPC57 Phillips DSS350 Speaker  I/O - IEEE 1394  Effalo HDD Figitsu MO DYNA MO640 Sony DV TRV-20  I/O Adapter  PCMCIA - SCSI Adaptec SlimSCSI APA-1460AB  PCMCIA - ATA  IOMege Click! PCcard 40MB                                                                                                    |                           | Sony KV-XA25N90                            |
| Microsoft MS Natural KD Pro Dell QuietKey KB Acer 6312-H  I/O - Mouse  Logitech M-S34 Logitech M-S35 Logitech Serial Mouse Logitech M-M30 Logitech Mouse man Microsoft IntelliMouse Microsoft IntelliMouse Trackball Microsoft Serial Mouse 2.0  I/O - Parallel (Printer)  Canon Deskject 930C EPSON Stylus Color 1000C EPSON Stylus Color 1000C EPSON Stylus 740 EPSON LQ2080C Printer HP LaserJet 5P HP LaserJet 2100  I/O - USB Belkin Express Bus F5U001 HUB IOMega USB 100ZIP  I/O - USB (Mouse)  Logitech Trackman marble mouse I/O - USB (Speaker) Panasonic USB Speaker EAB-MPC57 Phillips DSS350 Speaker  I/O - IEEE 1394  Bffalo HDD Fujitsu MO DYNA MO640 Sony DV TRV-20  I/O Adapter  PCMCIA - SCSI Adaptec Slim SCSI APA-1460AB PCMCIA - ATA  IOMega Click! PCcard 40MB                                                                                                    | I/O - Keyboard            | IBM 104 keys                               |
| Dell QuietKey KB Acer 6312-H  I/O - Mouse  Logitech M-S34 Logitech M-S35 Logitech M-M30 Logitech Mouse I/O - Mouse  Logitech M-M30 Logitech Mouse Microsoft IntelliMouse Microsoft IntelliMouse Trackball Microsoft Serial Mouse 2.0  I/O - Parallel (Printer)  Canon Deskject 930C EPSON Stylus Color 1000C EPSON Stylus Color 1000C EPSON Stylus 740 EPSON LQ2080C Printer HP LaserJet 5P HP LaserJet 5P HP LaserJet 2100  I/O - USB Belkin Express Bus F5U001 HUB IOMega USB 100ZIP  I/O - USB (Printer)  EPSON Stylus Photo 740  I/O - USB (Mouse)  Logitech Trackman marble mouse  I/O - USB (Speaker)  Panasonic USB Speaker EAB-MPC57 Phillips DSS350 Speaker  I/O - IEEE 1394  Bffalo HDD Fujitsu MO DYNA MO640 Sony DV TRV-20  I/O Adapter  PCMCIA - SCSI  Adaptec SlimSCSI APA-1460AB  PCMCIA - ATA  IOMega Click! PCcard 40MB                                                                                                    | -                         | Microsoft MS Natural KB                    |
| Acer 6312-H                                                                                                    |                           | Microsoft MS Natural KD Pro                |
| Acer 6312-H                                                                                                    |                           | Dell QuietKey KB                           |
| Logitech M-S35 Logitech M-S35 Logitech Serial Mouse Logitech M-M30 Logitech Mouse man Microsoft IntelliMouse Trackball Microsoft Serial Mouse 2.0  I/O - Parallel (Printer)  Canon Deskject 930C EPSON Stylus Color 1000C EPSON Stylus Color 1000C EPSON Stylus 740 EPSON LQ2080C Printer HP LaserJet 5P HP LaserJet 2100  I/O - USB Belkin Express Bus F5U001 HUB IOMega USB 100ZIP  I/O - USB (Printer)  EPSON Stylus Photo 740  Logitech Trackman marble mouse  I/O - USB (Speaker)  Panasonic USB Speaker EAB-MPC57 Phillips DSS350 Speaker  I/O - IEEE 1394  Bffalo HDD Fujitsu MO DYNA MO640 Sony DV TRV-20  I/O Adapter  PCMCIA - SCSI Adaptec SlimSCSI APA-1460AB  PCMCIA - ATA  IOMege Click! PCcard 40MB                                                                                                    |                           |                                            |
| Logitech M-S35 Logitech M-S35 Logitech Serial Mouse Logitech M-M30 Logitech Mouse man Microsoft IntelliMouse Trackball Microsoft Serial Mouse 2.0  I/O - Parallel (Printer)  Canon Deskject 930C EPSON Stylus Color 1000C EPSON Stylus Color 1000C EPSON Stylus 740 EPSON LQ2080C Printer HP LaserJet 5P HP LaserJet 2100  I/O - USB Belkin Express Bus F5U001 HUB IOMega USB 100ZIP  I/O - USB (Printer)  EPSON Stylus Photo 740  Logitech Trackman marble mouse  I/O - USB (Speaker)  Panasonic USB Speaker EAB-MPC57 Phillips DSS350 Speaker  I/O - IEEE 1394  Bffalo HDD Fujitsu MO DYNA MO640 Sony DV TRV-20  I/O Adapter  PCMCIA - SCSI Adaptec SlimSCSI APA-1460AB  PCMCIA - ATA  IOMege Click! PCcard 40MB                                                                                                    | I/O - Mouse               | Logitech M-S34                             |
| Logitech Serial Mouse Logitech M-M30 Logitech Mouse man Microsoft IntelliMouse Microsoft IntelliMouse Trackball Microsoft Serial Mouse 2.0  I/O - Parallel (Printer)  Canon Deskject 930C EPSON Stylus Color 1000C EPSON Stylus 740 EPSON LQ2080C Printer HP LaserJet 2100  I/O - USB Belkin Express Bus F5U001 HUB IOMega USB 100ZIP  I/O - USB (Printer)  EPSON Stylus Photo 740  I/O - USB (Mouse)  Logitech Trackman marble mouse  I/O - USB (Speaker)  Panasonic USB Speaker EAB-MPC57 Phillips DSS350 Speaker  I/O - IEEE 1394  Bffalo HDD Fujitsu MO DYNA MO640 Sony DV TRV-20  I/O Adapter  PCMCIA - SCSI  Adaptec SlimSCSI APA-1460AB  PCMCIA - ATA  IOMege Click! PCcard 40MB                                                                                                    |                           |                                            |
| Logitech M-M30 Logitech Mouse man Microsoft IntelliMouse Microsoft IntelliMouse Trackball Microsoft Serial Mouse 2.0  I/O - Parallel (Printer)  Canon Deskject 930C EPSON Stylus Color 1000C EPSON Stylus 740 EPSON Stylus 740 EPSON LQ2080C Printer HP LaserJet 5P HP LaserJet 2100  I/O - USB Belkin Express Bus F5U001 HUB IOMega USB 100ZIP  I/O - USB (Printer) EPSON Stylus Photo 740  I/O - USB (Mouse) Logitech Trackman marble mouse I/O - USB (Speaker) Panasonic USB Speaker EAB-MPC57 Phillips DSS350 Speaker  I/O - IEEE 1394 Bffalo HDD Fujitsu MO DYNA MO640 Sony DV TRV-20  I/O Adapter  PCMCIA - SCSI Adaptec SlimSCSI APA-1460AB PCMCIA - ATA IOMege Click! PCcard 40MB                                                                                                    |                           |                                            |
| Logitech Mouse man Microsoft IntelliMouse Microsoft IntelliMouse Trackball Microsoft Serial Mouse 2.0  I/O - Parallel (Printer)  Canon Deskject 930C EPSON Stylus Color 1000C EPSON Stylus 740 EPSON LQ2080C Printer HP LaserJet 5P HP LaserJet 2100  I/O - USB Belkin Express Bus F5U001 HUB IOMega USB 100ZIP  I/O - USB (Printer) EPSON Stylus Photo 740  I/O - USB (Mouse) Logitech Trackman marble mouse I/O - USB (Speaker) Panasonic USB Speaker EAB-MPC57 Phillips DSS350 Speaker I/O - IEEE 1394 Bffalo HDD Fujitsu MO DYNA MO640 Sony DV TRV-20  I/O Adapter  PCMCIA - SCSI Adaptec SlimSCSI APA-1460AB PCMCIA - ATA IOMege Click! PCcard 40MB                                                                                                    |                           |                                            |
| Microsoft IntelliMouse Microsoft IntelliMouse Trackball Microsoft Serial Mouse 2.0  I/O - Parallel (Printer)  Canon Deskject 930C EPSON Stylus Color 1000C EPSON Stylus 740 EPSON LQ2080C Printer HP LaserJet 5P HP LaserJet 2100  I/O - USB Belkin Express Bus F5U001 HUB IOMega USB 100ZIP  I/O - USB (Printer) EPSON Stylus Photo 740  I/O - USB (Mouse) Logitech Trackman marble mouse I/O - USB (Speaker) Panasonic USB Speaker EAB-MPC57 Phillips DSS350 Speaker I/O - IEEE 1394 Bffalo HDD Fujitsu MO DYNA MO640 Sony DV TRV-20  I/O Adapter  PCMCIA - SCSI Adaptec SlimSCSI APA-1460AB PCMCIA - ATA IOMege Click! PCcard 40MB                                                                                                    |                           |                                            |
| Microsoft IntelliMouse Trackball Microsoft Serial Mouse 2.0  I/O - Parallel (Printer)  Canon Deskject 930C  EPSON Stylus Color 1000C  EPSON Stylus 740  EPSON LQ2080C Printer  HP LaserJet 5P  HP LaserJet 2100  I/O - USB  Belkin Express Bus F5U001 HUB IOMega USB 100ZIP  I/O - USB (Printer)  EPSON Stylus Photo 740  I/O - USB (Mouse)  Logitech Trackman marble mouse  I/O - USB (Speaker)  Panasonic USB Speaker EAB-MPC57  Phillips DSS350 Speaker  I/O - IEEE 1394  Bffalo HDD  Fujitsu MO DYNA MO640  Sony DV TRV-20  I/O Adapter  PCMCIA - SCSI  Adaptec SlimSCSI APA-1460AB  PCMCIA - ATA  IOMege Click! PCcard 40MB                                                                                                    |                           |                                            |
| Microsoft Serial Mouse 2.0  I/O - Parallel (Printer)  Canon Deskject 930C  EPSON Stylus Color 1000C  EPSON Stylus 740  EPSON LQ2080C Printer  HP LaserJet 5P  HP LaserJet 2100  I/O - USB  Belkin Express Bus F5U001 HUB  IOMega USB 100ZIP  I/O - USB (Printer)  EPSON Stylus Photo 740  I/O - USB (Mouse)  Logitech Trackman marble mouse  I/O - USB (Speaker)  Panasonic USB Speaker EAB-MPC57  Phillips DSS350 Speaker  I/O - IEEE 1394  Bffalo HDD  Fujitsu MO DYNA MO640  Sony DV TRV-20  I/O Adapter  PCMCIA - SCSI  Adaptec SlimSCSI APA-1460AB  PCMCIA - ATA  IOMege Click! PCcard 40MB                                                                                                    |                           |                                            |
| L/O - Parallel (Printer)  Canon Deskject 930C  EPSON Stylus Color 1000C  EPSON Stylus 740  EPSON LQ2080C Printer  HP LaserJet 5P  HP LaserJet 2100  L/O - USB  Belkin Express Bus F5U001 HUB  IOMega USB 100ZIP  L/O - USB (Mouse)  Logitech Trackman marble mouse  Logitech Trackman marble mouse  L/O - USB (Speaker)  Panasonic USB Speaker EAB-MPC57  Phillips DSS350 Speaker  L/O - IEEE 1394  Bffalo HDD  Fujitsu MO DYNA MO640  Sony DV TRV-20  L/O Adapter  PCMCIA - SCSI  Adaptec SlimSCSI APA-1460AB  PCMCIA - ATA  LOMege Click! PCcard 40MB                                                                                                    |                           |                                            |
| EPSON Stylus Color 1000C EPSON Stylus 740 EPSON LQ2080C Printer HP LaserJet 5P HP LaserJet 2100  I/O - USB Belkin Express Bus F5U001 HUB IOMega USB 100ZIP  I/O - USB (Printer) EPSON Stylus Photo 740  I/O - USB (Mouse) Logitech Trackman marble mouse I/O - USB (Speaker) Panasonic USB Speaker EAB-MPC57 Phillips DSS350 Speaker  I/O - IEEE 1394 Bffalo HDD Fujitsu MO DYNA MO640 Sony DV TRV-20  I/O Adapter  PCMCIA - SCSI Adaptec SlimSCSI APA-1460AB PCMCIA - ATA IOMega Click! PCcard 40MB                                                                                                    | I/O - Parallel (Printer)  |                                            |
| EPSON Stylus 740 EPSON LQ2080C Printer HP LaserJet 5P HP LaserJet 2100  I/O - USB Belkin Express Bus F5U001 HUB IOMega USB 100ZIP  I/O - USB (Printer) EPSON Stylus Photo 740  I/O - USB (Mouse) Logitech Trackman marble mouse I/O - USB (Speaker) Panasonic USB Speaker EAB-MPC57 Phillips DSS350 Speaker  I/O - IEEE 1394 Bffalo HDD Fujitsu MO DYNA MO640 Sony DV TRV-20  I/O Adapter  PCMCIA - SCSI Adaptec SlimSCSI APA-1460AB PCMCIA - ATA IOMege Click! PCcard 40MB                                                                                                    |                           |                                            |
| EPSON LQ2080C Printer HP LaserJet 5P HP LaserJet 2100  I/O - USB Belkin Express Bus F5U001 HUB IOMega USB 100ZIP  I/O - USB (Printer) EPSON Stylus Photo 740  I/O - USB (Mouse) Logitech Trackman marble mouse I/O - USB (Speaker) Panasonic USB Speaker EAB-MPC57 Phillips DSS350 Speaker  I/O - IEEE 1394 Bffalo HDD Fujitsu MO DYNA MO640 Sony DV TRV-20  I/O Adapter  PCMCIA - SCSI Adaptec SlimSCSI APA-1460AB PCMCIA - ATA IOMege Click! PCcard 40MB                                                                                                    |                           |                                            |
| HP LaserJet 5P HP LaserJet 2100  I/O - USB Belkin Express Bus F5U001 HUB IOMega USB 100ZIP  I/O - USB (Printer) EPSON Stylus Photo 740  I/O - USB (Mouse) Logitech Trackman marble mouse  I/O - USB (Speaker) Panasonic USB Speaker EAB-MPC57 Phillips DSS350 Speaker  I/O - IEEE 1394 Bffalo HDD Fujitsu MO DYNA MO640 Sony DV TRV-20  I/O Adapter  PCMCIA - SCSI Adaptec SlimSCSI APA-1460AB PCMCIA - ATA IOMege Click! PCcard 40MB                                                                                                    |                           | ·                                          |
| HP LaserJet 2100  I/O - USB Belkin Express Bus F5U001 HUB IOMega USB 100ZIP  I/O - USB (Printer) EPSON Stylus Photo 740  I/O - USB (Mouse) Logitech Trackman marble mouse  I/O - USB (Speaker) Panasonic USB Speaker EAB-MPC57 Phillips DSS350 Speaker  I/O - IEEE 1394 Bffalo HDD Fujitsu MO DYNA MO640 Sony DV TRV-20  I/O Adapter  PCMCIA - SCSI Adaptec SlimSCSI APA-1460AB PCMCIA - ATA IOMege Click! PCcard 40MB                                                                                                    |                           |                                            |
| Belkin Express Bus F5U001 HUB IOMega USB 100ZIP  I/O - USB (Printer) EPSON Stylus Photo 740  I/O - USB (Mouse) Logitech Trackman marble mouse  I/O - USB (Speaker) Panasonic USB Speaker EAB-MPC57 Phillips DSS350 Speaker  I/O - IEEE 1394 Bffalo HDD Fujitsu MO DYNA MO640 Sony DV TRV-20  I/O Adapter  PCMCIA - SCSI Adaptec SlimSCSI APA-1460AB  PCMCIA - ATA IOMege Click! PCcard 40MB                                                                                                    |                           |                                            |
| IOMega USB 100ZIP  I/O - USB (Printer) EPSON Stylus Photo 740  I/O - USB (Mouse) Logitech Trackman marble mouse  I/O - USB (Speaker) Panasonic USB Speaker EAB-MPC57 Phillips DSS350 Speaker  I/O - IEEE 1394 Bffalo HDD Fujitsu MO DYNA MO640 Sony DV TRV-20  I/O Adapter  PCMCIA - SCSI Adaptec SlimSCSI APA-1460AB  PCMCIA - ATA IOMege Click! PCcard 40MB                                                                                                    | NO HOD                    |                                            |
| I/O - USB (Printer)  EPSON Stylus Photo 740  I/O - USB (Mouse)  Logitech Trackman marble mouse  I/O - USB (Speaker)  Panasonic USB Speaker EAB-MPC57 Phillips DSS350 Speaker  I/O - IEEE 1394  Bffalo HDD Fujitsu MO DYNA MO640 Sony DV TRV-20  I/O Adapter  PCMCIA - SCSI  Adaptec SlimSCSI APA-1460AB  PCMCIA - ATA  IOMege Click! PCcard 40MB                                                                                                    | I/O - USB                 | ·                                          |
| I/O - USB (Mouse)  Logitech Trackman marble mouse  I/O - USB (Speaker)  Panasonic USB Speaker EAB-MPC57 Phillips DSS350 Speaker  I/O - IEEE 1394  Bffalo HDD Fujitsu MO DYNA MO640 Sony DV TRV-20  I/O Adapter  PCMCIA - SCSI  Adaptec SlimSCSI APA-1460AB  PCMCIA - ATA  IOMege Click! PCcard 40MB                                                                                                    |                           | ~                                          |
| I/O - USB (Speaker)  Panasonic USB Speaker EAB-MPC57 Phillips DSS350 Speaker  I/O - IEEE 1394  Bffalo HDD Fujitsu MO DYNA MO640 Sony DV TRV-20  I/O Adapter  PCMCIA - SCSI  Adaptec SlimSCSI APA-1460AB  PCMCIA - ATA  IOMege Click! PCcard 40MB                                                                                                    |                           |                                            |
| Phillips DSS350 Speaker  I/O - IEEE 1394  Bffalo HDD Fujitsu MO DYNA MO640 Sony DV TRV-20  I/O Adapter  PCMCIA - SCSI  Adaptec SlimSCSI APA-1460AB  PCMCIA - ATA  IOMege Click! PCcard 40MB                                                                                                    | · '                       |                                            |
| I/O - IEEE 1394  Bffalo HDD Fujitsu MO DYNA MO640 Sony DV TRV-20  I/O Adapter  PCMCIA - SCSI  Adaptec SlimSCSI APA-1460AB  PCMCIA - ATA  IOMege Click! PCcard 40MB                                                                                                    | I/O - USB (Speaker)       |                                            |
| Fujitsu MO DYNA MO640 Sony DV TRV-20  I/O Adapter  PCMCIA - SCSI Adaptec SlimSCSI APA-1460AB  PCMCIA - ATA IOMege Click! PCcard 40MB                                                                                                    |                           | Phillips DSS350 Speaker                    |
| Sony DV TRV-20                                                                                                    | I/O - IEEE 1394           | Bffalo HDD                                 |
| I/O Adapter  PCMCIA - SCSI Adaptec SlimSCSI APA-1460AB  PCMCIA - ATA IOMege Click! PCcard 40MB                                                                                                    |                           | Fujitsu MO DYNA MO640                      |
| PCMCIA - SCSI Adaptec SlimSCSI APA-1460AB PCMCIA - ATA IOMege Click! PCcard 40MB                                                                                                    |                           | Sony DV TRV-20                             |
| PCMCIA - ATA IOMege Click! PCcard 40MB                                                                                                    | I/O Adapter               |                                            |
|                                                                                                    | PCMCIA - SCSI             | Adaptec SlimSCSI APA-1460AB                |
| Durkey COMP O                                                                                                    | PCMCIA - ATA              | IOMege Click! PCcard 40MB                  |
| Pretec 32MB Compact Flash Card                                                                                                    |                           | Pretec 32MB Compact Flash Card             |
| Pretec 32MB Smart Media Cardl                                                                                                    |                           | Pretec 32MB Smart Media Cardl              |

120 Appendix B

# **Online Support Information**

This section describes online technical support services available to help you repair your Acer Systems.

If you are a distributor, dealer, ASP or TPM, please refer your technical queries to your local Acer branch office. Acer Branch Offices and Regional Business Units may access our website. However some information sources will require a user i.d. and password. These can be obtained directly from Acer CSD Taiwan.

Acer's Website offers you convenient and valuable support resources whenever you need them.

In the Technical Information section you can download information on all of Acer's Notebook, Desktop and Server models including:

|                        | Service guides for all models                                                                                                    |
|------------------------|----------------------------------------------------------------------------------------------------|
|                        | User's manuals                                                                                                    |
|                        | Training materials                                                                                                    |
|                        | Main manuals                                                                                                    |
|                        | Bios updates                                                                                                    |
|                        | Software utilities                                                                                                    |
|                        | Schematics                                                                                                    |
|                        | Spare parts lists                                                                                                    |
|                        | Chips                                                                                                    |
|                        | TABs (Technical Announcement Bulletin)                                                                                                    |
| The servic             | e repair section provides you with downloadable information on:                                                                                    |
|                        | Troubleshooting guides                                                                                                    |
|                        | Tooling box information                                                                                                    |
|                        | Repair instructions for specific models                                                                                                    |
|                        | Basic repair guidelines                                                                                                    |
|                        | Debug cards for Acer's latest models                                                                                                    |
| or these<br>echnical r | purposes, we have included an Acrobat File to facilitate the problem-free downloading of our naterial.                                             |
| Also conta             | ained on this website are:                                                                                                    |
|                        | Detailed information on Acer's International Traveler's Warranty (ITW)                                                                             |
|                        | Returned material authorization procedures                                                                                                    |
|                        | An overview of all the support services we offer, accompanied by a list of telephone, fax and emacontacts for all your technical queries.          |
|                        | vays looking for ways to optimize and improve our services, so if you have any suggestions or , please do not hesitate to communicate these to us. |

comments, please do not hesitate to communicate these to us.

Appendix C 121

122 Appendix C

| Α |                                                                                                    | D           |                                                                                                    |
|---|----------------------------------------------------------------------------------------------------|-------------|----------------------------------------------------------------------------------------------------|
| В | AC Adapter 30, 32 ACPI 1.0a 23 AFLASH Utility 45 Audio 26, 27  Battery 28 Battery Pack 55 charging indicator 12, 13 BIOS 23 package 23 password control 23 ROM size 23                                                                                                    | D           | DIMM 23 Combinations 24 external 56 package 23 removing 56 Speed 23 voltage 23 Disassembly Battery Pack 54 CD-ROM/DVD-ROM Module 58 Floppy Disk Drive 62 Machine 51 Procedure Flowchart 53 Display 3                                           |
| С | ROM size 23 ROM type 23 vendor 23 Version 23  BIOS Setup Utility 37  BIOS Supports protocol 23  BIOS Utility 37  Basic System Settings 39 Navigating 37 Onboard Device Configuration 41 Startup Configuration 40 System Information 38 System Security 43, 44  Board Layout 4  Bottom View 5 Top View 4 | E<br>F      | Error Symptom-to-Spare Part Index 69 External CD-ROM Drive Check 66 External Diskette Drive Check 66  Features 1 features 117 Flash Utility 45 Floppy Disk removing the 62 Floppy Disk Drive Interface 24 FRU (Field Replaceable Unit) List 99 |
|   | Cache controller 23 size 23 caps lock on indicator 12, 13 CardBus 27 computer on indicator 12, 13 Core logic 27 CPU core voltage 23 I/O voltage 23 package 23 type 23                                                                                                    | H<br>I<br>J | Hard disk 24, 27 Hardware Specifications and Configurations 21 HDD 24, 27 Hot Keys 13, 14  Indicators 12 Intermittent Problems 76  Jumper and Connector Locations 81                                                                           |

Index 123

|   | Top View 81                                 | S |                                   |
|---|---------------------------------------------|---|-----------------------------------|
|   | Button View                                 |   |                                   |
| Κ |                                             |   | Second Level Cache 23             |
|   |                                             |   | Super I/O 27                      |
|   | Keyboard 27                                 |   | System                            |
|   | Keyboard or Auxiliary Input Device Check 67 |   | Block Diagram 3<br>Layout 4       |
| L |                                             |   | System Check Procedures 66        |
|   | L2 cache 23                                 |   | System Diagnostic Diskette 45     |
|   | LAN/Modem Combo 24                          |   | System Memory 23                  |
|   |                                             |   | System Specifications 116         |
| M |                                             |   | Features 117                      |
|   | Machine Disassembly 51                      |   | System Utilities 37               |
|   | media access                                |   | System Utility Diskette 45        |
|   |                                             | _ |                                   |
|   | on indicator 12, 13                         | Т |                                   |
|   | Memory Check 67                             |   | Temperature 33                    |
|   | Model Definition 116                        |   | Test Compatible Components 119    |
|   | Modem 24                                    |   | Touchpad Check 68                 |
|   | Modem Combo Card                            |   | •                                 |
|   | external 57                                 |   | Troubleshooting 65                |
| Ν |                                             | U |                                   |
|   | Notebook Manager                            |   | Undetermined Problems 77          |
|   | hotkey 17                                   |   | USB 27                            |
|   | num lock                                    |   |                                   |
|   | on indicator 12, 13                         | V |                                   |
| _ |                                             |   | Video 26                          |
| O |                                             |   | Resolutions 26                    |
|   | Online Support Information 121              |   | Video controller 27               |
|   | Overview 116                                |   | VIGCO CONTROLLEY                  |
|   | Overview 110                                | W |                                   |
| Р |                                             |   | Windows 2000 Environment Test 120 |
|   | Panel 6                                     |   | Wildows 2000 Environment Test 120 |
|   | Bottom 11                                   |   |                                   |
|   | left 6                                      |   |                                   |
|   | Rear 9                                      |   |                                   |
|   | right 9                                     |   |                                   |
|   | Parallel Port 26                            |   |                                   |
|   | PC Card 12, 27                              |   |                                   |
|   | PCMCIA 27                                   |   |                                   |
|   | Pentium III 23                              |   |                                   |
|   | Power System Check 67                       |   |                                   |
|   | Battery Pack 68                             |   |                                   |
|   | Processor 23                                |   |                                   |
| R |                                             |   |                                   |
|   | P                                           |   |                                   |
|   | RMA 99                                      |   |                                   |
|   | RTC 27                                      |   |                                   |

124 Index